# Intermediate R / Bioconductor for Sequence Analysis Marc Carlson, Valerie Obenchain, Hervé Pagès, Paul Shannon, Dan Tenenbaum, Martin $Morgan^1$ 28-29 May, 2013

<sup>1</sup>mtmorgan@fhcrc.org

# Contents

| 1 | Introduction                                                                                                    | 4                                                     |
|---|----------------------------------------------------------------------------------------------------|-------------------------------------------------------|
| Ι | R / Bioconductor                                                                                                    | 5                                                     |
| 2 | 2.2.3       Functions          2.3       In and out of trouble          2.3.1       Warnings, errors, and debugging          2.3.2       Efficient R code          2.4       Packages | 6<br>6<br>7<br>10<br>10<br>16<br>16<br>18<br>21<br>22 |
| 3 | 3.1 High-throughput sequence analysis                                                                                                    | 25<br>26<br>26<br>28<br>28<br>31                      |
| 4 | 4.1 Technologies                                                                                                    | 32<br>33<br>33<br>33                                  |
| 5 | 5.1 DNA (and other) Strings with the <i>Biostrings</i> package                                                                                                    | <b>36</b><br>36<br>39                                 |
| 6 | 6.1 Ranges and the GenomicRanges package                                                                                                    | <b>44</b><br>44                                       |

| 7         | Strategies for working with large data               | 54 |
|-----------|------------------------------------------------------|----|
|           | 7.1 Restriction                                      |    |
|           | 7.2 Sampling                                         |    |
|           | 7.3 Iteration                                        |    |
|           | 7.4 Parallel evaluation                              |    |
|           | 7.5 And                                              | 61 |
| II        | Differential Representation                          | 62 |
| 8         | RNA-seq Work Flows                                   | 63 |
|           | 3.1 Varieties of RNA-seq                             | 63 |
|           | 3.2 Work flows and upstream analysis                 | 63 |
|           | 8.2.1 Experimental design                            | 64 |
|           | 8.2.2 Wet-lab protocols, sequencing, and alignment   |    |
|           | 3.3 Statistical analysis                             |    |
|           | 8.3.1 Summarizing                                    |    |
|           | 8.3.2 Normalization                                  |    |
|           | 8.3.3 Error model                                    |    |
|           | 8.3.4 Multiple comparison                            |    |
|           | 8.3.5 Bioconductor software                          | 67 |
| 9         | Counting RNA-seq reads                               | 68 |
|           | 0.1 'Phenotypic' data                                |    |
|           | 0.2 Alignments                                       |    |
|           | 9.2.1 Alignment, subsetting, and access in $R$       |    |
|           | 9.2.2 Exploration                                    |    |
|           | 0.3 Counting                                         |    |
|           | 0.4 SummarizedExperiment                             |    |
|           | 0.5 Additional counting and annotation opportunities |    |
|           | 9.5.1 Counting genes, counting transcripts           |    |
|           | 9.5.2 Counting by other means                        |    |
|           | 9.5.3 Using other annotation resources               | 78 |
| <b>10</b> | DESeq Work Flow Exercises                            | 79 |
|           | 0.1 Data input and preparation                       |    |
|           | 0.2 Inference                                        |    |
|           | 0.3 Independent filtering                            |    |
|           | 0.4 Data quality assessment                          |    |
|           | 10.4.1 Preliminary transformation                    |    |
|           | 10.4.2 Quality assessment                            |    |
|           | .0.5 Frequently asked questions                      | 80 |
| II        | Variant Calls                                        | 81 |
|           |                                                      |    |
| 11        | Variant Work Flows 1.1 Variants                      | 82 |
|           | 11.1.1 Varieties of variant-related work flows       |    |
|           | 11.1.2 Work flows                                    |    |
|           | 11.1.3 Bioconductor software                         |    |
|           | 1.2 VariantTools                                     | 83 |

|              | 11.2.1 Example data: lung cancer cell lines                                                                                                    | 83<br>83<br>84             |
|--------------|----------------------------------------------------------------------------------------------------|----------------------------|
| 12           | 2 Working with Called Variants  12.1 Variant call format (VCF) files with VariantAnnotation  12.1.1 Data input  12.2 SNP Annotation  12.3 Annotation with ensemblVEP  12.4 Large-scale filtering                  | 85<br>85<br>85<br>87<br>92 |
| I            | V Annotation and Visualization                                                                                                    | 95                         |
| 13           | 3 Gene-centric Annotation  13.1 Gene-centric annotations with AnnotationDbi                                                                                                    | 96<br>96<br>99<br>100      |
| 14           | 4 Genomic Annotation  14.1 AnnotationHub  14.2 Whole genome sequences  14.3 Gene models  14.3.1 TxDb.* packages for model organisms  14.4 UCSC tracks  14.4.1 Easily creating TranscriptDb objects from GTF files | 101<br>101<br>103          |
| 15           | 5 Visualizing Sequence Data         15.1 Gviz          15.2 ggbio          15.3 shiny for easy interactive reports                                                                                                | 109                        |
| Re           | eferences                                                                                                    | 111                        |
| $\mathbf{V}$ | Appendix                                                                                                    | 113                        |
| A            | DESeq vignette                                                                                                    | 114                        |
| R            | Variant Tools vignatta                                                                                                    | 115                        |

# Chapter 1

# Introduction

Intermediate R / Bioconductor for High-Throughput Sequence Analysis introduces users with some R experience to common Bioconductor work flows for sequence analysis. The course involves a combination of presentations and hands-on exercises. Our starting point is BAM files created by aligning short reads to a reference genome. Topics include: exploratory analysis (GenomicRanges, Rsamtools); assessing differential expression of known genes (DESeq); detection, calling, and manipulation of variants (VariantTools, VariantAnnotation). We learn how to integrate results with curated gene and genomic annotations (GenomicFeatures), and to visualize results (GViz, ggbio).

Course participants will have access to a configured Amazon machine instance, with easy access through a web browser and Rstudio; the only requirement is that users have wireless internet capabilities and have a modern web browser installed<sup>1</sup>. Participants wanting to use a version of Bioconductor on their own laptop should come with the 'devel' (to be R 3.0.0) version of R installed, and should have followed the package installation instructions available from the course web page<sup>2</sup> shortly before (e.g., Wednesday morning) the start of the course. Software installation will require high-speed internet access; relevant software can be installed for take-home use during the course.

There are many books to help with using R, but not yet a book-length treatment of R / Bioconductor tools for sequence analysis. Starting points for bioinformatic analysis in R, still relevant for statistical and informatic concepts though not directly addressing sequence analysis, are Hahne's Bioconductor Case Studies [9] and Gentleman's R Programming for Bioinformatics [8]. For R novices, one place to start is Pardis' R for Beginners<sup>3</sup>. General R programming recommendations include Dalgaard's Introductory Statistics with R [7], Matloff's The Art of R Programming [16], and Meys and de Vies' R For Dummies [17]; an interesting internet resource for intermediate R programming is Burns' The R Inferno<sup>4</sup>.

Table 1.1: Tentative schedule.

| Day 1     |                                                                   |
|-----------|-------------------------------------------------------------------|
| Morning   | Part I: Up to speed with $R$ scripts and $Bioconductor$ packages. |
| Afternoon | Part II: Differential expression.                                 |
| Day 2     |                                                                   |
| Morning   | Part III: Variants.                                               |
| Afternoon | Part IV: Annotation and Visualization.                            |

<sup>&</sup>lt;sup>1</sup>See requirements athttp://www.rstudio.com/ide/docs/advanced/optimizing\_browser

 $<sup>^2 \</sup>verb|http://bioconductor.org/help/course-materials/2013/SeattleFeb2013/$ 

<sup>3</sup>http://cran.r-project.org/doc/contrib/Paradis-rdebuts\_en.pdf

<sup>4</sup>http://www.burns-stat.com/documents/books/the-r-inferno/

# Part I $oldsymbol{R}$ / $oldsymbol{Bioconductor}$

# Chapter 2

# R

# 2.1 Statistical analysis and comprehension

R is an open-source statistical programming language. It is used to manipulate data, to perform statistical analysis, and to present graphical and other results. R consists of a core language, additional 'packages' distributed with the R language, and a very large number of packages contributed by the broader community. Packages add specific functionality to an R installation. R has become the primary language of academic statistical analysis, and is widely used in diverse areas of research, government, and industry.

R has several unique features. It has a surprisingly 'old school' interface: users type commands into a console; scripts in plain text represent work flows; tools other than R are used for editing and other tasks. R is a flexible programming language, so while one person might use functions provided by R to accomplish advanced analytic tasks, another might implement their own functions for novel data types. As a programming language, R adopts syntax and grammar that differ from many other languages: objects in R are 'vectors', and functions are 'vectorized' to operate on all elements of the object; R objects have 'copy on change' and 'pass by value' semantics, reducing unexpected consequences for users at the expense of less efficient memory use; common paradigms in other languages, such as the 'for' loop, are encountered much less commonly in R. Many authors contribute to R, so there can be a frustrating inconsistency of documentation and interface. R grew up in the academic community, so authors have not shied away from trying new approaches. Common statistical analysis functions are very well-developed.

# 2.2 Basics of R

Opening an R session results in a prompt. The user types instructions at the prompt. Here is an example:

```
> ## assign values 5, 4, 3, 2, 1 to variable 'x'
> x <- c(5, 4, 3, 2, 1)
> x

[1] 5 4 3 2 1
```

The first line starts with a # to represent a comment; the line is ignored by R. The next line creates a variable x. The variable is assigned (using <-, we could have used = almost interchangeably) a value. The value assigned is the result of a call to the c function. That it is a function call is indicated by the symbol named followed by parentheses, c(). The c function takes zero or more arguments, and returns a vector. The vector is the value assigned to x. R responds to this line with a new prompt, ready for the next input. The next line asks R to display the value of the variable x. R responds by printing [1] to indicate that the subsequent number is the first element of the vector. It then prints the value of x.

Table 2.1: Essential aspects of the R language.

| Category    | Function           | Description                                               |
|-------------|--------------------|-----------------------------------------------------------|
| Vectors     | integer, numeric   | Vectors holding a single type of data length 0 or more    |
|             | complex, character |                                                           |
|             | raw, factor        |                                                           |
| List-like   | list               | Arbitrary collections of elements                         |
|             | data.frame         | List of equal-length vectors                              |
|             | environment        | Pass-by-reference data storage; hash                      |
| Array-like  | matrix             | Two-dimensional, homogeneous types                        |
|             | data.frame         | Homogeneous columns; row- and column indexing             |
|             | array              | 0 or more dimensions                                      |
| Statistical | NA, factor         | Essential statistical concepts, integral to the language. |
| Classes     | 'S3'               | List-like structured data; simple inheritance & dispatch  |
|             | 'S4'               | Formal classes, multiple inheritance & dispatch           |
| Functions   | 'function'         | A simple function with arguments, body, and return value  |
|             | 'generic'          | A (S3 or S4) function with associated methods             |
|             | 'method'           | A function implementing a generic for an S3 or S4 class   |

R has many features to aid common operations. Entering sequences is a very common operation, and expressions of the form 2:4 create a sequence from 2 to 4. Sub-setting one vector by another is enabled with [. Here we create an integer sequence from 2 to 4, and use the sequence as an index to select the second, third, and fourth elements of x

> x[2:4]

[1] 4 3 2

Index values can be repeated, and if outside the domain of x return the special value NA. Negative index values remove elements from the vector. Logical and character vectors (described below) can also be used for sub-setting.

R functions operate on variables. Functions are usually vectorized, acting on all elements of their argument and obviating the need for explicit iteration. Functions can generate warnings when performing suspect operations, or errors if evaluation cannot proceed; try log(-1).

> log(x)

[1] 1.6094379 1.3862944 1.0986123 0.6931472 0.0000000

# 2.2.1 Essential data types

R has a number of built-in data types, summarized in Table 2.1. These represent integer, numeric (floating point), complex, character, logical (Boolean), and raw (byte) data. It is possible to convert between data types, and to discover the type or mode of a variable.

```
> c(1.1, 1.2, 1.3)  # numeric

[1] 1.1 1.2 1.3

> c(FALSE, TRUE, FALSE)  # logical

[1] FALSE TRUE FALSE

> c("foo", "bar", "baz")  # character, single or double quote ok
```

R includes data types particularly useful for statistical analysis, including factor to represent categories and NA (used in any vector) to represent missing values.

```
> sex <- factor(c("Male", "Female", NA), levels=c("Female", "Male"))
> sex
[1] Male    Female <NA>
Levels: Female Male
```

Lists, data frames, and matrices All of the vectors mentioned so far are homogeneous, consisting of a single type of element. A list can contain a collection of different types of elements and, like all vectors, these elements can be named to create a key-value association.

```
> lst <- list(a=1:3, b=c("foo", "bar"), c=sex)
> lst

$a
[1] 1 2 3

$b
[1] "foo" "bar"

$c
[1] Male Female <NA>
Levels: Female Male
```

Lists can be subset like other vectors to get another list, or subset with [[ to retrieve the actual list element; as with other vectors, sub-setting can use names

```
> lst[c(3, 1)] # another list
$c
[1] Male Female <NA>
Levels: Female Male
$a
[1] 1 2 3
```

```
> lst[["a"]]  # the element itself, selected by name
[1] 1 2 3
```

A data.frame is a list of equal-length vectors, representing a rectangular data structure not unlike a spread sheet. Each column of the data frame is a vector, so data types must be homogeneous within a column. A data.frame can be subset by row or column, and columns can be accessed with \$ or [[.

```
> df <- data.frame(age=c(27L, 32L, 19L),</pre>
                    sex=factor(c("Male", "Female", "Male")))
> df
  age
         sex
  27
        Male
  32 Female
3
  19
        Male
> df[c(1, 3),]
  age sex
  27 Male
  19 Male
> df[df$age > 20,]
         sex
  age
  27
        Male
1
  32 Female
```

A matrix is also a rectangular data structure, but subject to the constraint that all elements are the same type. A matrix is created by taking a vector, and specifying the number of rows or columns the vector is to represent.

```
> m <- matrix(1:12, nrow=3)
> m
     [,1] [,2] [,3] [,4]
                        10
[1,]
         1
              4
                    7
[2,]
        2
              5
                    8
                        11
[3,]
        3
              6
                        12
> m[c(1, 3), c(2, 4)]
     [,1] [,2]
[1,]
         4
             10
[2,]
         6
             12
```

On sub-setting, R coerces a single column data.frame or single row or column matrix to a vector if possible; use drop=FALSE to stop this behavior.

An array is a data structure for representing homogeneous, rectangular data in higher dimensions.

# 2.2.2 S3 (and S4) classes

More complicated data structures are represented using the 'S3' or 'S4' object system. Objects are often created by functions (for example, lm, below), with parts of the object extracted or assigned using accessor functions. The following generates 1000 random normal deviates as x, and uses these to create another 1000 deviates y that are linearly related to x but with some error. We fit a linear regression using a 'formula' to describe the relationship between variables, summarize the results in a familiar ANOVA table, and access fit (an S3 object) for the residuals of the regression, using these as input first to the var (variance) and then sqrt (square-root) functions. Objects can be interrogated for their class.

```
> x <- rnorm(1000, sd=1)
> y <- x + rnorm(1000, sd=.5)
> fit <- lm(y ~x)
                         # formula describes linear regression
> fit
                         # an 'S3' object
Call:
lm(formula = y ~ x)
Coefficients:
(Intercept)
   0.01298
                 0.99425
> anova(fit)
Analysis of Variance Table
Response: y
           Df Sum Sq Mean Sq F value
                                        Pr(>F)
            1 921.92 921.92 3543.5 < 2.2e-16 ***
Residuals 998 259.65
                        0.26
Signif. codes: 0 âĂŸ***âĂŹ 0.001 âĂŸ**âĂŹ 0.01 âĂŸ*âĂŹ 0.05 âĂŸ.âĂŹ 0.1 âĂŸ âĂŹ 1
> sqrt(var(resid(fit)))  # residuals accessor and subsequent transforms
[1] 0.5098179
> class(fit)
[1] "lm"
```

Many *Bioconductor* packages implement S4 objects to represent data. S3 and S4 systems are quite different from a programmer's perspective, but fairly similar from a user's perspective: both systems encapsulate complicated data structures, and allow for methods specialized to different data types; accessors are used to extract information from the objects.

#### 2.2.3 Functions

R has a very large number of functions; Table 2.2 provides a brief list of those that might be commonly used and particularly useful. See the help pages (e.g., ?lm) and examples (example(match)) for more details on each of these functions.

R functions accept arguments, and return values. Arguments can be required or optional. Some functions may take variable numbers of arguments, e.g., the columns in a data.frame

#### Table 2.2: A selection of R function.

- dir, read.table (and friends), scan List files in a directory, read spreadsheet-like data into R, efficiently read homogeneous data (e.g., a file of numeric values) to be represented as a matrix.
- c, factor, data.frame, matrix Create a vector, factor, data frame or matrix.
- summary, table, xtabs Summarize, create a table of the number of times elements occur in a vector, cross-tabulate two or more variables.
- t.test, aov, 1m, anova, chisq.test Basic comparison of two (t.test) groups, or several groups via analysis of variance / linear models (aov output is probably more familiar to biologists), or compare simpler with more complicated models (anova);  $\chi^2$  tests.
- dist, hclust Cluster data.
- plot Plot data.
- 1s, str, library, search List objects in the current (or specified) workspace, or peak at the structure of an object; add a library to or describe the search path of attached packages.
- lapply, sapply, mapply, aggregate Apply a function to each element of a list (lapply, sapply), to elements of several lists (mapply), or to elements of a list partitioned by one or more factors (aggregate).
- with Conveniently access columns of a data frame or other element without having to repeat the name of the data frame.
- match, %in% Report the index or existence of elements from one vector that match another.
- split, cut, unlist Split one vector by an equal length factor, cut a single vector into intervals encoded as levels of a factor, unlist (concatenate) list elements.
- strsplit, grep, sub Operate on character vectors, splitting it into distinct fields, searching for the occurrence of a patterns using regular expressions (see ?regex, or substituting a string for a regular expression.
- install.packages Install a package from an on-line repository into your R.
- traceback, debug, browser Report the sequence of functions under evaluation at the time of the error; enter a debugger when a particular function or statement is invoked.

```
> y <- 5:1
> log(y)
[1] 1.6094379 1.3862944 1.0986123 0.6931472 0.0000000
> args(log)
                   # arguments 'x' and 'base'; see ?log
function (x, base = exp(1))
 > log(y, base=2) 
                   # 'base' is optional, with default value
[1] 2.321928 2.000000 1.584963 1.000000 0.000000
> try(log())
                   # 'x' required; 'try' continues even on error
> args(data.frame) # ... represents variable number of arguments
function (..., row.names = NULL, check.rows = FALSE, check.names = TRUE,
    stringsAsFactors = default.stringsAsFactors())
NULL
Arguments can be matched by name or position. If an argument appears after ..., it must be named.
                   # match argument 'base' by name, 'x' by position
> log(base=2, y)
[1] 2.321928 2.000000 1.584963 1.000000 0.000000
```

A function such as anova is a *generic* that provides an overall signature but dispatches the actual work to the *method* corresponding to the class(es) of the arguments used to invoke the generic. A generic may have fewer arguments than a method, as with the S3 function anova and its method anova.glm.

```
> args(anova)
function (object, ...)
NULL
> args(anova.glm)
function (object, ..., dispersion = NULL, test = NULL)
NULL
```

The ... argument in the anova generic means that additional arguments are possible; the anova generic hands these arguments to the method it dispatches to.

#### Exercise 1

This exercise uses data describing 128 microarray samples as a basis for exploring R functions. Covariates such as age, sex, type, stage of the disease, etc., are in a data file pData.csv.

The following command creates a variable pdataFiles that is the location of a comma-separated value ('csv') file to be used in the exercise. A csv file can be created using, e.g., 'Save as...' in spreadsheet software.

Input the csv file using read.table, assigning the input to a variable pdata. Use dim to find out the dimensions (number of rows, number of columns) in the object. Are there 128 rows? Use names or columns to list the names of the columns of pdata. Use summary to summarize each column of the data. What are the data types of each column in the data frame?

A data frame is a list of equal length vectors. Select the 'sex' column of the data frame using [[ or \$. Pause to explain to your neighbor why this sub-setting works. Since a data frame is a list, use sapply to ask about the class of each column in the data frame. Explain to your neighbor what this produces, and why.

Use table to summarize the number of males and females in the sample. Consult the help page ?table to figure out additional arguments required to include NA values in the tabulation.

The mol.biol column summarizes molecular biological attributes of each sample. Use table to summarize the different molecular biology levels in the sample. Use %in% to create a logical vector of the samples that are either BCR/ABL or NEG. Subset the original phenotypic data to contain those samples that are BCR/ABL or NEG.

After sub-setting, what are the levels of the mol.biol column? Set the levels to be BCR/ABL and NEG, i.e., the levels in the subset.

One would like covariates to be similar across groups of interest. Use t.test to assess whether BCR/ABL and NEG have individuals with similar age. To do this, use a formula that describes the response age in terms of the predictor mol.biol. If age is not independent of molecular biology, what complications might this introduce into subsequent analysis? Use

**Solution:** Here we input the data and explore basic properties.

```
> pdata <- read.table(pdataFile)
> dim(pdata)
```

[1] 128 21

# > names(pdata)

```
"sex"
 [1]
    "cod"
                        "diagnosis"
                                                              "age"
     "BT"
                        "remission"
                                           "CR"
                                                              "date.cr"
 [5]
 [9] "t.4.11."
                        "t.9.22."
                                           "cyto.normal"
                                                              "citog"
[13] "mol.biol"
                        "fusion.protein"
                                           "mdr"
                                                              "kinet"
[17]
     "ccr"
                        "relapse"
                                           "transplant"
                                                              "f.u"
[21] "date.last.seen"
```

## > summary(pdata)

```
cod
                     diagnosis
                                                                      BT
                                    sex
                                                   age
               1/15/1997 :
                                  F
10005
       :
           1
                             2
                                       :42
                                             Min.
                                                     : 5.00
                                                               B2
                                                                       :36
                                                                       :23
1003
           1
               1/29/1997:
                             2
                                  М
                                       :83
                                             1st Qu.:19.00
                                                               В3
                             2
1005
               11/15/1997:
                                  NA's: 3
                                             Median :29.00
                                                               B1
                                                                       :19
1007
               2/10/1998 :
                             2
                                                     :32.37
           1
                                             Mean
                                                               T2
                                                                       :15
1010
           1
               2/10/2000 :
                             2
                                             3rd Qu.:45.50
                                                               B4
                                                                       :12
11002
           1
               (Other)
                          :116
                                             Max.
                                                     :58.00
                                                               T3
                                                                       :10
(Other):122
               NA's
                             2
                                             NA's
                                                     :5
                                                               (Other):13
remission
                             CR
                                            date.cr
                                                        t.4.11.
   :99
           CR
                               :96
                                     11/11/1997: 3
                                                       Mode :logical
CR
                                     1/21/1998 : 2
REF :15
                               : 3
           DEATH IN CR
                                                       FALSE:86
           DEATH IN INDUCTION: 7
                                     10/18/1999: 2
                                                       TRUE:7
NA's:14
           REF
                               :15
                                     12/7/1998 : 2
                                                       NA's :35
           NA's
                               : 7
                                     1/17/1997 : 1
                                     (Other)
                                                 :87
```

```
NA's
                                               :31
 t.9.22.
                  cyto.normal
                                                           mol.biol
                                             citog
Mode :logical
                  Mode :logical
                                  normal
                                                 :24
                                                       ALL1/AF4:10
FALSE:67
                 FALSE:69
                                   simple alt.
                                                       BCR/ABL :37
                                                :15
 TRUE:26
                  TRUE :24
                                   t(9;22)
                                                 :12
                                                       E2A/PBX1: 5
                  NA's :35
NA's :35
                                   t(9;22)+other:11
                                                       NEG
                                                               :74
                                   complex alt. :10
                                                       NUP-98 : 1
                                   (Other)
                                                 :21
                                                       p15/p16: 1
                                  NA's
                                                 :35
   fusion.protein
                                  kinet
                     mdr
                                               ccr
                                                              relapse
                              dyploid:94
p190
          :17
                   NEG:101
                                            Mode :logical
                                                             Mode :logical
                   POS : 24
                                                             FALSE:35
p190/p210: 8
                              hyperd.:27
                                            FALSE:74
                              NA's
                                            TRUE:26
                                                             TRUE :65
p210
          : 8
                   NA's: 3
                                     : 7
NA's
                                            NA's :28
                                                             NA's :28
          :95
 transplant
                                 f.u
                                             date.last.seen
Mode :logical
                  REL
                                          1/7/1998 : 2
                                    :61
FALSE:91
                  CCR
                                    :23
                                          12/15/1997: 2
TRUE:9
                  BMT / DEATH IN CR: 4
                                          12/31/2002: 2
NA's :28
                  BMT / CCR
                                    : 3
                                          3/29/2001 : 2
                 DEATH IN CR
                                    : 2
                                          7/11/1997 : 2
                  (Other)
                                    : 7
                                          (Other)
                                                     :83
                  NA's
                                    :28
                                          NA's
                                                     :35
A data frame can be subset as if it were a matrix, or a list of column vectors.
> head(pdata[,"sex"], 3)
[1] M M F
Levels: F M
> head(pdata$sex, 3)
[1] M M F
Levels: F M
> head(pdata[["sex"]], 3)
[1] M M F
Levels: F M
> sapply(pdata, class)
                                                                            ВТ
           cod
                     diagnosis
                                           sex
                                                           age
      "factor"
                      "factor"
                                      "factor"
                                                     "integer"
                                                                      "factor"
     remission
                            CR
                                       date.cr
                                                       t.4.11.
                                                                       t.9.22.
      "factor"
                      "factor"
                                      "factor"
                                                     "logical"
                                                                     "logical"
   cyto.normal
                                      mol.biol fusion.protein
                                                                           mdr
                         citog
     "logical"
                      "factor"
                                      "factor"
                                                      "factor"
                                                                      "factor"
         kinet
                           ccr
                                       relapse
                                                    transplant
                                                                           f.u
      "factor"
                     "logical"
                                     "logical"
                                                     "logical"
                                                                      "factor"
date.last.seen
```

"factor"

The number of males and females, including NA, is

> table(pdata\$sex, useNA="ifany")

```
F M <NA>
42 83 3
```

An alternative version of this uses the with function: with(pdata, table(sex, useNA="ifany")).

The mol.biol column contains the following samples:

```
> with(pdata, table(mol.biol, useNA="ifany"))
```

mol.biol

```
ALL1/AF4 BCR/ABL E2A/PBX1 NEG NUP-98 p15/p16
10 37 5 74 1 1
```

A logical vector indicating that the corresponding row is either BCR/ABL or NEG is constructed as

```
> ridx <- pdata$mol.biol %in% c("BCR/ABL", "NEG")</pre>
```

We can get a sense of the number of rows selected via table or sum (discuss with your neighbor what sum does, and why the answer is the same as the number of TRUE values in the result of the table function).

```
> table(ridx)
```

```
ridx
```

FALSE TRUE 17 111

> sum(ridx)

37

#### [1] 111

The original data frame can be subset to contain only BCR/ABL or NEG samples using the logical vector ridx that we created.

```
> pdata1 <- pdata[ridx,]</pre>
```

The levels of each factor reflect the levels in the original object, rather than the levels in the subset object, e.g.,

```
> levels(pdata1$mol.biol)
```

74

```
[1] "ALL1/AF4" "BCR/ABL" "E2A/PBX1" "NEG" "NUP-98" "p15/p16"
```

These can be re-coded by updating the new data frame to contain a factor with the desired levels.

```
> pdata1$mol.biol <- factor(pdata1$mol.biol)
> table(pdata1$mol.biol)

BCR/ABL NEG
```

To ask whether age differs between molecular biology types, we use a formula age ~ mol.biol to describe the relationship ('age as a function of molecular biology') that we wish to test

```
> with(pdata1, t.test(age ~ mol.biol))
```

Table 2.3: Tools for debugging and error-handling.

| Function        | Description                                                 |
|-----------------|-------------------------------------------------------------|
| traceback       | Report the 'call stack' at the time of an error.            |
| options(error=) | Set a handler to be executed on error, e.g., error=recover. |
| debug, trace    | Enter the browser when a function is called                 |
| browser         | Interactive debugging                                       |
| tryCatch        | Handle an error condition in a script.                      |
|                 |                                                             |

Welch Two Sample t-test

This summary can be visualize with, e.g., the boxplot function

```
> ## not evaluated
> boxplot(age ~ mol.biol, pdata1)
```

Molecular biology seem to be strongly associated with age; individuals in the NEG group are considerably younger than those in the BCR/ABL group. We might wish to include age as a covariate in any subsequent analysis seeking to relate molecular biology to gene expression.

# 2.3 In and out of trouble

# 2.3.1 Warnings, errors, and debugging

R signals unexpected results through warnings and errors. Warnings occur when the calculation produces an unusual result that nonetheless does not preclude further evaluation. For instance log(-1) results in a value NaN ('not a number') that allows computation to continue, but at the same time signals a warning

```
> log(-1)
[1] NaN
Warning message:
In log(-1) : NaNs produced
```

Errors result when the inputs or outputs of a function are such that no further action can be taken, e.g., trying to take the square root of a character vector

```
> sqrt("two")
Error in sqrt("two") : Non-numeric argument to mathematical function
```

Warnings and errors occurring at the command prompt are usually easy to diagnose. They can be more enigmatic when occurring in a function, and exacerbated by sometimes cryptic (when read out of context) error messages. Some key tools for figuring out ('debugging') errors are summarized in Table 2.3.

An initial step in coming to terms with errors is to simplify the problem as much as possible, aiming for a 'reproducible' error. The reproducible error might involve a very small (even trivial) data set that immediately provokes the error. Often the process of creating a reproducible example helps to clarify what the error is, and what possible solutions might be.

Invoking traceback() immediately after an error occurs provides a 'stack' of the function calls that were in effect when the error occurred. This can help understand the context in which the error occurred. Knowing the context, one might use debug (or its more elaborate cousin, trace) to enter into a browser (see ?browser) that allows one to step through the function in which the error occurred.

It can sometimes be useful to use global options (see ?options) to influence what happens when an error occurs. Two common global options are error and warn. Setting error=recover combines the functionality of traceback and debug, allowing the user to enter the browser at any level of the call stack in effect at the time the error occurred. Default error behavior can be restored with options(error=NULL). Setting warn=2 causes warnings to be promoted to errors. For instance, initial investigation of an error might show that the error occurs when one of the arguments to a function has value NaN. The error might be accompanied by a warning message that the NaN has been introduced, but because warnings are by default not reported immediately it is not clear where the NaN comes from. warn=2 means that the warning is treated as an error, and hence can be debugged using traceback, debug, and so on.

It is possible to continue evaluation even after an error occurs. The simplest mechanism uses the try function, but an only slightly more complicated version providing greater flexibility it tryCatch. tryCatch allows one to write a handler (the error argument to tryCatch, below) to address common faults in a way that allows a script to continue executing. Suppose a function f fails under certain conditions

```
> f <- function(i) {</pre>
       if (i < 0)
           stop("i is negative")
       rnorm(i)
+ }
> lapply(0:1, f)
\lceil \lceil 1 \rceil \rceil
numeric(0)
[[2]]
[1] 0.8270607
but we wish to continue, e.g., replacing failed conditions with NA:
> lapply(-1:1, function(i) {
       tryCatch({
           f(i)
       }, error=function(err) {
           ## return 'NA' when error occurs, instead of stopping
           NA_real_
       })
+ })
[[1]]
[1] NA
[[2]]
numeric(0)
[[3]]
[1] 0.8272511
```

Table 2.4: Common ways to improve efficiency of R code.

| Easy                            | Moderate                           |
|---------------------------------|------------------------------------|
| 1. Selective input              | 1. Know relevant packages          |
| 2. Vectorize                    | 2. Understand algorithm complexity |
| 3. Pre-allocate and fill        | 3. Use parallel evaluation         |
| 4. Avoid expensive conveniences | 4. Exploit libraries and C++ code  |

Table 2.5: Tools for measuring performance.

| Function       | Description                                                                  |
|----------------|------------------------------------------------------------------------------|
| identical      | Compare content of objects.                                                  |
| all.equal      |                                                                              |
| system.time    | Time required to evaluate an expression                                      |
| Rprof          | Time spent in each function; also summaryRprof.                              |
| tracemem       | Indicate when memory copies occur ( $R$ must be configured to support this). |
| rbenchmark     | Packages for standardizing speed measurment                                  |
| microbenchmark |                                                                              |

#### 2.3.2 Efficient R code

There are often many ways to accomplish a result in R, but these different ways often have very different speed or memory requirements. For small data sets these performance differences are not that important, but for large data sets (e.g., high-throughput sequencing; genome-wide association studies, GWAS) or complicated calculations (e.g., bootstrapping) performance can be important. Several approaches to achieving efficient R programming are summarized in Table 2.4; common tools used to help with assessing performance (including comparison of results from different implementations!) are in Table 2.5.

Easy solutions Several common performance bottlenecks often have easy solutions; these are outlined here.

Text files often contain more information, for example 1000's of individuals at millions of SNPs, when only a subset of the data is required, e.g., during algorithm development. Reading in all the data can be demanding in terms of both memory and time. A solution is to use arguments such as colClasses to specify the columns and their data types that are required, and to use nrow to limit the number of rows input. For example, the following ignores the first and fourth column, reading in only the second and third (as type integer and numeric).

```
> ## not evaluated
> colClasses <-
+ c("NULL", "integer", "numeric", "NULL")
> df <- read.table("myfile", colClasses=colClasses)</pre>
```

R is vectorized, so traditional programming for loops are often not necessary. Rather than calculating 100000 random numbers one at a time, or squaring each element of a vector, or iterating over rows and columns in a matrix to calculate row sums, invoke the single function that performs each of these operations.

```
> x <- runif(100000); x2 <- x^2
> m <- matrix(x2, nrow=1000); y <- rowSums(m)
```

This often requires a change of thinking, turning the sequence of operations 'inside-out'. For instance, calculate the log of the square of each element of a vector by calculating the square of all elements, followed by the log of all elements  $x2 \leftarrow x^2$ ;  $x3 \leftarrow log(x2)$ , or simply  $logx2 \leftarrow log(x^2)$ .

It may sometimes be natural to formulate a problem as a for loop, or the formulation of the problem may require that a for loop be used. In these circumstances the appropriate strategy is to pre-allocate the result object, and to fill the result in during loop iteration.

```
> ## not evaluated
> result <- numeric(nrow(df))
> for (i in seq_len(nrow(df)))
+ result[[i]] <- some_calc(df[i,])</pre>
```

Failure to pre-allocate and fill is the second cirle of R hell [5].

Some R operations are helpful in general, but misleading or inefficient in particular circumstances. An example is the behavior of unlist when the list is named -R creates new names that have been made unique. This can be confusing (e.g., when Entrez gene identifiers are 'mangled' to unintentionally look like other identifiers) and expensive (when a large number of new names need to be created). Avoid creating unnecessary names, e.g.,

```
> unlist(list(a=1:2)) # name 'a' becomes 'a1', 'a2'
a1 a2
    1    2
> unlist(list(a=1:2), use.names=FALSE) # no names
[1] 1 2
```

Names can be very useful for avoiding book-keeping errors, but are inefficient for repeated look-ups; use vectorized access or numeric indexing.

Moderate solutions Several solutions to inefficient code require greater knowledge to implement.

Using appropriate functions can greatly influence performance; it takes experience to know when an appropriate function exists. For instance, the lm function could be used to assess differential expression of each gene on a microarray, but the *limma* package implements this operation in a way that takes advantage of the experimental design that is common to each probe on the microarray, and does so in a very efficient manner.

```
> ## not evaluated
> library(limma) # microarray linear models
> fit <- lmFit(eSet, design)</pre>
```

Using appropriate algorithms can have significant performance benefits, especially as data becomes larger. This solution requires moderate skills, because one has to be able to think about the complexity (e.g., expected number of operations) of an algorithm, and to identify algorithms that accomplish the same goal in fewer steps. For example, a naive way of identifying which of 100 numbers are in a set of size 10 might look at all  $100 \times 10$  combinations of numbers (i.e., polynomial time), but a faster way is to create a 'hash' table of one of the set of elements and probe that for each of the other elements (i.e., linear time). The latter strategy is illustrated with

```
> x <- 1:100; s <- sample(x, 10)
> inS <- x %in% s</pre>
```

R supports parallel evaluation, most easily through the mclapply function of the parallel package distributed with base R (mclapply is unfortunately not available on Windows). Parallel evaluation is discussed further in Chapter 7.

R is an interpreted language, and for very challenging computational problems it may be appropriate to write critical stages of an analysis in a compiled language like C or Fortran, or to use an existing programming

library (e.g., the BOOST library) that efficiently implements advanced algorithms. R has a well-developed interface to C or Fortran, so it is 'easy' to do this; the Rcpp package provides a very nice approach for those familiar with C++ concepts. This places a significant burden on the person implementing the solution, requiring knowledge of two or more computer languages and of the interface between them.

Measuring performance When trying to improve performance, one wants to ensure (a) that the new code is actually faster than the previous code, and (b) both solutions arrive at the same, correct, answer.

The system.time function is a straight-forward way to measure the length of time a portion of code takes to evaluate.

```
> m <- matrix(runif(200000), 20000)
> system.time(apply(m, 1, sum))
    user system elapsed
    0.092    0.008    0.098
```

When comparing performance of different functions, it is appropriate to replicate timings to average over vagaries of system use, and to shuffle the order in which timings of alternative algorithms are calculated to avoid artifacts such as initial memory allocation. Rather than creating *ad hoc* approaches to timing, it is convenient to use packages such as *rbenchmark*:

Speed is an important metric, but equivalent results are also needed. The functions identical and all.equal provide different levels of assessing equivalence, with all.equal providing ability to ignore some differences, e.g., in the names of vector elements.

```
> res1 <- apply(m, 1, sum)
> res2 <- rowSums(m)
> identical(res1, res2)

[1] TRUE
> identical(c(1, -1), c(x=1, y=-1))

[1] FALSE
> all.equal(c(1, -1), c(x=1, y=-1), check.attributes=FALSE)
[1] TRUE
```

Two additional functions for assessing performance are  $\mathtt{Rprof}$  and  $\mathtt{tracemem}$ ; these are mentioned only briefly here. The  $\mathtt{Rprof}$  function profiles R code, presenting a summary of the time spent in each part of several lines of R code. It is useful for gaining insight into the location of performance bottlenecks when these are not readily apparent from direct inspection. Memory management, especially copying large objects, can frequently contribute to poor performance. The  $\mathtt{tracemem}$  function allows one to gain insight into how R manages memory; insights from this kind of analysis can sometimes be useful in restructuring code into a more efficient sequence.

Table 2.6: Selected base and contributed packages.

| Package          | Description                                             |
|------------------|---------------------------------------------------------|
| base             | Data input and manipulation; scripting and programming. |
| stats            | Essential statistical and plotting functions.           |
| lattice, ggplot2 | Approaches to advanced graphics.                        |
| methods          | 'S4' classes and methods.                               |
| parallel         | Facilities for parallel evaluation.                     |

# 2.4 Packages

Packages provide functionality beyond that available in base R. There are over 4000 packages in CRAN (comprehensive R archive network) and more than 670 Bioconductor packages. Packages are contributed by diverse members of the community; they vary in quality (many are excellent) and sometimes contain idiosyncratic aspects to their implementation. Table 2.6 outlines key base packages and selected contributed packages; see a local CRAN mirror (including the task views summarizing packages in different domains) and Bioconductor for additional contributed packages.

The *lattice* package illustrates the value packages add to base R. *lattice* is distributed with R but not loaded by default. It provides a very expressive way to visualize data. The following example plots yield for a number of barley varieties, conditioned on site and grouped by year. Figure 2.1 is read from the lower left corner. Note the common scales, efficient use of space, and not-too-pleasing default color palette. The Morris sample appears to be mis-labeled for 'year', an apparent error in the original data. Find out about the built-in data set used in this example with ?barley.

A package is installed only once per R installation, but needs to be loaded (with library) in each session in which it is used. Loading a package also loads any package that it depends on. Packages loaded in the current session are displayed with search. The ordering of packages returned by search represents the order in which the global environment (where commands entered at the prompt are evaluated) and attached packages are searched for symbols.

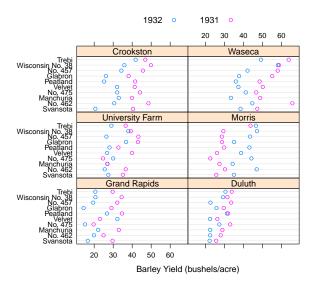

Figure 2.1: Variety yield conditional on site and grouped by year, for the barley data set. What's up with Morris?

It is possible for a package earlier in the search path to mask symbols later in the search path; these can be disambiguated using ::.

> base::log(1:3)

[1] 0.0000000 0.6931472 1.0986123

#### Exercise 2

Use the library function to load the IntermediateSequenceAnalysis2013 package. Use the sessionInfo function to verify that you are using R version 2.15.2 and current packages, similar to those reported here. What other packages were loaded along with IntermediateSequenceAnalysis2013?

# Solution:

- > library(IntermediateSequenceAnalysis2013)
- > sessionInfo()

# 2.5 Help!

Find help using the R help system. Start a web browser with

#### > help.start()

The 'Search Engine and Keywords' link is helpful in day-to-day use.

Manual pages Use manual pages to find detailed descriptions of the arguments and return values of functions, and the structure and methods of classes. Find help within an R session as

- > ?data.frame
- > ?1m
- > ?anova # a generic function
- > ?anova.lm # an S3 method, specialized for 'lm' objects

S3 methods can be queried interactively. For S3,

- > methods(anova)
- [1] anova.MAList anova.glm anova.glmlist anova.lm anova.loess\*
- [6] anova.mlm anova.nls\*

Non-visible functions are asterisked

> methods(class="glm")

```
[1] add1.glm*
                         anova.glm
                                              confint.glm*
[4] cooks.distance.glm* deviance.glm*
                                              drop1.glm*
[7] effects.glm*
                         extractAIC.glm*
                                              family.glm*
[10] formula.glm*
                         influence.glm*
                                              logLik.glm*
[13] model.frame.glm
                         nobs.glm*
                                              predict.glm
[16] print.glm
                         residuals.glm
                                              rstandard.glm
[19] rstudent.glm
                         summary.glm
                                              vcov.glm*
```

[22] weights.glm\*

Non-visible functions are asterisked

It is often useful to view a method definition, either by typing the method name at the command line or, for 'non-visible' methods, using getAnywhere:

```
> anova.lm
> getAnywhere("anova.loess")
```

For instance, the source code of a function is printed if the function is invoked without parentheses. Here we discover that the function head (which returns the first 6 elements of anything) defined in the *utils* package, is an S3 generic (indicated by UseMethod) and has several methods. We use head to look at the first six lines of the head method specialized for matrix objects.

```
> utils::head
function (x, ...)
UseMethod("head")
<environment: namespace:utils>
> methods(head)
[1] head.data.frame* head.default* head.ftable* head.function*
[5] head.matrix head.table*
```

Non-visible functions are asterisked

```
> head(head.matrix)
1 function (x, n = 6L, ...)
2 {
3     stopifnot(length(n) == 1L)
4     n <- if (n < 0L)
5         max(nrow(x) + n, 0L)
6     else min(n, nrow(x))</pre>
```

**Vignettes** Vignettes, especially in *Bioconductor* packages, provide an extensive narrative describing overall package functionality. Use

#### > vignette(package="IntermediateSequenceAnalysis2013")

to see, in your web browser, vignettes available in the IntermediateSequenceAnalysis2013 package. Vignettes usually consist of text with embedded R code, a form of literate programming. The vignette can be read as a PDF document, while the R source code is present as a script file ending with extension .R. The script file can be sourced or copied into an R session to evaluate exactly the commands used in the vignette. For Bioconductor packages, vignettes are available on the package 'landing page', e.g., for  $IRanges^1$ 

<sup>&</sup>lt;sup>1</sup>http://bioconductor.org/packages/devel/bioc/html/IRanges.html

# Chapter 3

# Bioconductor

Bioconductor is a collection of R packages for the analysis and comprehension of high-throughput genomic data. Bioconductor started more than 10 years ago, and is widely used (Figure 3.1. It gained credibility for its statistically rigorous approach to microarray pre-processing and analysis of designed experiments, and integrative and reproducible approaches to bioinformatic tasks. There are now more than 670 Bioconductor packages for expression and other microarrays, sequence analysis, flow cytometry, imaging, and other domains. The Bioconductor web site provides installation, package repository, help, and other documentation.

The Bioconductor web site is at bioconductor.org. Features include:

- Introductory work flows.
- A manifest of *Bioconductor* packages arranged in *BiocViews*.
- Annotation (data bases of relevant genomic information, e.g., Entrez gene ids in model organisms, KEGG pathways) and experiment data (containing relatively comprehensive data sets and their analysis) packages.
- Mailing lists, including searchable archives, as the primary source of help.
- Course and conference information, including extensive reference material.
- General information about the project.
- Package developer resources, including guidelines for creating and submitting new packages.

## Exercise 3

Scavenger hunt. Spend five minutes tracking down the following information.

a. From the Bioconductor web site, instructions for installing or updating Bioconductor packages.

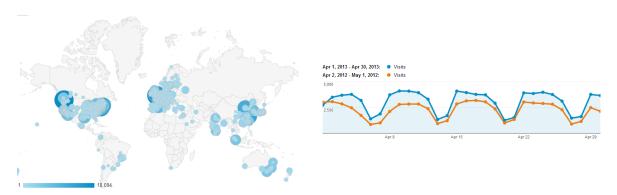

Figure 3.1: Bioconductor Google analytics, 1-month access, 10 December 2012. Left: access by country. Right: daily access in 2011 (orange) and 2012 (blue).

- b. A list of all packages in the current release of Bioconductor.
- c. The URL of the Bioconductor mailing list subscription page.

**Solution:** Possible solutions from the *Bioconductor* web site are, e.g., http://bioconductor.org/install/ (installation instructions), http://bioconductor.org/packages/release/bioc/ (current software packages), http://bioconductor.org/help/mailing-list/ (mailing lists).

# 3.1 High-throughput sequence analysis

Recent technological developments introduce high-throughput sequencing approaches. A variety of experimental protocols and analysis work flows address gene expression, regulation, and encoding of genetic variants. Experimental protocols produce a large number (tens of millions per sample) of short (e.g., 35-150, single or paired-end) nucleotide sequences. These are aligned to a reference or other genome. Analysis work flows use the alignments to infer levels of gene expression (RNA-seq), binding of regulatory elements to genomic locations (ChIP-seq), or prevalence of structural variants (e.g., SNPs, short indels, large-scale genomic rearrangements). Sample sizes range from minimal replication (e.g., 2 samples per treatment group) to thousands of individuals.

# 3.2 Statistical programming

Many academic and commercial software products are available; why would one use R and Bioconductor? One answer is to ask about the demands high-throughput genomic data places on effective computational biology software.

Effective computational biology software High-throughput questions make use of large data sets. This applies both to the primary data (microarray expression values, sequenced reads, etc.) and also to the annotations on those data (coordinates of genes and features such as exons or regulatory regions; participation in biological pathways, etc.). Large data sets place demands on our tools that preclude some standard approaches, such as spread sheets. Likewise, intricate relationships between data and annotation, and the diversity of research questions, require flexibility typical of a programming language rather than a narrowly-enabled graphical user interface.

Analysis of high-throughput data is necessarily statistical. The volume of data requires that it be appropriately summarized before any sort of comprehension is possible. The data are produced by advanced technologies, and these introduce artifacts (e.g., probe-specific bias in microarrays; sequence or base calling bias in RNA-seq experiments) that need to be accommodated to avoid incorrect or inefficient inference. Data sets typically derive from designed experiments, requiring a statistical approach both to account for the design and to correctly address the large number of observed values (e.g., gene expression or sequence tag counts) and small number of samples accessible in typical experiments.

Research needs to be reproducible. Reproducibility is both an ideal of the scientific method, and a pragmatic requirement. The latter comes from the long-term and multi-participant nature of contemporary science. An analysis will be performed for the initial experiment, revisited again during manuscript preparation, and revisited during reviews or in determining next steps. Likewise, analysis typically involve a team of individuals with diverse domains of expertise. Effective collaborations result when it is easy to reproduce, perhaps with minor modifications, an existing result, and when sophisticated statistical or bioinformatic analysis can be effectively conveyed to other group members.

Science moves very quickly. This is driven by the novel questions that are the hallmark of discovery, and by technological innovation and accessibility. Rapidity of scientific development places significant burdens on software, which must also move quickly. Effective software cannot be too polished, because that requires that the correct analyses are 'known' and that significant resources of time and money have been invested in developing the software; this implies software that is tracking the trailing edge of innovation. On the other

hand, leading-edge software cannot be too idiosyncratic; it must be usable by a wider audience than the creator of the software, and fit in with other software relevant to the analysis.

Effective software must be accessible. Affordability is one aspect of accessibility. Another is transparent implementation, where the novel software is sufficiently documented and source code accessible enough for the assumptions, approaches, practical implementation decisions, and inevitable coding errors to be assessed by other skilled practitioners. A final aspect of affordability is that the software is actually usable. This is achieved through adequate documentation, support forums, and training opportunities.

# **Bioconductor** as effective computational biology software What features of R and Bioconductor contribute to its effectiveness as a software tool?

Bioconductor is well suited to handle extensive data and annotation. Bioconductor 'classes' represent high-throughput data and their annotation in an integrated way. Bioconductor methods use advanced programming techniques or R resources (such as transparent data base or network access) to minimize memory requirements and integrate with diverse resources. Classes and methods coordinate complicated data sets with extensive annotation. Nonetheless, the basic model for object manipulation in R involves vectorized in-memory representations. For this reason, particular programming paradigms (e.g., block processing of data streams; explicit parallelism) or hardware resources (e.g., large-memory computers) are sometimes required when dealing with extensive data.

R is ideally suited to addressing the statistical challenges of high-throughput data. Three examples include the development of the 'RMA' and other normalization algorithm for microarray pre-processing, use of moderated t-statistics for assessing microarray differential expression, and development of negative binomial approaches to estimating dispersion read counts necessary for appropriate analysis of RNAseq designed experiments.

Many of the 'old school' aspects of R and Bioconductor facilitate reproducible research. An analysis is often represented as a text-based script. Reproducing the analysis involves re-running the script; adjusting how the analysis is performed involves simple text-editing tasks. Beyond this, R has the notion of a 'vignette', which represents an analysis as a LaTeX document with embedded R commands. The R commands are evaluated when the document is built, thus reproducing the analysis. The use of LaTeX means that the symbolic manipulations in the script are augmented with textual explanations and justifications for the approach taken; these include graphical and tabular summaries at appropriate places in the analysis. R includes facilities for reporting the exact version of R and associated packages used in an analysis so that, if needed, discrepancies between software versions can be tracked down and their importance evaluated. While users often think of R packages as providing new functionality, packages are also used to enhance reproducibility by encapsulating a single analysis. The package can contain data sets, vignette(s) describing the analysis, R functions that might have been written, scripts for key data processing stages, and documentation (via standard R help mechanisms) of what the functions, data, and packages are about.

The Bioconductor project adopts practices that facilitate reproducibility. Versions of R and Bioconductor are released twice each year. Each Bioconductor release is the result of development, in a separate branch, during the previous six months. The release is built daily against the corresponding version of R on Linux, Mac, and Windows platforms, with an extensive suite of tests performed. The bioclite function ensures that each release of R uses the corresponding Bioconductor packages. The user thus has access to stable and tested package versions. R and Bioconductor are effective tools for reproducible research.

R and Bioconductor exist on the leading portion of the software life cycle. Contributors are primarily from academic institutions, and are directly involved in novel research activities. New developments are made available in a familiar format, i.e., the R language, packaging, and build systems. The rich set of facilities in R (e.g., for advanced statistical analysis or visualization) and the extensive resources in Bioconductor (e.g., for annotation using third-party data such as Biomart or UCSC genome browser tracks) mean that innovations can be directly incorporated into existing work flows. The 'development' branches of R and Bioconductor provide an environment where contributors can explore new approaches without alienating their user base.

R and Bioconductor also fair well in terms of accessibility. The software is freely available. The source

Table 3.1: Selected Bioconductor packages for high-throughput sequence analysis.

| Concept             | Packages                                                                                                    |
|---------------------|----------------------------------------------------------------------------------------------------|
| Data representation | IRanges, GenomicRanges, GenomicFeatures, Biostrings, BSgenome, girafe.                                                                                  |
| Input / output      | ShortRead (fastq), Rsamtools (bam), rtracklayer (gff, wig, bed), VariantAnnotation (vcf), R453Plus1Toolbox (454).                                       |
| Annotation          | GenomicFeatures, ChIPpeakAnno, VariantAnnotation.                                                                                                    |
| Alignment           | gmapR, Rsubread, Biostrings.                                                                                                    |
| Visualization       | ggbio, Gviz.                                                                                                    |
| Quality assessment  | qrqc, seqbias, ReQON, htSeqTools, TEQC, Rolexa, ShortRead.                                                                                              |
| RNA-seq             | BitSeq, cqn, cummeRbund, DESeq, DEXSeq, EDASeq, edgeR, gage, goseq, iASeq, tweeDEseq.                                                                   |
| ChIP-seq, etc.      | BayesPeak, baySeq, ChIPpeakAnno, chipseq, ChIPseqR, ChIPsim, CSAR, DiffBind, MEDIPS, mosaics, NarrowPeaks, nucleR, PICS, PING, REDseq, Repitools, TSSi. |
| Variants            | VariantAnnotation, VariantTools, gmapR                                                                                                    |
| SNPs                | snpStats, GWASTools, hapFabia, GGtools                                                                                                    |
| Copy number         | cn.mops, genoset, CNAnorm, exomeCopy, seqmentSeq.                                                                                                    |
| Motifs              | MotifDb, BCRANK, cosmo, cosmoGUI, MotIV, seqLogo, rGADEM.                                                                                               |
| 3C, etc.            | HiTC, r3Cseq.                                                                                                    |
| Microbiome          | phyloseq, DirichletMultinomial, clstutils, manta, mcaGUI.                                                                                               |
| Work flows          | QuasR, easyRNASeq, ArrayExpressHTS, Genominator, oneChannel-                                                                                            |
|                     | GUI, $rnaSeqMap$ .                                                                                                    |
| Database            | SRAdb.                                                                                                    |

code is easily and fully accessible for critical evaluation. The R packaging and check system requires that all functions are documented. Bioconductor requires that each package contain vignettes to illustrate the use of the software. There are very active R and Bioconductor mailing lists for immediate support, and regular training and conference activities for professional development.

# 3.3 Bioconductor packages for high-throughput sequence analysis

Table 3.1 enumerates many of the packages available for sequence analysis. The table includes packages for representing sequence-related data (e.g., *GenomicRanges*, *Biostrings*), as well as domain-specific analysis such as RNA-seq (e.g., edgeR, DEXSeq), ChIP-seq (e.g., ChIPpeakAnno, DiffBind), variants (e.g., VariantAnnotation, VariantTools, and SNPs and copy number variation (e.g., genoset, ggtools).

# 3.4 S4 Classes and methods

Bioconductor makes extensive use of 'S4' classes. Essential operations are sketched in Table 3.2. Bioconductor has tried to develop and use 'best practices' for use of S4 classes. Usually instances are created by a call to a constructor, such as GRanges (an object representing genomic ranges, with information on sequence, strand, start, and end coordinate of each range), or are returned by a function call that makes the object 'behind the scenes' (e.g., readFastq). Objects can have complicated structure, but users are not expected to have to concern themselves with the internal representation, just as the details of the S3 object returned by the 1m function are not of direct concern. Instead, one might query the object to retrieve information; functions providing this functionality are sometimes called accessors, e.g., seqnames; the data that is returned by the accessor may involve some calculation, e.g., querying a data base, that the user can remain blissfully unaware of. It can be important to appreciate that objects can be related to one another, in particular inheriting

Table 3.2: Using S4 classes and methods.

| Best practices                          |                                                                         |  |  |
|-----------------------------------------|-------------------------------------------------------------------------|--|--|
| gr <- GRanges()                         | 'Constructor'; create an instance of the GRanges class                  |  |  |
| seqnames(gr)                            | 'Accessor', extract information from an instance                        |  |  |
| <pre>countOverlaps(gr1, gr2)</pre>      | A <i>method</i> implementing a <i>generic</i> with useful functionality |  |  |
| Older packages                          |                                                                         |  |  |
| s <- new("MutliSet)                     | A constructor                                                           |  |  |
| s@annotation                            | A 'slot' accessor                                                       |  |  |
| Help                                    |                                                                         |  |  |
| class(gr)                               | Discover class of instance                                              |  |  |
| ${	t getClass(gr)}$                     | Display class structure, e.g., inheritance                              |  |  |
| <pre>showMethods(findOverlaps)</pre>    | Classes for which methods of findOverlaps are implemented               |  |  |
| <pre>showMethods(class="GRanges",</pre> | <pre>where=search())</pre>                                              |  |  |
|                                         | Generics with methods implemented for the <i>GRanges</i>                |  |  |
|                                         | class, limited to currently loaded packages.                            |  |  |
| class?GRanges                           | Documentation for the <i>GRanges</i> class.                             |  |  |
| method?"findOverlaps,GRanges            | GRanges"                                                                |  |  |
|                                         | Documentation for the findOverlaps method when the                      |  |  |
|                                         | two arguments are both <i>GRanges</i> instances.                        |  |  |
| <pre>selectMethod(findOverlaps, c</pre> | ("GRanges", "GRanges"))                                                 |  |  |
|                                         | View source code for the method, including method                       |  |  |
|                                         | 'dispatch'                                                              |  |  |

parts of its internal structure and external behavior from other classes. For instance, the *GRanges* class inherits structure and behavior from the *GenomicRanges* class. The details of structural inheritance should not be important to the user, but the fact that once class inherits from another can be useful information to know.

One often calls a function in which one or more objects are arguments, e.g., countOverlaps can take two GRanges instances. The role of the function is to transform inputs into outputs. In the case of countOverlaps the transformation is to summarize the number of ranges in the second argument (the subject function argument) overlap with ranges in the first argument (the query) argument. This establishes a kind of contract, e.g., the return value of countOverlaps should be a non-negative integer vector, with as many elements as there are ranges in the query argument, and with a one-to-one correspondence between elements in the query input argument and the output. Having established such a contract, it can be convenient to write variations of countOverlaps that fulfill the contract but for different objects, e.g., when the arguments are instances of class IRanges, which do not have information about chromosomal sequence or strand. To indicate that the same contract is being fulfilled, and perhaps to simplify software development, one typically makes countOverlaps a generic function, and implements methods for different types of arguments.

Attending course and reading vignettes pages are obviously an excellent way to get an initial orientation about classes and methods that are available. It can be very helpful, as one becomes more proficient, to use the interactive help system to discover what can be done with the objects one has or the functions one knows about.

The showMethods function is a key entry point into discovery of available methods, e.g., showMethods("countOverlaps") to show methods defined on the countOverlaps generic, or showMethods(class="GRanges", where=search()) to discover methods available to transform *GRanges* instances. The definition of a method can be retrieved as

```
> selectMethod(countOverlaps, c("GRanges", "GRanges"))
```

#### Exercise 4

Load the GenomicRanges package.

- a. Use getClass to discover the class structure of GRanges, paying particular attention to inheritance relationships summarized in the "Extends:" section of the display.
- b. Use showMethods to see what methods are defined for the countOverlaps function.
- c. There are many methods defined for countOverlaps, but none are listed for the GRanges, GRanges combination of arguments. Yet countOverlaps does work when provided with two GRanges arguments. Why is that?

Solution: Here we load the package and ask about class structure.

```
> library(GenomicRanges)
> getClass("GRanges")
Class "GRanges" [package "GenomicRanges"]
Slots:
Name:
              seqnames
                                ranges
                                                strand elementMetadata
Class:
                   Rle
                               IRanges
                                                   Rle
                                                              DataFrame
Name:
               seqinfo
                              metadata
Class:
               Seginfo
                                  list
Extends:
Class "GenomicRanges", directly
Class "Vector", by class "GenomicRanges", distance 2
Class "GenomicRangesORmissing", by class "GenomicRanges", distance 2
Class "GenomicRangesORGRangesList", by class "GenomicRanges", distance 2
Class "Annotated", by class "GenomicRanges", distance 3
```

GRanges extends several classes, including GenomicRanges. Method defined on the countOverlaps generic can be discovered with

#### > showMethods("countOverlaps")

```
Function: countOverlaps (package IRanges)
query="ANY", subject="Vector"
query="ANY", subject="missing"
query="GAlignmentsList", subject="GAlignmentsList"
query="GAlignmentsList", subject="Vector"
query="GRangesList", subject="GRangesList"
query="GRangesList", subject="Vector"
query="GappedAlignmentPairs", subject="Vector"
query="GappedAlignments", subject="GappedAlignments"
query="GappedAlignments", subject="Vector"
query="GenomicRanges", subject="GenomicRanges"
query="GenomicRanges", subject="Vector"
query="RangedData", subject="RangedData"
query="RangedData", subject="RangesList"
query="RangesList", subject="RangedData"
query="RangesList", subject="RangesList"
query="SummarizedExperiment", subject="SummarizedExperiment"
```

```
query="SummarizedExperiment", subject="Vector"
query="Vector", subject="GAlignmentsList"
query="Vector", subject="GRangesList"
query="Vector", subject="GappedAlignmentPairs"
query="Vector", subject="GappedAlignments"
query="Vector", subject="GenomicRanges"
query="Vector", subject="SummarizedExperiment"
query="Vector", subject="ViewsList"
query="ViewsList", subject="Vector"
query="ViewsList", subject="ViewsList"
```

(quotation marks are, in this case, optional). Note that there is no method defined for the *GRanges*, *GRanges* combination of arguments. Yet countOverlaps does work...(skim over the details of the se objects; we are using a constructor to make genomic ranges on plus strand of chromosome 1; there are two ranges in gr0, and one in gr1.

```
> gr0 <- GRanges("chr1", IRanges(start=c(10, 20), width = 5), "+")
> gr1 <- GRanges("chr1", IRanges(start=12, end=18), "+")
> countOverlaps(gr0, gr1)
[1] 1 0
```

gr1 overlaps the first range of gr0, but not the second, and we end up with a vector of counts c(1, 0). The reason that this 'works' is because of inheritance – GRanges extends GenomicRanges, and we end up selecting the inherited method countOverlaps, GenomicRanges, GenomicRanges-method.

# 3.5 Help!

**S4 classes, generics, and methods** To illustrate how help work with S4 classes and generics, consider the *DNAStringSet* class complement generic in the *Biostrings* package:

```
> library(Biostrings)
> showMethods(complement)

Function: complement (package Biostrings)
x="DNAString"
x="DNAStringSet"
x="MaskedDNAString"
x="MaskedRNAString"
x="RNAString"
x="RNAString"
x="RNAStringSet"
x="XStringViews"
```

(Most) methods defined on the DNAStringSet class of Biostrings and available on the current search path can be found with

```
> showMethods(class="DNAStringSet", where=search())
```

Obtaining help on S4 classes and methods requires syntax such as

```
> class ? DNAStringSet
> method ? "complement,DNAStringSet"
```

The specification of method and class in the latter must not contain a space after the comma.

# Chapter 4

# Sequencing

Recent technological developments introduce high-throughput sequencing approaches. A variety of experimental protocols and analysis work flows address gene expression, regulation, and encoding of genetic variants. Experimental protocols produce a large number (tens of millions per sample) of short (e.g., 35-150, single or paired-end) nucleotide sequences. These are aligned to a reference or other genome. Analysis work flows use the alignments to infer levels of gene expression (RNA-seq), binding of regulatory elements to genomic locations (ChIP-seq), or prevalence of structural variants (e.g., SNPs, short indels, large-scale genomic rearrangements). Sample sizes range from minimal replication (e.g., 2 samples per treatment group) to thousands of individuals.

# 4.1 Technologies

The most common 'second generation' technologies readily available to labs are

- Illumina single- and paired-end reads. Short ( $\approx 100$  per end) and very numerous. Flow cell, lane, bar-code.
- Roche 454. 100's of nucleotides, 100,000's of reads.
- Life Technologies SOLiD. Unique 'color space' model.
- Complete Genomics. Whole genome sequence / variants / etc as a service; end user gets derived results.

Figure 4.1 illustrates Illumina and 454 sequencing. *Bioconductor* has good support for Illumina and Roche 454 sequencing products, and for derived data such as aligned reads or called variants; use of SOLiD color space reads typically requires conversion to FASTQ files that undermine the benefit of the color space model.

All second-generation technologies rely on PCR and other techniques to generate reads from samples that represent aggregations of many DNA molecules. 'Third-generation' technologies shift to single-molecule sequencing, with relevant players including Pacific Biosciences and IonTorent. This data is not widely available, and will not be discussed further.

The most common data in *Bioconductor* work flows is from Illumina sequencers. Reads are either single-end or paired-end. Single-end reads represent  $30-\approx 100$  nucleotides sequenced from DNA that has been sheared into  $\approx 300$  nucleotide fragments. Paired-end reads represent  $30-\approx 100$  nucleotide reads that are paired, and from both ends of the  $\approx 300$  fragment.

Sequence data can be derived from a tremendous diversity of experiments. Some of the most common include:

**RNA-seq** Sequencing of reverse-complemented mRNA from the entire expressed transcriptome, typically. Used for differential expression studies like micro-arrays, or for novel transcript discovery.

**DNA-seq** Sequencing of whole or targeted (e.g., exome) genomic DNA. Common goals include *SNP* detection, *indel* and other structural polymorphisms, and *CNV* (copy number variation). DNA-seq is also used for *de novo* assembly, but *de novo* assembly is not an area where *Bioconductor* contributes.

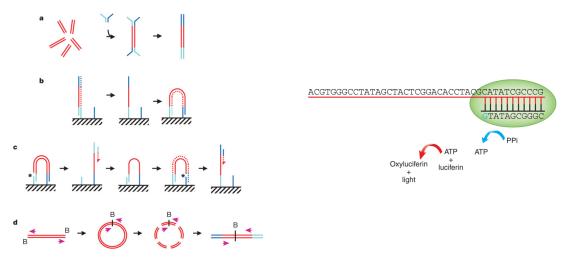

Figure 4.1: High-throughput sequencing. Left: Illumina bridge PCR [2]; mis-call errors. Right: Roche 454 [24]; homopolymer errors.

**ChIP-seq** ChIP (chromatin immuno-precipitation) is used to enrich genomic DNA for regulatory elements, followed by sequencing and mapping of the enriched DNA to a reference genome. The initial statistical challenge is to identify regions where the mapped reads are enriched relative to a sample that did not undergo ChIP[20]; a subsequent task is to identify differential binding across a designed experiment, e.g., [23].

Metagenomics Sequencing generates sequences from samples containing multiple species, typically microbial communities sampled from niches such as the human oral cavity. Goals include inference of species composition (when sequencing typically targets phylogenetically informative genes such as 16S) or metabolic contribution.

# 4.2 Data

# 4.2.1 A running example: the pasilla data set

As a running example, we use the pasilla data set, derived from [3]. The authors investigate conservation of RNA regulation between D. melanogaster and mammals. Part of their study used RNAi and RNA-seq to identify exons regulated by Pasilla (ps), the D. melanogaster ortholog of mammalian NOVA1 and NOVA2. Briefly, their experiment compared gene expression as measured by RNAseq in S2-DRSC cells cultured with, or without, a 444bp dsRNA fragment corresponding to the ps mRNA sequence. Their assessment investigated differential exon use, but our worked example will focus on gene-level differences. For several examples we look at a subset of the ps data, corresponding to reads obtained from lanes of their RNA-seq experiment, and to the same reads aligned to a D. melanogaster reference genome. Reads were obtained from GEO and the Short Read Archive (SRA), and were aligned to the D. melanogaster reference genome dm3 as described in the pasilla experiment data package.

# 4.2.2 Work flows

At a very high level, one can envision a work flow that starts with a challenging biological question (how does *ps* influence gene and transcript regulation?). The biological question is framed in terms of wet-lab protocols coupled with an appropriate and all-important experimental design. There are several well-known statistical at this stage, common to any experimental data What treatments are going to be applied? How many replicates will there be of each? Is there likely to be sufficient power to answer the biologically relevant

Table 4.1: Common file types (e.g., http://genome.ucsc.edu/FAQ/FAQformat.html) and Bioconductor packages used for input.

| File                 | Description                                                        | Package            |
|----------------------|--------------------------------------------------------------------|--------------------|
| FASTQ                | Unaligned sequences: identifier, sequence, and encoded quality     | ShortRead          |
|                      | score tuples                                                       |                    |
| BAM                  | Aligned sequences: identifier, sequence, reference sequence name,  | Rsamtools          |
|                      | strand position, cigar and additional tags                         |                    |
| GFF, GTF             | Gene annotations: reference sequence name, data source, feature    | rtracklayer        |
|                      | type, start and end positions, strand, etc.                        |                    |
| $\operatorname{BED}$ | Range-based annotation: reference sequence name, start, end co-    | rtracklayer        |
|                      | ordinates.                                                         |                    |
| WIG, bigWig          | 'Continuous' single-nucleotide annotation.                         | rtracklayer        |
| VCF                  | Called single nucleotide, indel, copy number, and structural vari- | Variant Annotation |
|                      | ants, often compressed and indexed (with Rsamtools bgzip, in-      |                    |
|                      | dexTabix)                                                          |                    |

question? Reality is also important at this stage, as evidenced in the *pasilla* data where, as we will see, samples were collected using different methods (single versus paired end reads) over a time when there were rapid technological changes. Such reality often introduces confounding factors that require appropriate statistical treatment in subsequent analysis.

The work flow proceeds with data generation, involving both a wet-lab (sample preparation) component and actual sequencing. It is essential to acknowledge the biases and artifacts that are introduced at each of these stages. Sample preparation involves non-trivial amounts of time and effort. Large studies are likely to have batch effects (e.g., because work was done by different lab members, or different batches of reagent). Samples might have been prepared in ways that are likely to influence down-stream analysis, e.g., using a protocol involving PCR and hence introducing opportunities for sample-specific bias. DNA isolation protocols may introduce many artifacts, e.g., non-uniform representation of reads across the length of expressed genes in RNA-seq. The sequencing reaction itself is far from bias-free, with known artifacts of called base frequency, cycle-dependent accuracy and bias, non-uniform coverage, etc. At a minimum, the research needs to be aware of the opportunities for bias that can be introduced during sample preparation and sequencing.

The informatics component of work flows becomes increasing important during and after sequence generation. The sequencer is often treated as a 'black box', producing short reads consisting of 10's to 100's of nucleotides and with associated quality scores. Usually, the chemistry and informatics processing pipeline are sufficiently well documented that one can arrive at an understanding of biases and quality issues that might be involved; such an understanding is likely to be particularly important when embarking on questions or using protocols that are at the fringe of standard practice (where, after all, the excitement is).

The first real data seen by users are fastq files (Table 4.1). These files are often simple text files consisting of many millions of records, and are described in greater detail in Section 5.2. The center performing the sequencing typically vets results for quality, but these quality measures are really about the performance of their machines. It is very important to assess quality with respect to the experiment being undertaken – Are the numbers of reads consistent across samples? Is the GC content and other observable aspects of the reads consistent with expectation? Are there anomalies in the sequence results that reflect primers or other reagents used during sample preparation? Are well-known artifacts of the protocol used evident in the reads in hand?

The next step in many work flows involves alignment of reads to a reference genome. There are many aligners available, including BWA [13], Bowtie / Bowtie2 [12], and GSNAP; merits of these are discussed in the literature. Bioconductor packages 'wrapping' these tools are increasingly common (e.g., Rbowtie, gmapR; cummeRbund for parsing output of the cufflinks transcript discovery pathway). There are also alignment algorithms implemented in Bioconductor (e.g., matchPDict in the Biostrings package, and the

Rsubread package); matchPDict is particularly useful for flexible alignment of moderately sized subsets of data. Most main-stream aligners produce output in 'SAM' or 'BAM' (binary alignment) format. BAM files are the primary starting point for many analyses, and their manipulation and use in *Bioconductor* is introduced in Section 6.2.

Common analyses often use well-established third-party tools for initial stages of the analysis; some of these have *Bioconductor* counterparts that are particularly useful when the question under investigation does not meet the assumptions of other facilities. Some common work flows (a more comprehensive list is available on the SeqAnswers wiki<sup>1</sup>) include:

**ChIP-seq** ChIP-seq experiments typically use DNA sequencing to identify regions of genomic DNA enriched in prepared samples relative to controls. A central task is thus to identify peaks, with common tools including *MACS* and *PeakRanger*.

**RNA-seq** In addition to the aligners mentioned above, RNA-seq for differential expression might use the  $HTSeq^2$  python tools for counting reads within regions of interest (e.g., known genes) or a pipeline such as the *bowtie* (basic alignment) / tophat (splice junction mapper) / cufflinks (esimated isoform abundance) (e.g.,  $^3$ ) or  $RSEM^4$  suite of tools for estimating transcript abundance.

**DNA-seq** especially variant calling can be facilitated by software such as the GATK<sup>5</sup> toolkit.

There are many R packages that replace or augment the analyses outlined above, as summarized in Table 3.1. Programs such as those outlined the previous paragraph often rely on information about gene or other structure as input, or produce information about chromosomal locations of interesting features. The GTF and BED file formats are common representations of this information. Representing these files as R data structures is often facilitated by the racklayer package. We explore these files in Chapter 14. Variants are very commonly represented in VCF (Variant Call Format) files; these are explored in Chapter 12.

<sup>1</sup>http://seqanswers.com/wiki/RNA-Seq

<sup>2</sup>http://www-huber.embl.de/users/anders/HTSeq/doc/overview.html

<sup>3</sup>http://bowtie-bio.sourceforge.net/index.shtml

<sup>4</sup>http://deweylab.biostat.wisc.edu/rsem/

<sup>5</sup>http://www.broadinstitute.org/gatk/

# Chapter 5

# Strings and Reads

## 5.1 DNA (and other) Strings with the *Biostrings* package

The Biostrings package provides tools for working with sequences. The essential data structures are DNAS-tring and DNAStringSet, for working with one or multiple DNA sequences. The Biostrings package contains additional classes for representing amino acid and general biological strings. The BSgenome and related packages (e.g., BSgenome.Dmelanogaster.UCSC.dm3) are used to represent whole-genome sequences. Table 5.2 summarizes common operations; The following exercise explores these packages.

#### Exercise 5

The objective of this exercise is to calculate the GC content of the exons of a single gene. We jump into the middle of some of the data structures common in Bioconductor; these are introduced more thoroughly in later exercises..

Load the BSgenome. Dmelanogaster. UCSC. dm3 data package, containing the UCSC representation of D. melanogaster genome assembly dm3. Discover the content of the package by evaluating Dmelanogaster.

Load the SequenceAnalysisData package, and evaluate the command data(ex) to load an example of a GRangesList object. the GRangesList represents coordinates of exons in the D. melanogaster genome, grouped by gene.

Look at ex[1]. These are the genomic coordinates of the first gene in the ex object. Load the D. melanogaster chromosome that this gene is on by subsetting the Dmelanogaster object.

Use Views to create views on to the chromosome that span the start and end coordinates of all exons in the first gene; the start and end coordinates are accessed with start(ex[[1]]) and similar.

Develop a function gcFunction to calculate GC content. Use this to calculate the GC content in each of the exons.

**Solution:** Here we load the D. melanogaster genome, select a single chromosome, and create Views that reflect the ranges of the FBgn0002183.

Table 5.1: Selected *Bioconductor* packages for representing strings and reads.

| Package    | Description                                                               |
|------------|---------------------------------------------------------------------------|
| Biostrings | Classes (e.g., DNAStringSet) and methods (e.g., alphabetFrequency, pair-  |
|            | wiseAlignment) for representing and manipulating DNA and other biological |
|            | sequences.                                                                |
| BSgenome   | Representation and manipulation of large (e.g., whole-genome) sequences.  |
| ShortRead  | I/O and manipulation of FASTQ files.                                      |

Table 5.2: Operations on strings in the *Biostrings* package.

|         | Function                                | Description                                                  |
|---------|-----------------------------------------|--------------------------------------------------------------|
| Access  | length, names                           | Number and names of sequences                                |
|         | [, head, tail, rev                      | Subset, first, last, or reverse sequences                    |
|         | С                                       | Concatenate two or more objects                              |
|         | width, nchar                            | Number of letters of each sequence                           |
|         | Views                                   | Light-weight sub-sequences of a sequence                     |
| Compare | ==, !=, match, %in%                     | Element-wise comparison                                      |
|         | duplicated, unique                      | Analog to duplicated and unique on character vectors         |
|         | sort, order                             | Locale-independent sort, order                               |
|         | split, relist                           | Split or relist objects to, e.g., DNAStringSetList           |
| Edit    | subseq, subseq<-                        | Extract or replace sub-sequences in a set of sequences       |
|         | reverse, complement                     | Reverse, complement, or reverse-complement DNA               |
|         | reverseComplement                       | , .                                                          |
|         | translate                               | Translate DNA to Amino Acid sequences                        |
|         | chartr                                  | Translate between letters                                    |
|         | replaceLetterAt                         | Replace letters at a set of positions by new letters         |
|         | trimLRPatterns                          | Trim or find flanking patterns                               |
| Count   | alphabetFrequency                       | Tabulate letter occurrence                                   |
|         | letterFrequency                         |                                                              |
|         | letterFrequencyInSlidingVie             | W                                                            |
|         | consensusMatrix                         | Nucleotide × position summary of letter counts               |
|         | dinucleotideFrequency                   | 2-mer, 3-mer, and k-mer counting                             |
|         | trinucleotideFrequency                  |                                                              |
|         | oligonucleotideFrequency                |                                                              |
|         | nucleotideFrequencyAt                   | Nucleotide counts at fixed sequence positions                |
| Match   | matchPattern, countPattern              | Short patterns in one or many (v*) sequences                 |
|         | vmatchPattern, vcountPattern            |                                                              |
|         | matchPDict, countPDict                  | Short patterns in one or many (v*) sequences (mismatch only) |
|         | whichPDict, vcountPDict                 |                                                              |
|         | vwhichPDict                             |                                                              |
|         | pairwiseAlignment                       | Needleman-Wunsch, Smith-Waterman, etc. pairwise alignment    |
|         | matchPWM, countPWM                      | Occurrences of a position weight matrix                      |
|         | matchProbePair                          | Find left or right flanking patterns                         |
|         | findPalindromes                         | Palindromic regions in a sequence. Also                      |
|         | 1 1 1 1 1 1 1 1 1 1 1 1 1 1 1 1 1 1 1   | findComplementedPalindromes                                  |
|         | stringDist                              | Levenshtein, Hamming, or pairwise alignment scores           |
| I/0     | readDNAStringSet                        | FASTA (or sequence only from FASTQ). Also                    |
| 1/0     | 100000000000000000000000000000000000000 | readBStringSet, readRNAStringSet, readAAStringSet            |
|         | writeXStringSet                         |                                                              |
|         | writePairwiseAlignments                 | Write pairwiseAlignment as "pair" format                     |
|         | readDNAMultipleAlignment                | Multiple alignments (FASTA, "stockholm", or "clustal"). Also |
|         |                                         | readRNAMultipleAlignment, readAAMultipleAlignment            |
|         | write.phylip                            |                                                              |
|         |                                         |                                                              |

```
> library(BSgenome.Dmelanogaster.UCSC.dm3)
> Dmelanogaster
Fly genome
| organism: Drosophila melanogaster (Fly)
| provider: UCSC
| provider version: dm3
| release date: Apr. 2006
| release name: BDGP Release 5
| single sequences (see '?seqnames'):
   chr2L
              chr2R
                          chr3L
                                     chr3R
                                                 chr4
                                                            chrX
                                                                       chrU
   chrM
               chr2LHet
                          chr2RHet chr3LHet chr3RHet
                                                            chrXHet
                                                                       chrYHet
   chrUextra
| multiple sequences (see '?mseqnames'):
   upstream1000 upstream2000 upstream5000
| (use the '$' or '[[' operator to access a given sequence)
> library(SequenceAnalysisData)
> data(ex)
> ex[1]
GRangesList of length 1:
$FBgn0002183
GRanges with 9 ranges and 0 metadata columns:
      seqnames
                           ranges strand
                        <IRanges>
  [1]
         chr3L [1871574, 1871917]
  [2]
         chr3L [1872354, 1872470]
  [3]
         chr3L [1872582, 1872735]
  [4]
        chr3L [1872800, 1873062]
         chr3L [1873117, 1873983]
  [5]
  [6]
        chr3L [1874041, 1875218]
  [7]
         chr3L [1875287, 1875586]
         chr3L [1875652, 1875915]
  [8]
         chr3L [1876110, 1876336]
  [9]
seqlengths:
     chr2L chr2LHet
                         chr2R chr2RHet ...
                                                chrXHet
                                                          chrYHet
                                                                       chrM
                                 3288761 ...
                                                                      19517
  23011544
              368872 21146708
                                              204112
                                                           347038
> nm <- "chr3L"
> chr <- Dmelanogaster[[nm]]</pre>
> v <- Views(chr, start=start(ex[[1]]), end=end(ex[[1]]))
Here is the gcFunction helper function to calculate GC content:
> gcFunction <-
      function(x)
```

```
+ {
+ alf <- alphabetFrequency(x, as.prob=TRUE)
+ rowSums(alf[,c("G", "C")])
+ }</pre>
```

The gcFunction is really straight-forward: it invokes the function alphabetFrequency from the *Biostrings* package. This returns a simple matrix of exon × nucleotide probabilities. The row sums of the G and C columns of this matrix are the GC contents of each exon.

The subject GC content is

```
> subjectGC <- gcFunction(v)</pre>
```

## 5.2 Reads and the ShortRead package

**Short read formats** The Illumina GAII and HiSeq technologies generate sequences by measuring incorporation of florescent nucleotides over successive PCR cycles. These sequencers produce output in a variety of formats, but *FASTQ* is ubiquitous. Each read is represented by a record of four components:

The first and third lines (beginning with @ and + respectively) are unique identifiers. The identifier produced by the sequencer typically includes a machine id followed by colon-separated information on the lane, tile, x, and y coordinate of the read. The example illustrated here also includes the SRA accession number, added when the data was submitted to the archive. The machine identifier could potentially be used to extract information about batch effects. The spatial coordinates (lane, tile, x, y) are often used to identify optical duplicates; spatial coordinates can also be used during quality assessment to identify artifacts of sequencing, e.g., uneven amplification across the flow cell, though these spatial effects are rarely pursued.

The second and fourth lines of the FASTQ record are the nucleotides and qualities of each cycle in the read. This information is given in 5' to 3' orientation as seen by the sequencer. A letter N in the sequence is used to signify bases that the sequencer was not able to call. The fourth line of the FASTQ record encodes the quality (confidence) of the corresponding base call. The quality score is encoded following one of several conventions, with the general notion being that letters later in the visible ASCII alphabet

```
!"#$%&'()*+,-./0123456789:;<=>?@ABCDEFGHIJKLMNO
PQRSTUVWXYZ[\]^_`abcdefghijklmnopqrstuvwxyz{|}~
```

are of higher quality; this is developed further below. Both the sequence and quality scores may span multiple lines.

Technologies other than Illumina use different formats to represent sequences. Roche 454 sequence data is generated by 'flowing' labeled nucleotides over samples, with greater intensity corresponding to longer runs of A, C, G, or T. This data is represented as a series of 'flow grams' (a kind of run-length encoding of the read) in Standard Flowgram Format (SFF). The *Bioconductor* package *R453Plus1Toolbox* has facilities for parsing SFF files, but after quality control steps the data are frequently represented (with some loss of information) as FASTQ. SOLiD technologies produce sequence data using a 'color space' model. This data is not easily read in to *R*, and much of the error-correcting benefit of the color space model is lost when converted to FASTQ; SOLiD sequences are not well-handled by *Bioconductor* packages.

Short reads in R FASTQ files can be read in to R using the readFastq function from the ShortRead package. Use this function by providing the path to a FASTQ file. There are sample data files available in the SequenceAnalysisData package, each consisting of 1 million reads from a lane of the Pasilla data set.

```
> library(ShortRead)
> bigdata <- system.file("bigdata", package="SequenceAnalysisData")</pre>
> fastqDir <- file.path(bigdata, "fastq")</pre>
> fastqFiles <- dir(fastqDir, full=TRUE)</pre>
> fq <- readFastq(fastqFiles[1])</pre>
> fq
class: ShortReadQ
length: 1000000 reads; width: 37 cycles
The data are represented as an object of class ShortReadQ.
> head(sread(fq), 3)
 A DNAStringSet instance of length 3
   width seq
      37 GTTTTGTCCAAGTTCTGGTAGCTGAATCCTGGGGCGC
[1]
      37 GTTGTCGCATTCCTTACTCTCATTCGGGAATTCTGTT
[3]
      37 GAATTTTTTGAGAGCGAAATGATAGCCGATGCCCTGA
> head(quality(fq), 3)
class: FastqQuality
quality:
 A BStringSet instance of length 3
   width seq
[1]
      [2]
      37 IIIIIIIIIIIIIIIIIIIIIIIIIIIIIIIIII
[3]
      > head(id(fq), 3)
 A BStringSet instance of length 3
   width seq
      58 SRR031724.1 HWI-EAS299_4_30M2BAAXX:5:1:1513:1024 length=37
[1]
[2]
      57 SRR031724.2 HWI-EAS299_4_30M2BAAXX:5:1:937:1157 length=37
      58 SRR031724.4 HWI-EAS299_4_30M2BAAXX:5:1:1443:1122 length=37
The ShortReadQ class illustrates class inheritance. It extends the ShortRead class
> getClass("ShortReadQ")
Class "ShortReadQ" [package "ShortRead"]
Slots:
Name:
           quality
                          sread
                                          iд
Class: QualityScore DNAStringSet
                                  BStringSet
Extends:
Class "ShortRead", directly
Class ".ShortReadBase", by class "ShortRead", distance 2
Known Subclasses: "AlignedRead"
```

Methods defined on *ShortRead* are available for *ShortReadQ*.

```
> showMethods(class="ShortRead", where="package:ShortRead")
```

For instance, the width can be used to demonstrate that all reads consist of 37 nucleotides.

```
> table(width(fq))
37
```

1000000

The alphabetByCycle function summarizes use of nucleotides at each cycle in a (equal width) ShortReadQ or DNAStringSet instance.

FASTQ files are getting larger. A very common reason for looking at data at this early stage in the processing pipeline is to explore sequence quality. In these circumstances it is often not necessary to parse the entire FASTQ file. Instead create a representative sample

```
> sampler <- FastqSampler(fastqFiles[1], 1000000)
> yield(sampler) # sample of 1000000 reads

class: ShortReadQ
length: 1000000 reads; width: 37 cycles
```

A second common scenario is to pre-process reads, e.g., trimming low-quality tails, adapter sequences, or artifacts of sample preparation. The *FastqStreamer* class can be used to 'stream' over the fastq files in chunks, processing each chunk independently.

ShortRead contains facilities for quality assessment of FASTQ files. Here we generate a report from a sample of 1 million reads from each of our files and display it in a web browser

#### Exercise 6

Use the file path bigdata and the file path and dir functions to locate the fastq file from [3] (the file was obtained as described in the pasilla experiment data package).

Input the fastq files using readFastq from the ShortRead package.

Use alphabetFrequency to summarize the GC content of all reads (hint: use the sread accessor to extract the reads, and the collapse=TRUE argument to the alphabetFrequency function). Using the helper function gcFunction defined elsewhere in this document, draw a histogram of the distribution of GC frequencies across reads.

Use alphabetByCycle to summarize the frequency of each nucleotide, at each cycle. Plot the results using matplot, from the graphics package.

As an advanced exercise, and if on Mac or Linux, use the parallel package and mclapply to read and summarize the GC content of reads in two files in parallel.

```
Solution: Discovery:
> dir(bigdata)
[1] "bam"
             "fastq"
> fls <- dir(file.path(bigdata, "fastq"), full=TRUE)</pre>
Input:
> fq <- readFastq(fls[1])</pre>
GC content:
> alf0 <- alphabetFrequency(sread(fq), as.prob=TRUE, collapse=TRUE)
> sum(alf0[c("G", "C")])
[1] 0.5457237
A histogram of the GC content of individual reads is obtained with
> gc <- gcFunction(sread(fq))
> hist(gc)
Alphabet by cycle:
> abc <- alphabetByCycle(sread(fq))</pre>
> matplot(t(abc[c("A", "C", "G", "T"),]), type="1")
Advanced (Mac, Linux only): processing on multiple cores.
> library(parallel)
> gc0 <- mclapply(fls, function(fl) {
   fq <- readFastq(f1)</pre>
   gc <- gcFunction(sread(fq))</pre>
   table(cut(gc, seq(0, 1, .05)))
+ })
> ## simplify list of length 2 to 2-D array
> gc <- simplify2array(gc0)</pre>
> matplot(gc, type="s")
```

#### Exercise 7

Use quality to extract the quality scores of the short reads. Interpret the encoding qualitatively.

Convert the quality scores to a numeric matrix, using as. Inspect the numeric matrix (e.g., using dim) and understand what it represents.

Use colMeans to summarize the average quality score by cycle. Use plot to visualize this.

#### Solution:

```
> head(quality(fq))
class: FastqQuality
quality:
 A BStringSet instance of length 6
  width seq
[1]
   37 IIIIIIIIIIIIIIIIIIIIIIIIIIIIIIIII
[3]
   [4]
   [5]
   [6]
   > qual <- as(quality(fq), "matrix")</pre>
> dim(qual)
[1] 1000000
         37
> plot(colMeans(qual), type="b")
```

#### Exercise 8

As an independent exercise, visit the qrqc landing page and explore the package vignette. Use the qrqc package (you may need to install this) to generate base and average quality plots for the data, like those in the report generated by ShortRead.

# Chapter 6

# Ranges and Alignments

Ranges describe both features of interest (e.g., genes, exons, promoters) and reads aligned to the genome. *Bioconductor* has very powerful facilities for working with ranges, some of which are summarized in Table 6.1.

## 6.1 Ranges and the GenomicRanges package

Next-generation sequencing data consists of a large number of short reads. These are, typically, aligned to a reference genome. Basic operations are performed on the alignment, asking e.g., how many reads are aligned in a genomic range defined by nucleotide coordinates (e.g., in the exons of a gene), or how many nucleotides from all the aligned reads cover a set of genomic coordinates. How is this type of data, the aligned reads and the reference genome, to be represented in R in a way that allows for effective computation?

The *IRanges*, *GenomicRanges*, and *GenomicFeatures Bioconductor* packages provide the essential infrastructure for these operations; we start with the *GRanges* class, defined in *GenomicRanges*.

GRanges Instances of GRanges are used to specify genomic coordinates. Suppose we wish to represent two D. melanogaster genes. The first is located on the positive strand of chromosome 3R, from position 19967117 to 19973212. The second is on the minus strand of the X chromosome, with 'left-most' base at 18962306, and right-most base at 18962925. The coordinates are 1-based (i.e., the first nucleotide on a chromosome is numbered 1, rather than 0), left-most (i.e., reads on the minus strand are defined to 'start' at the left-most coordinate, rather than the 5' coordinate), and closed (the start and end coordinates are included in the range; a range with identical start and end coordinates has width 1, a 0-width range is represented by the special construct where the end coordinate is one less than the start coordinate).

A complete definition of these genes as *GRanges* is:

Table 6.1: Selected *Bioconductor* packages for representing and manipulating ranges, strings, and other data structures.

| Package         | Description                                                                  |
|-----------------|------------------------------------------------------------------------------|
| IRanges         | Defines important classes (e.g., IRanges, Rle) and methods (e.g., findOver-  |
|                 | laps, countOverlaps) for representing and manipulating ranges of consecu-    |
|                 | tive values. Also introduces DataFrame, SimpleList and other classes tai-    |
|                 | lored to representing very large data.                                       |
| GenomicRanges   | Range-based classes tailored to sequence representation (e.g., GRanges,      |
|                 | GRangesList), with information about strand and sequence name.               |
| GenomicFeatures | Foundation for manipulating data bases of genomic ranges, e.g., representing |
|                 | coordinates and organization of exons and transcripts of known genes.        |

The components of a *GRanges* object are defined as vectors, e.g., of seqnames, much as one would define a *data.frame*. The start and end coordinates are grouped into an *IRanges* instance. The optional seqlengths argument specifies the maximum size of each sequence, in this case the lengths of chromosomes 3R and X in the 'dm2' build of the *D. melanogaster* genome. This data is displayed as

#### > genes

For the curious, the gene coordinates and sequence lengths are derived from the org.Dm.eg.db package for genes with Flybase identifiers FBgn0039155 and FBgn0085359, using the annotation facilities described in Chapter 13.

The GRanges class has many useful methods defined on it. Consult the help page

#### > ?GRanges

27905053 22422827

and package vignettes (especially 'An Introduction to GenomicRanges')

```
> vignette(package="GenomicRanges")
```

for a comprehensive introduction. A *GRanges* instance can be subset, with accessors for getting and updating information.

#### > genes[2]

```
GRanges with 1 range and 0 metadata columns:
      segnames
                              ranges strand
                          <IRanges>
                                      <Rle>
  [1]
             X [18962306, 18962925]
  seqlengths:
         ЗR
                   Х
   27905053 22422827
> strand(genes)
factor-Rle of length 2 with 2 runs
  Lengths: 1 1
  Values : + -
Levels(3): + - *
```

```
> width(genes)
[1] 6096 620
> length(genes)
[1] 2
> names(genes) <- c("FBgn0039155", "FBgn0085359")
> genes # now with names
GRanges with 2 ranges and 0 metadata columns:
                                     ranges strand
              segnames
                 <Rle>
                                  <IRanges> <Rle>
  FBgn0039155
                    3R [19967117, 19973212]
  FBgn0085359
                     X [18962306, 18962925]
  seqlengths:
         3R
                   Х
   27905053 22422827
```

strand returns the strand information in a compact representation called a *run-length encoding*, this is introduced in greater detail below. The 'names' could have been specified when the instance was constructed; once named, the *GRanges* instance can be subset by name like a regular vector.

As the GRanges function suggests, the GRanges class extends the IRanges class by adding information about seqnames, strand, and other information particularly relevant to representing ranges that are on genomes. The IRanges class and related data structures (e.g., RangedData) are meant as a more general description of ranges defined in an arbitrary space. Many methods implemented on the GRanges class are 'aware' of the consequences of genomic location, for instance treating ranges on the minus strand differently (reflecting the 5' orientation imposed by DNA) from ranges on the plus strand.

**Operations on ranges** The *GRanges* class has many useful methods from the *IRanges* class; some of these methods are illustrated here. We use *IRanges* to illustrate these operations to avoid complexities associated with strand and seqnames, but the operations are comparable on *GRanges*. We begin with a simple set of ranges:

```
> ir <- IRanges(start=c(7, 9, 12, 14, 22:24),
+ end=c(15, 11, 12, 18, 26, 27, 28))</pre>
```

These and some common operations are illustrated in the upper panel of Figure 6.1 and summarized in Table 6.2.

Methods on ranges can be grouped as follows:

Intra-range methods act on each range independently. These include flank, narrow, reflect, resize, restrict, and shift, among others. An illustration is shift, which translates each range by the amount specified by the shift argument. Positive values shift to the right, negative to the left; shift can be a vector, with each element of the vector shifting the corresponding element of the IRanges instance. Here we shift all ranges to the right by 5, with the result illustrated in the middle panel of Figure 6.1.

```
> shift(ir, 5)
IRanges of length 7
    start end width
[1] 12 20 9
```

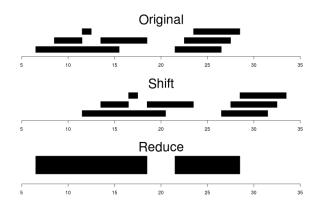

Figure 6.1: Ranges

| [2] | 14 | 16 | 3 |
|-----|----|----|---|
| [3] | 17 | 17 | 1 |
| [4] | 19 | 23 | 5 |
| [5] | 27 | 31 | 5 |
| [6] | 28 | 32 | 5 |
| [7] | 29 | 33 | 5 |

Inter-range methods act on the collection of ranges as a whole. These include disjoin, reduce, gaps, and range. An illustration is reduce, which reduces overlapping ranges into a single range, as illustrated in the lower panel of Figure 6.1.

#### > reduce(ir)

```
IRanges of length 2
start end width
[1] 7 18 12
[2] 22 28 7
```

coverage is an inter-range operation that calculates how many ranges overlap individual positions. Rather than returning ranges, coverage returns a compressed representation (run-length encoding)

#### > coverage(ir)

```
integer-Rle of length 28 with 12 runs
Lengths: 6 2 4 1 2 3 3 1 1 3 1 1
Values : 0 1 2 1 2 1 0 1 2 3 2 1
```

The run-length encoding can be interpreted as 'a run of length 6 of nucleotides covered by 0 ranges, followed by a run of length 2 of nucleotides covered by 1 range...'.

Between methods act on two (or sometimes more) *IRanges* instances. These include intersect, setdiff, union, pintersect, psetdiff, and punion.

The countOverlaps and findOverlaps functions operate on two sets of ranges. countOverlaps takes its first argument (the query) and determines how many of the ranges in the second argument (the subject) each overlaps. The result is an integer vector with one element for each member of query. findOverlaps performs a similar operation but returns a more general matrix-like structure that identifies each pair of query / subject overlaps. Both arguments allow some flexibility in the definition of 'overlap'.

Common operations on ranges are summarized in Table 6.2.

Table 6.2: Common operations on IRanges, GRanges and GRangesList.

|                | •                            |                                               |
|----------------|------------------------------|-----------------------------------------------|
| Category       | Function                     | Description                                   |
| Accessors      | start, end, width            | Get or set the starts, ends and widths        |
|                | names                        | Get or set the names                          |
|                | mcols, metadata              | Get or set metadata on elements or object     |
|                | length                       | Number of ranges in the vector                |
|                | range                        | Range formed from min start and max end       |
| Ordering       | <, <=, >, >=, ==, !=         | Compare ranges, ordering by start then width  |
|                | sort, order, rank            | Sort by the ordering                          |
|                | duplicated                   | Find ranges with multiple instances           |
|                | unique                       | Find unique instances, removing duplicates    |
| Arithmetic     | r + x, r - x, r * x          | Shrink or expand ranges r by number x         |
|                | shift                        | Move the ranges by specified amount           |
|                | resize                       | Change width, anchoring on start, end or mid  |
|                | distance                     | Separation between ranges (closest endpoints) |
|                | restrict                     | Clamp ranges to within some start and end     |
|                | flank                        | Generate adjacent regions on start or end     |
| Set operations | reduce                       | Merge overlapping and adjacent ranges         |
|                | intersect, union, setdiff    | Set operations on reduced ranges              |
|                | pintersect, punion, psetdiff | Parallel set operations, on each x[i], y[i]   |
|                | gaps, pgap                   | Find regions not covered by reduced ranges    |
|                | disjoin                      | Ranges formed from union of endpoints         |
| Overlaps       | findOverlaps                 | Find all overlaps for each $x$ in $y$         |
|                | countOverlaps                | Count overlaps of each x range in y           |
|                | nearest                      | Find nearest neighbors (closest endpoints)    |
|                | precede, follow              | Find nearest y that x precedes or follows     |
|                | x %in% y                     | Find ranges in x that overlap range in y      |
| Coverage       | coverage                     | Count ranges covering each position           |
| Extraction     | r[i]                         | Get or set by logical or numeric index        |
|                | r[[i]]                       | Get integer sequence from start[i] to end[i]  |
|                | subsetByOverlaps             | Subset $x$ for those that overlap in $y$      |
|                | head, tail, rev, rep         | Conventional R semantics                      |
| Split, combine | split                        | Split ranges by a factor into a RangesList    |
|                | C                            | Concatenate two or more range objects         |

mcols and metadata The *GRanges* class (actually, most of the data structures defined or extending those in the *IRanges* package) has two additional very useful data components. The mcols function allows information on each range to be stored and manipulated (e.g., subset) along with the *GRanges* instance. The element metadata is represented as a *DataFrame*, defined in *IRanges* and acting like a standard *R data.frame* but with the ability to hold more complicated data structures as columns (and with element metadata of its own, providing an enhanced alternative to the *Biobase* class *AnnotatedDataFrame*).

metadata allows addition of information to the entire object. The information is in the form of a list; any data can be provided.

```
> metadata(genes) <-
+ list(CreatedBy="A. User", Date=date())</pre>
```

GRanges List The GRanges class is extremely useful for representing simple ranges. Some next-generation sequence data and genomic features are more hierarchically structured. A gene may be represented by several exons within it. An aligned read may be represented by discontinuous ranges of alignment to a reference. The GRangesList class represents this type of information. It is a list-like data structure, which each element of the list itself a GRanges instance. The gene FBgn0039155 contains several exons, and can be represented as a list of length 1, where the element of the list contains a GRanges object with 7 elements:

```
GRangesList of length 1:
$FBgn0039155
```

GRanges with 7 ranges and 2 metadata columns:

|     | seqnames    |            | ranges                         | $\operatorname{strand}$ |   | exon_id             | exon_name               |
|-----|-------------|------------|--------------------------------|-------------------------|---|---------------------|-------------------------|
|     | <rle></rle> |            | <pre><iranges></iranges></pre> | <rle></rle>             |   | <integer></integer> | <character></character> |
| [1] | chr3R       | [19967117, | 19967382]                      | +                       | 1 | 45515               | <na></na>               |
| [2] | chr3R       | [19970915, | 19971592]                      | +                       | 1 | 45516               | <na></na>               |
| [3] | chr3R       | [19971652, | 19971770]                      | +                       | 1 | 45517               | <na></na>               |
| [4] | chr3R       | [19971831, | 19972024]                      | +                       | 1 | 45518               | <na></na>               |
| [5] | chr3R       | [19972088, | 19972461]                      | +                       | 1 | 45519               | <na></na>               |
| [6] | chr3R       | [19972523, | 19972589]                      | +                       | 1 | 45520               | <na></na>               |
| [7] | chr3R       | [19972918, | 19973212]                      | +                       | 1 | 45521               | <na></na>               |

seqlengths: chr3R 27905053

The *GRangesList* object has methods one would expect for lists (e.g., length, sub-setting). Many of the methods introduced for working with *IRanges* are also available, with the method applied element-wise.

The GenomicFeatures package Many public resources provide annotations about genomic features. For instance, the UCSC genome browser maintains the 'knownGene' track of established exons, transcripts, and coding sequences of many model organisms. The GenomicFeatures package provides a way to retrieve, save, and query these resources. The underlying representation is as sqlite data bases, but the data are available in R as GRangesList objects. The following exercise explores the GenomicFeatures package and some of the functionality for the IRanges family introduced above.

#### Exercise 9

Load the TxDb.Dmelanogaster.UCSC.dm3.ensGene annotation package, and create an alias txdb pointing to the TranscriptDb object this class defines.

Extract all exon coordinates, organized by gene, using exonsBy. What is the class of this object? How many elements are in the object? What does each element correspond to? And the elements of each element? Use elementLengths and table to summarize the number of exons in each gene, for instance, how many single-exon genes are there?

Select just those elements corresponding to flybase gene ids FBgn0002183, FBgn0003360, FBgn0025111, and FBgn0036449. Use reduce to simplify gene models, so that exons that overlap are considered 'the same'.

#### **Solution:**

## 6.2 Alignments and the Rsamtools Package

Most down-stream analysis of short read sequences is based on reads aligned to reference genomes.

**Alignment formats** Most main-stream aligners produce output in SAM (text-based) or BAM format. A SAM file is a text file, with one line per aligned read, and fields separated by tabs. Here is an example of a single SAM line, split into fields.

```
> fl <- system.file("extdata", "ex1.sam", package="Rsamtools")
> strsplit(readLines(f1, 1), "\t")[[1]]
 [1] "B7_591:4:96:693:509"
 [2] "73"
 [3] "sea1"
 [4] "1"
 [5] "99"
 [6] "36M"
 [7] "*"
 [8] "0"
[9] "0"
[10] "CACTAGTGGCTCATTGTAAATGTGTGGTTTAACTCG"
[11] "<<<<<<<;;<<;;7"
[12] "MF:i:18"
[13] "Aq:i:73"
[14] "NM:i:0"
[15] "UQ:i:0"
[16] "HO:i:1"
[17] "H1:i:0"
```

Fields in a SAM file are summarized in Table 6.3. We recognize from the FASTQ file the identifier string, read sequence and quality. The alignment is to a chromosome 'seq1' starting at position 1. The strand of

Table 6.3: Fields in a SAM record. From http://samtools.sourceforge.net/samtools.shtml

| Field | Name  | Value                                   |
|-------|-------|-----------------------------------------|
| 1     | QNAME | Query (read) NAME                       |
| 2     | FLAG  | Bitwise FLAG, e.g., strand of alignment |
| 3     | RNAME | Reference sequence NAME                 |
| 4     | POS   | 1-based leftmost POSition of sequence   |
| 5     | MAPQ  | MAPping Quality (Phred-scaled)          |
| 6     | CIGAR | Extended CIGAR string                   |
| 7     | MRNM  | Mate Reference sequence NaMe            |
| 8     | MPOS  | 1-based Mate POSition                   |
| 9     | ISIZE | Inferred insert SIZE                    |
| 10    | SEQ   | Query SEQuence on the reference strand  |
| 11    | QUAL  | Query QUALity                           |
| 12+   | OPT   | OPTional fields, format TAG:VTYPE:VALUE |

alignment is encoded in the 'flag' field. The alignment record also includes a measure of mapping quality, and a CIGAR string describing the nature of the alignment. In this case, the CIGAR is 36M, indicating that the alignment consisted of 36 Matches or mismatches, with no indels or gaps; indels are represented by I and D; gaps (e.g., from alignments spanning introns) by N.

BAM files encode the same information as SAM files, but in a format that is more efficiently parsed by software; BAM files are the primary way in which aligned reads are imported in to R.

Aligned reads in R The readGappedAlignments function from the *GenomicRanges* package reads essential information from a BAM file in to R. The result is an instance of the *GappedAlignments* class. The *GappedAlignments* class has been designed to allow useful manipulation of many reads (e.g., 20 million) under moderate memory requirements (e.g., 4 GB).

```
> alnFile <- system.file("extdata", "ex1.bam", package="Rsamtools")
> aln <- readGappedAlignments(alnFile)
> head(aln, 3)
```

GappedAlignments with 3 alignments and 0 metadata columns:

|     | seqnames            | $\operatorname{\mathtt{strand}}$ | cigar                   | qwidth                         | start               | end                            | width               |
|-----|---------------------|----------------------------------|-------------------------|--------------------------------|---------------------|--------------------------------|---------------------|
|     | <rle></rle>         | <rle></rle>                      | <character></character> | <pre><integer></integer></pre> | <integer></integer> | <pre><integer></integer></pre> | <integer></integer> |
| [1] | seq1                | +                                | 36M                     | 36                             | 1                   | 36                             | 36                  |
| [2] | seq1                | +                                | 35M                     | 35                             | 3                   | 37                             | 35                  |
| [3] | seq1                | +                                | 35M                     | 35                             | 5                   | 39                             | 35                  |
|     | ngap                |                                  |                         |                                |                     |                                |                     |
|     | <integer></integer> | >                                |                         |                                |                     |                                |                     |
| [1] | (                   | )                                |                         |                                |                     |                                |                     |
| [2] | (                   | )                                |                         |                                |                     |                                |                     |
| [3] | (                   | )                                |                         |                                |                     |                                |                     |
|     |                     |                                  |                         |                                |                     |                                |                     |
| seq | lengths:            |                                  |                         |                                |                     |                                |                     |
| se  | q1 seq2             |                                  |                         |                                |                     |                                |                     |
| 15  | 75 1584             |                                  |                         |                                |                     |                                |                     |

The readGappedAlignments function takes an additional argument, param, allowing the user to specify regions of the BAM file (e.g., known gene coordinates) from which to extract alignments.

A GappedAlignments instance is like a data frame, but with accessors as suggested by the column names. It is easy to query, e.g., the distribution of reads aligning to each strand, the width of reads, or the cigar strings

```
> table(strand(aln))
1647 1624
              0
> table(width(aln))
  30
                              35
       31
             32
                   33
                        34
                                   36
                                         38
                                              40
   2
       21
                    8
                        37 2804
                                  285
                                             112
> head(sort(table(cigar(aln)), decreasing=TRUE))
     35M
               36M
                         40M
                                   34M
                                             33M 14M4I17M
    2804
               283
                                    37
                                               6
                         112
```

#### Exercise 10

Use bigdata, file.path and dir to obtain file paths to the BAM files. These are a subset of the aligned reads, overlapping just four genes.

Input the aligned reads from one file using readGappedAlignments. Explore the reads, e.g., using table or xtabs, to summarize which chromosome and strand the subset of reads is from.

The object ex created earlier contains coordinates of four genes. Use countOverlaps to first determine the number of genes an individual read aligns to, and then the number of uniquely aligning reads overlapping each gene. Since the RNAseq protocol was not strand-sensitive, set the strand of aln to \*.

Write the sequence of steps required to calculate counts as a simple function, and calculate counts on each file. On Mac or Linux, can you easily parallelize this operation?

**Solution:** We discover the location of files using standard R commands:

```
> bigdata <- system.file("bigdata", package="SequenceAnalysisData")
> fls <- dir(file.path(bigdata, "bam"), ".bam$", full=TRUE) #$
> names(fls) <- sub("_.*", "", basename(fls))</pre>
```

Use readGappedAlignments to input data from one of the files, and standard R commands to explore the data.

To count overlaps in regions defined in a previous exercise, load the regions.

```
> data(ex) # from an earlier exercise
```

Many RNA-seq protocols are not strand aware, i.e., reads align to the plus or minus strand regardless of the strand on which the corresponding gene is encoded. Adjust the strand of the aligned reads to indicate that the strand is not known.

```
> strand(aln) <- "*"  # protocol not strand-aware
```

One important issue when counting reads is to make sure that the reference names in both the annotation and the read files are identical.

#### Exercise 11

Check the reference name in both the ex and aln. If they are not similar, how could you correct them?

For simplicity, we are interested in reads that align to only a single gene. Count the number of genes a read aligns to...

and reverse the operation to count the number of times each region of interest aligns to a uniquely overlapping alignment.

```
> cnt <- countOverlaps(ex, aln[hits==1])</pre>
```

A simple function for counting reads (see Chapter 9 and GenomicRangese::summarizeOverlaps for greater detail) is

```
> counter <-
+ function(filePath, range)
+ {
+ aln <- readGappedAlignments(filePath)
+ strand(aln) <- "*"
+ hits <- countOverlaps(aln, range)
+ countOverlaps(range, aln[hits==1])
+ }</pre>
```

This can be applied to all files using sapply

```
> counts <- sapply(fls, counter, ex)
```

The counts in one BAM file are independent of counts in another BAM file. This encourages us to count reads in each BAM file in parallel, decreasing the length of time required to execute our program. On Linux and Mac OS, a straight-forward way to parallelize this operation is:

```
> if (require(parallel))
+ simplify2array(mclapply(fls, counter, ex))
```

# Chapter 7

# Strategies for working with large data

Bioinformatics data is now very large; it is not reasonable to expect all of a fastq or bam file, for instance, to fit into memory. How is this data to be processed? This challenge confronts us in whatever language or tool we are using. In R and Bioconductor, three main approaches are to: (1) restrict data input to the interesting subset of the larger data set; (2) sample from the large data, knowing that an appropriately sized sample will accurately estimate statistics we are interested in; (3) iterate through large data in chunks; and (4) use parallel evaluation on one or several computers. Let's look at each of these approaches.

#### 7.1 Restriction

Just because a data file contains a lot of data does not mean that we are interested in all of it. In base R, one might use the colClasses argument to read.delim or similar function (e.g., setting some elements to NULL) to read only some columns of a large comma-separated value file. In addition to the obvious benefit of using less memory than if all of the file had been read in, input will be substantially faster because less computation needs to be done to coerce values from their representation in the file to their representation in R's memory.

A variation on the idea of restricting data input is to organize the data on disk into a representation that facilitates restriction. In base R, large data might be stored in a relational data base like the *sqlite* data bases that are built in to R and used in the *AnnotationDbi Bioconductor* packages. In addition to facilitating restriction, these approaches are typically faster than parsing a plain text file, because the data base software has stored data in a way that efficiently transforms from on-disk to in-memory representation.

Let's use BAM files and the *Rsamtools* package to illustrate restriction. Rather than using simple text files ("sam" format), we use "bam" (binary alignment) files that have been indexed. Use of a binary format enhances data input speed, while the index facilitates restrictions that take into account genomic coordinates. The basic approach will use the ScanBamParam function to specify a restriction.

A BAM record can contain a lot of information, including the relatively large sequence, quality, and query name strings. Not all information in the BAM file is needed for some calculations. For instance, one could calculate coverage (number of nucleotides overlapping each reference position) using only the rname (reference sequence name), pos, and cigar fields. We could arrange to input this just information with

#### > param <- ScanBamParam(what=c("rname", "pos", "cigar"))</pre>

Another common restriction is to particular genomic regions, for instance known genes in an RNAseq differential expression study or to promoter regions in a ChIP-seq study. Restrictions in genome space are specified using GRanges objects (typically computed from some reference source, rather than entered by hand) provided as the which argument to ScanBamParam. Here we create a GRanges instance representing all exons on *D. melanogaster* chromosome 3L, and use that as a restriction to ScanBamParam's which argument:

```
> library(TxDb.Dmelanogaster.UCSC.dm3.ensGene)
> exByGn <- exonsBy(TxDb.Dmelanogaster.UCSC.dm3.ensGene, "gene")
> seqlevels(exByGn, force=TRUE) <- "chr3L"
> gns <- unlist(range(exByGn))
> param <- ScanBamParam(which=gns)</pre>
```

The what and which restrictions can be combined with other restrictions into a single ScanBamParam object

```
> param <- ScanBamParam(what=c("rname", "pos", "cigar"), which=gns)
```

We can also restrict input to, e.g., paired-end reads that represent the primary (best) alignment; see the help page ?ScanBamParam for a more complete description.

Reaching ahead a little bit, here are some BAM files from an experiment in *D. melanogaster*; the BAM files contain a subset of aligned reads

```
> bigdata <- system.file("bigdata", package="SequenceAnalysisData")
> bamfls <- dir(file.path(bigdata, "bam"), ".bam$", full=TRUE) #$
> names(bamfls) <- sub("_.*", "", basename(bamfls))</pre>
```

We'll read in the first BAM file, but restrict input to "rname" to find how many reads map to each chromosome. We use the "low-level" function scanBam to input the data

```
> param <- ScanBamParam(what="rname")</pre>
> bam <- scanBam(bamfls[1], param=param)[[1]]</pre>
> table(bam$rname)
  chr2L
           chr2R
                    chr3L
                              chr3R
                                        chr4
                                                 chrM
                                                          chrX chrYHet
      0
                0
                    11376
                                  0
                                           0
                                                     0
                                                          4561
```

Restriction is such a useful concept that many *Bioconductor* high throughput sequence analysis functions enable doing the right thing. Functions such as coverage, BamFile-method use restrictions to read in the specific data required for them to compute the statistic of interest. Most "higher level" functions have a param=ScanBamParam() argument. For instance, the primary user-friendly function for reading BAM files is readGappedAlignments (this is renammed to readGAlignments in *Bioconductor* version 2.13) reads the most useful information, allowing the user to specify additional fields if desired.

```
> gal <- readGappedAlignments(bamfls[1])
> head(gal, 3)
```

 ${\tt GappedAlignments\ with\ 3\ alignments\ and\ 0\ metadata\ columns:}$ 

```
segnames strand
                                       qwidth
                                                                         width
                              cigar
                                                   start
                                                                end
       <Rle>
              <Rle>
                        <character> <integer> <integer> <integer> <integer>
[1]
       chr3L
                   - 20M498300N25M
                                            45
                                                 1613818
                                                            2112162
                                                                        498345
[2]
       chr3L
                      8M498300N37M
                                            45
                                                 1613830
                                                            2112174
                                                                        498345
[3]
                      8M498300N37M
       chr3L
                                            45
                                                 1613830
                                                            2112174
                                                                        498345
         ngap
    <integer>
[1]
[2]
             1
[3]
             1
seqlengths:
    chr2L
              chr2R
                       chr3L
                                 chr3R
                                            chr4
                                                     chrM
                                                               chrX
                                                                     chrYHet
 23011544 21146708 24543557 27905053 1351857
                                                    19517 22422827
                                                                       347038
```

```
> param <- ScanBamParam(what="seq") ## also input sequence
> gal <- readGappedAlignments(bamfls[1], param=param)</pre>
> head(mcols(gal)$seq)
  A DNAStringSet instance of length 6
    width seq
[1]
       45 ATGTGTAGCGGGGGCACTAGCACCAGAAGCAAGGACAAACCCGCA
[2]
       45 CGAACTAGCACCAGAATCAAGGACAAACCCGCAGTTGTCCATCAC
[3]
       45 AGCTCTAGCACCAGAATCAAGGACAAACCCGCAGTTGTCCATCAC
[4]
       45 GCGCGCAGGTGTGTGAGGAAGACCAGGGTGTTGTTGTCCTCGGGA
[5]
       45 GCGCGCAGGTGTGTGAGGAAGACCAGGGTGTTGTTCTCCTCGTGT
[6]
       45 CGCAGGTGTGAGGAAGACCAGGGTGTTGTTCTCCTCGAGATCG
```

## 7.2 Sampling

R is after all a statistical language, and it sometimes makes sense to draw inferences from a sample of large data. For instance, many quality assessment statistics summarize overall properties (e.g., GC content or pernucleotide base quality of FASTQ reads) that don't require processing of the entire data. For these statistics to be valid, the sample from the file needs to be a random sample, rather than a sample of convenience.

There are two advantages to sampling from a FASTQ (or BAM) file. The sample uses less memory than the full data. And because less data needs to be parsed from the on-disk to in-memory representation the input is faster.

The ShortRead package FastqSampler (see also Rsamtools::BamSampler visits a FASTQ file but retains only a random sample from the file. Here is our function to calculate GC content from a DNAStringSet:

```
> gcFunction <-
+ function(x)
+ {
+ alf <- alphabetFrequency(x, as.prob=TRUE)
+ rowSums(alf[,c("G", "C")])
+ }
and a subset of a FASTQ file with 1 million reads:
> bigdata <- system.file("bigdata", package="SequenceAnalysisData")
> fqfl <- dir(file.path(bigdata, "fastq"), ".fastq$", full=TRUE) #$</pre>
```

FastqSampler works by specifying the file name and desired sample size, e.g., 100,000 reads. This creates an object from which an independent sample can be drawn using the yield function.

Generally, one would choose a sample size large enough to adequately characterize the data but not so large as to consume all (or a fraction, see section 7.4 below) of the memory. The default (1 million) is a reasonable starting point.

FastqSampler relies on the R random number generator, so the same sequence of reads can be sampled by using the same random number seed. This is a convenient way to sample the same read pairs from the FASTQ files typically used to represent paired-end reads

```
> ## NOT RUN
> set.seed(123)
```

```
> end1 <- yield(FastqSampler("end_1.fastq"))
> set.seed(123)
> end2 <- yield(FastqSampler("end_2.fastq"))</pre>
```

#### 7.3 Iteration

Restriction may not be enough to wrestle large data down to size, and sampling may be inappropriate for the task at hand. A solution is then to iterate through the file. An example in base R is to open a file connection, and then read and process successive chunks of the file, e.g., reading chunks of 10000 lines

The pattern length(x <- readLines(f, n=10000)) is a convenient short-hand pattern that reads the next 10000 lines into a variable x and then asks x it's length. x is created in the calling environment (so it is available for processing in the while loop) When there are no lines left to read, length(x) will evaluate to zero and the while loop will end.

Iteration really involves three steps: input of a 'chunk' of the data; calculation of a desired summary; and aggregation of summaries across chunks. We illustrate this with BAM files in the *Rsamtools* package; see also FastqStreamer in the *ShortRead* package and TabixFile for iterating through large VCF files (via readVCF in the *VariantAnnotation* package).

The first stage in iteration is to arrange for input of a chunk of data. In many programming languages one would iterate 'record-at-a-time', reading in one record, processing it, and moving to the next. R is not efficient when used in this fashion. Instead, we want to read in a larger chunk of data, typically as much as can comfortably fit in the available memory. In Rsamtools for reading BAM files we arrange for this by creating a BamFile (or TabixFile for VCF) object where we specify an appropriate yieldSize. Here we go for a bigger BAM file

A BamFile object can be used to read data from a BAM file, e.g., using readGappedAlignments. Instead of reading all the data, the reading function will read just yieldSize records. The idea then is to open the BAM file and iterate through until no records are input. The pattern is

```
> ## initialize, e.g., for step 3 ...
> open(bf)
> while (length(gal <- readGappedAlignments(bf))) {
+     ## step 2: do work...
+     ## step 3: aggregate results...
+ }
> close(bf)
```

The second step is to perform a useful calculation on the chunk of data. This is particularly easy to do if chunks are independent of one another. For instance, a common operation (see chapter 9) is to count the number of times reads overlap regions of interest. There are functions that implement a variety of counting modes (see, e.g., summarizeOverlaps in the *GenomicRanges* package); here we'll go for a simple counter that arranges to tally one 'hit' each time a read overlaps (in any way) at most one range. Here is our counter function, taking as arguments a GRanges or GRangesList object representing the regions for which counts are desired, and a GappedAlignments object representing reads to be counted:

```
> counter <-
+ function(query, subject, ..., ignore.strand=TRUE)
+ ## query: GRanges or GRangesList
+ ## subject: GappedAlignments
+ {
+ if (ignore.strand)
+ strand(subject) <- "*"
+ hits <- countOverlaps(subject, query)
+ countOverlaps(query, subject[hits==1])
+ }</pre>
```

To set this step up a little more completely, we need to know the regions over which counting is to occur. Here we retrieve exons grouped by gene for the genome to which the BAM files were aligned:

It is worth asking whether the 'do work' step will always be as straight-forward. The current example is easy because counting overlaps of one read does not depend on other reads, so the chunks can be processed independently of one another. FIXME: These are paired-end reads, so counting is not this easy! See chapter

The final step in iteration is to aggregate results across chunks. In our present case, counter always returns an integer vector with length(query) elements. We want to add these over chunks, and we can arrange to do this by starting with an initial vector of counts counts <- integer(length(query)) and simply adding count0 at each iteration. The complete iteration, packaged as a function to facilitate re-use is

```
> counter1 <-
+    function(bf, query, ...)
+ {
+    ## initialize, e.g., for step 3 ...
+    counts <- integer(length(query))
+    open(bf)
+    while (length(gal <- readGappedAlignments(bf, ...))) {
+    ## step 2: do work...
+    count0 <- counter(query, gal, ignore.strand=TRUE)</pre>
```

```
+ ## step 3: aggregate results...
+ counts <- counts + count0
+ }
+ close(bf)
+ counts
+ }
In action, this is invoked as
> bf <- BamFile(bamfl, yieldSize=500000)
> counts <- counter1(bf, query)</pre>
```

Counting is a particularly simple operation; one will often need to think carefully about how to aggregate statistics derived from individual chunks. A useful general approach is to identify *sufficient statistics* that represent a sufficient description of the data and can be easily aggregated across chunks. This is the approach taken by, for instance, the *bigIm* package for fitting linear models to large data sets – the linear model is fit to successive chunks and the fit reduced to sufficient statistics, the sufficient statistics are then added across chunks to arrive at an overall fit.

#### 7.4 Parallel evaluation

Each of the preceding sections addressed memory management; what about overall performance?

The starting point is really writing efficient, vectorized code, with common strategies outlined in Chapter 2. Performance differences between poorly written versus well written R code can easily span two orders of magnitude, whereas parallel processing can only increase throughput by an amount inversely proportional to the number of processing units (e.g., CPUs) available.

The memory management techniques outlined earlier in this chapter are important in a parallel evaluation context. This is because we will typically be trying to exploit multiple processing cores on a single computer, and the cores will be competing for the same pool of shared memory. We thus want to arrange for the collection of processors to cooperate in dividing available memory between them, i.e., each processor needs to use only a fraction of total memory.

There are a number of ways in which R code can be made to run in parallel. The least painful and most effective will use 'multicore' functionality provided by the *parallel* package; the *parallel* package is installed by default with base R, and has a useful vignette [21]. Unfortunately, multicore facilities are not available on Windows computers.

Parallel evaluation on several cores of a single Linux or MacOS computer is particularly easy to achieve when the code is already vectorized. The solution on these operating systems is to use the functions mclapply or pvec. These functions allow the 'master' process to 'fork' processes for parallel evaluation on each of the cores of a single machine. The forked processes initially share memory with the master process, and only make copies when the forked process modifies a memory location ('copy on change' semantics). On Linux and MacOS, the mclapply function is meant to be a 'drop-in' replacement for lapply, but with iterations being evaluated on different cores. The following illustrates the use of mclapply and pvec, for a toy vectorized function f:

```
> library(parallel)
> f <- function(i) {
+    cat("'f' called, length(i) = ", length(i), "\n")
+    sqrt(i)
+ }
> res0 <- mclapply(1:5, f, mc.cores=2)
'f' called, length(i) = 1
'f' called, length(i) = 1</pre>
```

```
'f' called, length(i) = 1
'f' called, length(i) = 1
'f' called, length(i) = 1

> res1 <- pvec(1:5, f, mc.cores=2)
'f' called, length(i) = 3
'f' called, length(i) = 2

> identical(unlist(res0), res1)
[1] TRUE
```

pvec takes a vectorized function and distributes computation of different chunks of the vector across cores. Both functions allow the user to specify the number of cores used, and how the data are divided into chunks.

The parallel package does not support fork-like behavior on Windows, where users need to more explicitly create a cluster of R workers and arrange for each to have the same data loaded into memory; similarly, parallel evaluation across computers (e.g., in a cluster) require more elaborate efforts to coordinate workers; this is typically done using lapply-like functions provided by the parallel package but specialized for simple ('snow') or more robust ('MPI') communication protocols between workers.

Data movement and random numbers are two important additional considerations in parallel evaluation. Moving data to and from cores to the manager can be expensive, so strategies that minimize explicit movement (e.g., passing file names data base queries rather than R objects read from files; reducing data on the worker before transmitting results to the manager) can be important. Random numbers need to be synchronized across cores to avoid generating the same sequences on each 'independent' computation.

How might parallel evaluation be exploited in *Bioconductor* work flows? One approach when working with BAM files exploits the fact that data are often organized with one sample per BAM file. Suppose we are interested in running our iterating counter counter1 over several BAM files. We could do this by creating a BamFileList with appropriate yieldSize

```
> fls <- RNAseqData.HeLa.bam.chr14_BAMFILES # 8 BAM files
> bamfls <- BamFileList(fls, yieldSize=500000) # yieldSize can be larger
and using an lapply to take each file in turn and performing the count.
> counts <- simplify2array(lapply(bamfls, counter1, query))
The parallel equivalent of this is simply (note the change from lapply to mclapply)
> options(mc.cores=detectCores()) # use all cores
> counts <- simplify2array(mclapply(bamfls, counter1, query))
> head(counts[rowSums(counts) != 0,], 3)

ERR127306 ERR127307 ERR127308 ERR127309 ERR127302 ERR127303 ERI
10001 207 277 217 249 303 335
```

|           | ERR127306 | ERR127307 | ERR127308 | ERR127309 | ERR127302 | ERR127303 | ERR127304 |
|-----------|-----------|-----------|-----------|-----------|-----------|-----------|-----------|
| 10001     | 207       | 277       | 217       | 249       | 303       | 335       | 362       |
| 100128927 | 572       | 629       | 597       | 483       | 379       | 319       | 388       |
| 100129075 | 62        | 70        | 56        | 63        | 34        | 51        | 88        |
|           | ERR127305 |           |           |           |           |           |           |
| 10001     | 300       |           |           |           |           |           |           |
| 100128927 | 435       |           |           |           |           |           |           |
| 100129075 | 79        |           |           |           |           |           |           |
|           |           |           |           |           |           |           |           |

## 7.5 And...

The foreach package can be useful for parallel evaluation written using coding styles more like for loops rather than lapply. The iterator package is an abstraction that simplifies the notion of iterating over objects. The Rmpi package provides access to MPI, a structured environment for calculation on clusters. The pbdR formalism<sup>1</sup> is especially useful for well-structured distributed matrix computations.

The MatrixEQTL package is an amazing example implementing high performance algorithms on large data; the corresponding publication [26] is well worth studying.

Bioconductor provides an Amazon machine instance with MPI and Rmpi installed<sup>2</sup>. This can be an effective way to gain access to large computing resources.

<sup>1</sup>https://rdav.nics.tennessee.edu/2012/09/pbdr/

<sup>&</sup>lt;sup>2</sup>http://bioconductor.org/help/bioconductor-cloud-ami/

# Part II Differential Representation

# Chapter 8

# RNA-seq Work Flows

## 8.1 Varieties of RNA-seq

RNA-seq experiments typically ask about differences in transcription of genes or other features across experimental groups. The analysis of designed experiments is statistical, and hence an ideal task for R. The overall structure of the analysis, with tens of thousands of features and tens of samples, is reminiscent of microarray analysis; some insights from the microarray domain will apply, at least conceptually, to the analysis of RNA-seq experiments.

The most straight-forward RNA-seq experiments quantify abundance for known gene models. The known models are derived from reference databases, reflecting the accumulated knowledge of the community responsible for the data. The 'knownGenes' track of the UCSC genome browser represents one source of such data. A track like this describes, for each gene, the transcripts and exons that are expected based on current data. The *GenomicFeatures* package allows ready access to this information by creating a local database out of the track information. This data base of known genes is coupled with high throughput sequence data by counting reads overlapping known genes and modeling the relationship between treatment groups and counts.

A more ambitious approach to RNA-seq attempts to identify novel transcripts. This requires that sequenced reads be assembled into contigs that, presumably, correspond to expressed transcripts that are then located in the genome. Regions identified in this way may correspond to known transcripts, to novel arrangements of known exons (e.g., through alternative splicing), or to completely novel constructs. We will not address the identification of completely novel transcripts here, but will instead focus on the analysis of the designed experiments: do the transcript abundances, novel or otherwise, differ between experimental groups?

# 8.2 Work flows and upstream analysis

RNA-seq work flows aim at measuring gene expression through assessment of mRNA abundance. Work flows involve:

- 1. Experimental design.
- 2. Wet-lab protocols for mRNA extraction and reverse transcription to cDNA.
- 3. Sequencing.
- 4. Alignment of sequenced reads to a reference genome.
- 5. Summarizing of the number of reads aligning to a region.
- 6. Normalization of samples to accommodate purely technical differences in preparation.
- 7. Statistical assessment of differential representation, including specification of an appropriate error model.
- 8. Interpretation of results in the context of original biological questions.

The inference is that higher levels of gene expression translate to more abundant cDNA, and greater numbers of reads aligned to the reference genome. The enumeration above seems simplistic, but oddly enough one has concerns and commentary on each point.

#### 8.2.1 Experimental design

Obviously one should follow best practices for designing experiments appropriate for the data under analysis. A typical experiment will have one or several groups. Because there is uncertainty in each measurement, we require replication. Previous work shows that technical replication (repeating identical wet-lab and sequencing protocols on a single biological sample) introduces variation that is small [15] compared to biological replicates (using different samples). Most RNA-seq experiments require biological replication, and seldom include technical replicates.

How many biological replicates? It is helpful to think in terms of orders of magnitude – biological treatments with strong and consistent consequences for gene expression will be detected with a handful – 2 or 3 – replicates per treatment. Conversely, statistically subtle effects will not be much revealed by samples of say 5 or 8, but will instead require 10's or 100's of samples.

How complicated an experimental design? The advice must be to 'keep it simple'. There are many interesting biological questions that one could ask, but experimental designs with more than one or at most two factors, or with multiple levels per factor, will undermine statistical power and complicate analysis. There are exceptions of course, for instance a time course design or an experiment with two or more factors, but these require strong *a priori* motivation and confidence that the design is amenable to analysis even in the face of wet-lab or sequencing catastrophe.

What kind of treatment? Two 'lessons learned' from microarray analysis and applicable to RNA-seq inform this question. (a) It is necessary to normalize observations between samples to accommodate purely technical variation in overall patterns of expression. For example, samples provided to the sequencer have different amounts of DNA, resulting in variation in total numbers of sequenced and aligned reads independent of any difference in gene-level differential representation. This implies that the treatment should affect only a fraction of the genes assayed, otherwise treatment effects and protocol artifacts are confounded. (b) Between-gene measures of expression differ for reasons unrelated to levels of expression. For instance, standard protocols mean that a long gene is sequenced more often than a short gene, even when the number of mRNA molecules of the two genes are identical. This means that the most productive approach to differential representation will compare genes across samples, rather than compare levels of representation of different genes (gene set enrichment analysis and other approaches to between-gene comparison are statistically interesting in part because of the need to overcome between-gene differences arising for purely technical reasons). The combination of lessons (a) and (b) dictate that the treatment should affect only a subset of the genes under study, and that 'interesting' results correspond to treatment groups with differences at the gene level. A priori motivation, e.g., about well-defined pathways as targets of differential representation, may trump part (b) of this guideline.

The reality of executing designed experiments may mean that there are known but unavoidable factors that confound the analysis, but that are not of fundamental biological interest. Perhaps samples are being processed by different groups, or processing is spread over several months to accommodate personnel or sequencer availability. It is essential to avoid confounding such factors with biologically relevant parts of the experiment. Having acknowledged a potentially confounding factor, what is to be done? A first reaction might be randomization – arrange for samples to be processed in a random order, for instance, rather than by treatment group – but a better strategy is usually to include a blocking factor, e.g., processed by lab 'A' versus lab 'B' and to ensure that treatments are represented by replicates in each blocking factor. The down-stream analysis can then use replication to statistically accommodate such effects.

#### 8.2.2 Wet-lab protocols, sequencing, and alignment

The important point here is that wet-lab protocols, sequencing reactions, and alignment introduce artifacts that need to be acknowledged and, if possible, accommodated in down-stream analysis. These artifacts and

Table 8.1: Statistical issues in RNA-seq differential expression.

| Analysis stage          | Issues                                                                   |
|-------------------------|--------------------------------------------------------------------------|
| Summarizing             | Counts versus RPKM and other summaries.                                  |
| Normalization           | Robust estimates of library size.                                        |
| Differential expression | Appropriate error model (Negative Binomial, Poisson,); dispersion (un-   |
|                         | der negative binomial) as parameter requiring estimation; 'shrinkage' to |
|                         | balance accuracy of per-gene estimates with precision of experiment-wide |
|                         | estimates.                                                               |
| Testing                 | Filtering to reduce multiple comparisons & false discovery rate.         |

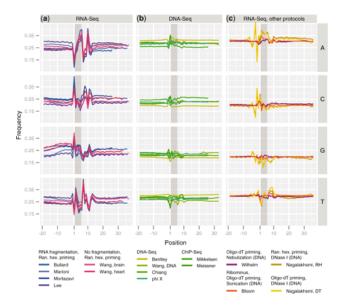

Figure 8.1: Nucleotide frequency versus position relative to start of alignment, various experiments and protocols; see [10].

approaches to their remediation are discussed in the following sections.

# 8.3 Statistical analysis

Important statistical issues are summarized in Table 8.1.

#### 8.3.1 Summarizing

The Summarizing process tallies the number of reads aligning in each region (e.g., gene) of interest. The simplest method is to simply count reads overlapping each region, dividing by the length of the region of interest to accommodate differences in gene length. This is the 'RPKM' (reads per kilobase per million reads) of Mortazavi et al. [18]. One problem with this approach is that reads are not sampled uniformly across genes (Figure 8.1; [10]), so gene length (the 'PK' part of RPKM) is not a good proxy for expression level.

More fundamentally, each read represents an observation, and contributes to the certainty with which a gene is measured as 'expressed'. A summary measure like RPKM fails to incorporate uncertainty – a particular value of RPKM might result from alignment of one or 100 reads. This contrasts with a simple count of the number of reads in the region of interest. Furthermore, count data has known statistical

properties that can be exploited in down-stream statistical analysis. Thus the result of summarization most useful for assessing differential expression is read count.

How to count? For instance, should a read that partly overlaps a 5' UTR or an intron be included in a tally? What about reads that overlap multiple genes? This is a non-trivial question because alignment is only approximate (reflecting sequencing and other biases) and because sample preparation protocols and organism biology (e.g., whether the UTR or fully mature mRNA is sequenced) may dictate particular counting strategies; more elaborate counting strategies might be entertained for paired end reads. Anders enumerates some counting strategies<sup>1</sup>; these are implemented in his HTSeq python scripts, in summarizeOverlaps in the GenomicRanges package, or in functions in the (linux-only) Rsubread and gmapR packages.

#### 8.3.2 Normalization

Normalization arises from the need to correct for purely technical differences between samples. The most common symptom of the need for normalization is differences in the total number of aligned reads. The 'M' part of RPKM measure mentioned in the context of summarization is one way of normalizing for total count. This normalization is not appropriate, because the distribution of aligned reads across genes within a sample is not uniform – some regions receive many more alignments than do others – and this distribution may differ between samples.

The overall strategy with normalization is to choose an appropriate baseline, and express sample counts relative to that baseline. There are several approaches to choice of appropriate baseline. One might choose total count for normalization, but this is a poor choice when one or a few regions of interest are very well represented – we are normalizing to the well-represented genes rather than to sequencing depth in each sample. Other straight-forward approaches include use of house-keeping genes, or the expression level from a particular quantile of the distribution of gene expression values of each sample [4]. One might attempt a robust estimate of sample abundance that is less sensitive to extreme outliers, e.g., the trimmed geometric mean of counts [1]. Another approach is TMM [22], which measures the trimmed mean of M and A values (M values are the log fold change in the number of reads aligning to a region of interest measured relative to an average or arbitrary sample, A is the average count of a gene; the trimmed mean discards regions of interest that have extreme M or A values and calculates the mean M value of the remainder); the inverse of this mean is used to weight samples. More data-driven approaches exploiting the gene-specific properties include conditional quantile normalization (implemented in the cqn package; [11]).

Another approach to normalization, increasingly popular as experiment size and data consistency increases, is to perform a data transformation and apply normalization methods developed for analysis of microarrays. Examples of this approach include varianceStabilizingTransformation from the *DESeq* package, and voom from the *limma* package; see the corresponding help pages of these functions for details).

#### 8.3.3 Error model

- 1. Negative binomial error model often appropriate combination of Poisson ('shot' noise, technical variation in read counts) and variation between biological samples.
- 2. Requires estimate of 'dispersion'
- 3. 'Shrinkage' of gene-specific estimates to average.
- 4. DESeq, edgeR take different approaches, especially to dealing with outlier / extreme values.
- 5. Addition modeling approaches possible, e.g., implemented in the *DSS* package [28].

#### 8.3.4 Multiple comparison

1. Increase statistical power and reduce false discovery rate by filtering regions of interest prior to analysis.

 $<sup>^{1} \</sup>verb|http://www-huber.embl.de/users/anders/HTSeq/doc/count.html|$ 

Table 8.2: Selected Bioconductor packages for RNA-seq analysis.

| Package            | Description                                                                  |
|--------------------|------------------------------------------------------------------------------|
| EDASeq             | Exploratory analysis and QA; also qrqc, ShortRead, DESeq.                    |
| edgeR, DESeq       | Generalized Linear Models using negative binomial error.                     |
| BitSeq             | Bayesian inference of individual transcript abundances followed by differen- |
|                    | tial expression.                                                             |
| DEXSeq             | Exon-level differential representation.                                      |
| DSS, $vsn$ , $cqn$ | RNA-seq normalization methodologies. Also voom in limma.                     |
| goseq              | Gene set enrichment tailored to RNAseq count data; also limma's roast or     |
|                    | camera after transformation with voom.                                       |
| easyRNASeq         | Workflow; also ArrayExpressHTS, rnaSeqMap, oneChannelGUI.                    |
| Rsubread           | Alignment (Linux only); also gmapR; Biostrings matchPDict for special-       |
|                    | purpose alignments.                                                          |
| cummeRbund         | Exploration and analysis of Cufflinks results.                               |

- 2. Motivation (a): just because genes are assayed does not mean, a priori, that they represent something requiring a statistical test. (b) Some observations, e.g., zero counts across all samples, cannot possibly be statistically significant, independent of hypothesis under investigation.
- 3. Approach detection or 'K over A'-style filter; representation of a minimum of A (normalized) read counts in at least K samples. A usually measured as counts per million. Guidelines for choice of values a little ad hoc; see, e.g., the edgeR user manual. Variance filter, e.g., IQR (inter-quartile range) provides a robust estimate of variability; can be used to rank and discard least-varying regions.

#### 8.3.5 Bioconductor software

Bioconductor packages play a role in several stages of an RNA-seq analysis (Table 8.2; a more comprehensive list is under the RNAseq and HighThroughputSequencing BiocViews terms). The GenomicRanges infrastructure can be effectively employed to quantify known exon or transcript abundances. Quantified abundances are in essence a matrix of counts, with rows representing features and columns samples. The edgeR [22] and DESeq [1] packages facilitate analysis of this data in the context of designed experiments, and are appropriate when the questions of interest involve between-sample comparisons of relative abundance. The DEXSeq package extends the approach in edgeR and DESeq to ask about within-gene, between group differences in exon use, i.e., for a given gene, do groups differ in their exon use?

# Chapter 9

# Counting RNA-seq reads

An essential and surprisingly nuanced challenge in analyzing RNA-seq data is to actually count reads overlapping regions of interest. Issues arising during this activity appear in other aspects of high-throughput sequence analysis, so a more comprehensive navigation of the process seems to be in order. The following may appear daunting, but the short form (gene-level summary of reads overlapping exons) is as follows:

For the long form, we use data from [29]<sup>1</sup>. The FASTQ files are available through ArrayExpress<sup>2</sup>. From the abstract:

There are 650,000 Alu elements in transcribed regions of the human genome. These elements contain cryptic splice sites, so they are in constant danger of aberrant incorporation into mature transcripts. Despite posing a major threat to transcriptome integrity, little is known about the molecular mechanisms preventing their inclusion. Here, we present a mechanism for protecting the human transcriptome from the aberrant exonization of transposable elements. Quantitative iCLIP data show that the RNA-binding protein hnRNP C competes with the splicing factor U2AF65 at many genuine and cryptic splice sites. Loss of hnRNP C leads to formation of previously suppressed Alu exons, which severely disrupt transcript function. Minigene experiments explain disease-associated mutations in Alu elements that hamper hnRNP C binding. Thus, by preventing U2AF65 binding to Alu elements, hnRNP C plays a critical role as a genome-wide sentinel protecting the transcriptome. The findings have important implications for human evolution and disease.

<sup>1</sup>http://europepmc.org/abstract/MED/23374342/

<sup>&</sup>lt;sup>2</sup>http://www.ebi.ac.uk/arrayexpress/experiments/E-MTAB-1147/

## 9.1 'Phenotypic' data

Since the data are in ArrayExpress, it is straight-forward to retrieve information about each sample:

Some of the data available, including all-important information about factor levels in the experimental design, are summarized here:

> pdata[1:3, grep("Characteristics", names(pdata))]

```
Characteristics.Organism. Characteristics.Genotype. Characteristics.CellLine.
1
               Homo sapiens
                                                control
2
                                                                              HeLa
               Homo sapiens
                                                control
3
               Homo sapiens
                                                                              HeLa
                                                control
  Characteristics.Sex.
                female
1
2
                female
3
                female
> pdata[1:3, grep("Comment", names(pdata))]
  Comment.ENA_SAMPLE. Comment.ORIENTATION. Comment.NOMINAL_LENGTH.
            ERS140920
                                    5-3-3-5
1
                                                                 175
2
                                    5-3-3-5
                                                                 175
            ERS140920
3
            ERS140920
                                    5-3-3-5
                                                                 175
  Comment.NOMINAL_SDEV. Comment.LIBRARY_LAYOUT. Comment.LIBRARY_SOURCE.
                      25
                                          PAIRED
                                                           TRANSCRIPTOMIC
1
                      25
2
                                          PAIRED
                                                           TRANSCRIPTOMIC
3
                      25
                                          PAIRED
                                                           TRANSCRIPTOMIC
  Comment.LIBRARY_STRATEGY. Comment.LIBRARY_SELECTION. Comment.ENA_EXPERIMENT.
1
                    RNA-Seq
                                                  RANDOM
                                                                       ERX103445
2
                    RNA-Seq
                                                  RANDOM
                                                                       ERX103445
3
                    RNA-Seq
                                                  RANDOM
                                                                       ERX103444
               Comment.SUBMITTED_FILE_NAME. Comment.ENA_RUN.
1 SLX-2650.CRIRUN_441.s_5.1_sequence.txt.gz
                                                     ERR127306
2 SLX-2650.CRIRUN_441.s_5.2_sequence.txt.gz
                                                     ERR127306
3 SLX-2651.CRIRUN_441.s_6.1_sequence.txt.gz
                                                     ERR127307
                                                          Comment.FASTQ_URI.
1 ftp://ftp.sra.ebi.ac.uk/vol1/fastq/ERR127/ERR127306/ERR127306_1.fastq.gz
2 ftp://ftp.sra.ebi.ac.uk/vol1/fastq/ERR127/ERR127306/ERR127306_2.fastq.gz
3 ftp://ftp.sra.ebi.ac.uk/vol1/fastq/ERR127/ERR127307/ERR127307_1.fastq.gz
  Comment.SPOT_LENGTH. Comment.quality_scoring_system.
                    72
                                                   phred
1
2
                    72
                                                   phred
                    72
3
                                                   phred
  Comment.quality_encoding. Comment.ascii_offset.
1
                       ascii
2
                                                  @
                       ascii
3
                                                  @
                       ascii
  Comment.READ_INDEX_1_BASE_CCORD.
```

```
1 73
2 73
3 73
```

> pdata\$Factor.Value.RNAI.

```
[1] "control" "control" "control" "control" "control" "control" "KD1" "KD1" "KD2" "KD2" "KD2"
```

Importantly, the data are 72-mer paired-end reads.

The data include information about each FASTQ file; we simplify the data by dropping these columns and retaining unique rows. We will see that each row then corresponds to aligned reads in a BAM file.

### 9.2 Alignments

## 9.2.1 Alignment, subsetting, and access in R

The authors provide reads as FASTQ files. These were aligned to hg19, and a subset of the aligned reads are available in the RNAseqData.HeLa.bam.chr14 package (this package is available in Bioconductor version 2.13; its name may have changed). Some details of the alignment are provided in the package description:

```
> packageDescription("RNAseqData.HeLa.bam.chr14")
```

Package: RNAseqData.HeLa.bam.chr14

Title: Aligned reads from RNAseq experiment: Transcription profiling by high throughput sequencing of HNRNPC knockdown and control HeLa cells

Description: The package contains 8 BAM files, 1 per sequencing run.

Each BAM file was obtained by (1) aligning the reads (paired-end) to the full hg19 genome with TopHat2, and then (2) subsetting to keep only alignments on chr14. See accession number E-MTAB-1147 in the ArrayExpress database for details about the experiment, including links to the published study (by Zarnack et al., 2012) and to the FASTQ files.

URL: http://www.ebi.ac.uk/arrayexpress/experiments/E-MTAB-1147/

Version: 0.1.1 Author: H. Pages

Maintainer: H. Pages <hpages@fhcrc.org>

Suggests: Rsamtools

biocViews: ExperimentData, RNAseqData, Homo\_sapiens

License: LGPL

Packaged: 2013-05-23 18:01:21 UTC; biocbuild Built: R 3.0.1; ; 2013-05-26 18:18:20 UTC; unix

-- File: /home/mtmorgan/R/x86\_64-unknown-linux-gnu-library/3.0/RNAseqData.HeLa.bam.chr14/Meta/package.rd

with a more extensive description available on the package help page

<sup>&</sup>gt; package?RNAseqData.HeLa.bam.chr14

and included scripts

The end result is 8 BAM files representing reads aligned to chromosome 14, along with the BAM index files.

```
> library(RNAseqData.HeLa.bam.chr14)
```

- > library(Rsamtools)
- > fls <- RNAseqData.HeLa.bam.chr14\_BAMFILES
- > bfl <- BamFileList(fls)</pre>
- > bfl

BamFileList of length 8

names(8): ERR127306 ERR127307 ERR127308 ... ERR127303 ERR127304 ERR127305

> bf <- bfl[[1]]; bf

class: BamFile

path: /home/mtmorgan/R/x86\_64-unknown-linux-gnu-library/3.../ERR127306\_chr14.bam index: /home/mtmorgan/R/x86\_64-unknown-linux-gnu-library/.../ERR127306\_chr14.bam

isOpen: FALSE
yieldSize: NA
obeyQname: FALSE

#### 9.2.2 Exploration

It is useful to get a sense of the data in these files. We can query one file for the information about the sequence dictionary created when the reads were aligned

#### > head(seqlengths(bfl[[1]]))

| chr11     | chr10     | chr1                  |
|-----------|-----------|-----------------------|
| 135006516 | 135534747 | 249250621             |
| chr13     | chr12     | chr11_gl000202_random |
| 115169878 | 133851895 | 40103                 |

Aligners rarely record the genome to which reads were aligned, but this can often be inferred by the sequence lengths. BAM file headers commonly contain additional information, e.g., about the program and command line used in the alignment; this can be retrieved by querying the BAM file for it's header information

```
> hdr <- scanBamHeader(bfl[[1]])</pre>
```

and then exploration, e.g., to

> hdr[["text"]][["@PG"]][[1]]

[1] "ID:TopHat"

> substr(hdr[["text"]][["@PG"]][[3]], 1, 60)

[1] "CL:/home/hpages/tophat-2.0.8b.Linux\_x86\_64/tophat --mate-inn"

Tags such as '@PG', 'ID', 'CL', etc., are described in the BAM file specification<sup>3</sup>.

The countBam utility provides a summary of the reads and nucleotides in each BAM file; it can be invoked with a param=ScanBamParam() object to restrict the type (e.g., only proper pairs) and location (e.g., coding regions) over which counting occurs.

#### > countBam(bfl)

|           | space | $\operatorname{start}$ | end | ${\tt width}$ | file                | ${\tt records}$ | ${\tt nucleotides}$ |
|-----------|-------|------------------------|-----|---------------|---------------------|-----------------|---------------------|
| ERR127306 | NA    | NA                     | NA  | NA            | ERR127306_chr14.bam | 800484          | 57634848            |
| ERR127307 | NA    | NA                     | NA  | NA            | ERR127307_chr14.bam | 875302          | 63021744            |
| ERR127308 | NA    | NA                     | NA  | NA            | ERR127308_chr14.bam | 875608          | 63043776            |
| ERR127309 | NA    | NA                     | NA  | NA            | ERR127309_chr14.bam | 778464          | 56049408            |
| ERR127302 | NA    | NA                     | NA  | NA            | ERR127302_chr14.bam | 742754          | 53478288            |
| ERR127303 | NA    | NA                     | NA  | NA            | ERR127303_chr14.bam | 786196          | 56606112            |
| ERR127304 | NA    | NA                     | NA  | NA            | ERR127304_chr14.bam | 810724          | 58372128            |
| ERR127305 | NA    | NA                     | NA  | NA            | ERR127305_chr14.bam | 798376          | 57483072            |

The quickCountBam function provides a higher-resolution summary

#### > quickCountBam(bf)

| group                               | 1 | nb of    | 1 | nb of   mean / max    |
|-------------------------------------|---|----------|---|-----------------------|
| of                                  |   | records  |   | unique   records per  |
| records                             |   | in group |   | QNAMEs   unique QNAME |
| All records A                       |   | 800484   |   | 393300   2.04 / 10    |
| o template has single segment S     | - | 0        |   | O   NA / NA           |
| o template has multiple segments. M | - | 800484   |   | 393300   2.04 / 10    |
| - first segment F                   |   | 400242   |   | 393300   1.02 / 5     |
| - last segment L                    | 1 | 400242   |   | 393300   1.02 / 5     |
| - other segment 0                   | 1 | 0        | 1 | O   NA / NA           |

Note that (S, M) is a partitioning of A, and (F, L, O) is a partitioning of M. Indentation reflects this.

#### Details for group ${\tt M}$ :

| o record is mapped    | M1 | 1 | 800484 | 1 | 393300 | 2.04 / 10 |  |
|-----------------------|----|---|--------|---|--------|-----------|--|
| - primary alignment   | M2 | 1 | 779228 |   | 389614 | 2 / 2     |  |
| - secondary alignment | МЗ |   | 21256  | 1 | 10052  | 2.11 / 8  |  |
| o record is unmapped  | M4 | 1 | 0      | 1 | 0      | NA / NA   |  |

#### Details for group F:

| o record is mapped    | ΡI | - | 400242 | ı | 393300 | ı | 1.02 / 5 |
|-----------------------|----|---|--------|---|--------|---|----------|
| - primary alignment   | F2 |   | 389614 |   | 389614 | 1 | 1 / 1    |
| - secondary alignment | F3 |   | 10628  |   | 10052  | 1 | 1.06 / 4 |
| o record is unmapped  | F4 | 1 | 0      |   | 0      |   | NA / NA  |

#### Details for group L:

| o record is mapped    | L1 | 1 | 400242 | 393300 |   | 1.02 / 5 |
|-----------------------|----|---|--------|--------|---|----------|
| - primary alignment   | L2 |   | 389614 | 389614 | l | 1 / 1    |
| - secondary alignment | L3 |   | 10628  | 10052  | l | 1.06 / 4 |
| o record is unmapped  | L4 |   | 0      | 0      | l | NA / NA  |

<sup>3</sup>http://samtools.sourceforge.net/SAM1.pdf

We can explore the reads by sampling a subset from the entire file; read sequences and mapping quality might be particularly interesting for quality assessment purposes.

```
> sampler <- BamSampler(fls[1], yieldSize=100000)
> param <- ScanBamParam(what=c("seq", "mapq"))</pre>
> gal <- readGappedAlignments(sampler, param=param)</pre>
> table(qwidth(gal))
                          # width of reads: all 72mers
    72
100000
> range(width(gal))
                          # width of _alignments_
[1]
        70 196447
> table(mcols(gal)$mapq)
    0
                 3
          1
   26
             4230 94880
```

Reads in BAM files are stored from 5' to 3' on the plus strand; this means that reads mapping to the minus strand need to be reversed to retrieve their 5' orientation as produced by the sequencer. Protocol artifacts are apparent (Figure 9.1).

```
> seq <- mcols(gal)$seq
> idx <- as.logical(strand(gal) == "-")
> seq[idx] <- reverseComplement(seq[idx])
> abc <- ShortRead::alphabetByCycle(seq)[1:4,]
> matplot(t(abc), type="1", lty=1, lwd=2)
> legend("topright", legend=rownames(abc)[1:4], col=1:4, lty=1, lwd=2)
```

### 9.3 Counting

Counting is surprisingly nuanced. The basic principle is that each template generates one piece of evidence. A template consists of all segments derived from a single spot on the sequencing machine. Thus (1) both ends of a paired end read belong to the same template, and the pair together should only be counted once. In an RNA-seq experiment, a template can only come from a single RNA molecule. Hence (2) a template cannot be double counted if, for instance, it overlaps exons from two distinct genes or transcripts. Since the template is derived from mRNA, in measuring expression of known gene models, (3) the template should in principle be entirely consistent (e.g., aligned to share exon boundaries) with the gene model; one can certainly envision biological, protocol, and alignment reasons that might lead to imperfect agreement. Many RNA-seq protocols amplify cDNA in a way that loses track of the strand from which the original mRNA derived, thus (4) strand of alignment may or may not be important, depending on sequencing protocol. Depending on the research question of interest, (5) counting might occur over genes, or over transcripts.

How are these considerations to be taken into account? We will aim for the summarizeOverlaps function, and in particular the methods specialized on *BamFile* instances defined in the *Rsamtools* package. The essential arguments are features and reads

**Features** Features are typically *GRanges* or *GRangesList* instances. We start by loading the appropriate a 'transcriptDb' package containing information about known gene models; other sources of annotation are also available, e.g., GFF / GTF files provided by ensembl or UCSC.

```
> library(TxDb.Hsapiens.UCSC.hg19.knownGene)
```

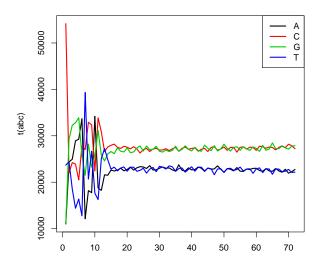

Figure 9.1: Called nucleotides as a function of cycle. Early bases are biased.

For gene-level differential expression, a starting point is to count tempates that overlap exons in the known gene model. For this counting model we extract from the transcriptDb all exons, organized by gene; for the analysis in this chapter we restrict the model to genes on chromosome 14.

```
> exByGn <- exonsBy(TxDb.Hsapiens.UCSC.hg19.knownGene, "gene")
> seqlevels(exByGn, force=TRUE) <- "chr14"</pre>
```

There are 764 genes on this chromosome.

**Reads** The first issue is that both ends of a paired end read need to be treated as one unit for counting. We can read an entire BAM file into memory and then pair reads, but this is extremely memory intensive. An alternative is to sort the BAM files by query name. Because the reads are sorted by query name, it is then easy to pair reads 'on the fly' and hence to iterate through a large file. Here we sort our reads using sortBam from the Rsamtools package.

FIXME: Bioconductor release 2.13 will not require BAM files to be sorted in this way.

Additional parameters With features and reads in hand, we turn to additional parameters of summarizeOverlaps:

mode One of three well-defined counting modes, described on ?summarizeOverlaps and pictured in the HT-Seq manual<sup>4</sup>.

ignore.strand TRUE when the protocol does not preserve strand-of-origin information..

single.end FALSE when reads are paired-end.

**param** A *ScanBamParam* instance further restricting which reads are counted, e.g., proper pairs that are flagged by the aligner as the primary alignment.

```
> flag <- scanBamFlag(isNotPrimaryRead=FALSE, isProperPair=TRUE)
> param <- ScanBamParam(flag=flag)</pre>
```

Bioconductor version 2.13 introduces an additional argument

inter.feature which when TRUE (the default) counting is inter-feature aware and reads overlap more than one feature are NOT counted.

**And finally...** Here we summarize counts across all sorted BAM files. The counting is done in parallel (across files) and in a memory efficient way.

```
> gnCnt <- summarizeOverlaps(exByGn, sorted, "Union", TRUE,
+ singleEnd=FALSE, param=param)</pre>
```

#### 9.4 Summarized Experiment

The result of the counting exercise is a *SummarizedExperiment* object. This is an object that not only contains the matrix of counts (accessible with the assay function) but also the ranges on which the counts are based (rowData) and the phenotypic data associated with each sample. Here we explore a little:

```
> dim(gnCnt)
[1] 764 8
> hist(asinh(assay(gnCnt)))
> table(rowSums(assay(gnCnt)) == 0)
FALSE TRUE
   514 250
```

> rowData(gnCnt)[[1]] # model on which first gene counts were based

GRanges with 11 ranges and 2 metadata columns:

|     | seqnames    |            | ranges                         | $\operatorname{strand}$ | - 1 | exon_id             | exon_name               |
|-----|-------------|------------|--------------------------------|-------------------------|-----|---------------------|-------------------------|
|     | <rle></rle> |            | <pre><iranges></iranges></pre> | <rle></rle>             |     | <integer></integer> | <character></character> |
| [1] | chr14       | [71050957, | 71051660]                      | -                       |     | 184610              | <na></na>               |
| [2] | chr14       | [71052473, | 71052500]                      | _                       |     | 184611              | <na></na>               |
| [3] | chr14       | [71057983, | 71058098]                      | _                       |     | 184612              | <na></na>               |
| [4] | chr14       | [71059228, | 71059705]                      | _                       |     | 184613              | <na></na>               |
| [5] | chr14       | [71059295, | 71060095]                      | -                       | - 1 | 184614              | <na></na>               |
|     |             |            |                                |                         |     |                     |                         |
| [7] | chr14       | [71059597, | 71059726]                      | -                       | - 1 | 184616              | <na></na>               |
| [8] | chr14       | [71060013, | 71060095]                      | _                       | 1   | 184617              | <na></na>               |

<sup>&</sup>lt;sup>4</sup>http://www-huber.embl.de/users/anders/HTSeq/doc/count.html

```
[9]
        chr14 [71063328, 71063419]
                                                    184618
                                                                    <NA>
Γ107
        chr14 [71064335, 71064494]
                                                                    <NA>
                                               1
                                                    184619
[11]
        chr14 [71067333, 71067384]
                                                    184620
                                                                    <NA>
seqlengths:
     chr14
 107349540
```

Here we add the phenotypic data from ArrayExpress to gnCnt; we want to be careful to associated the correct phenotypic data with the correct lane

```
> o <- match(pdata[["Comment.ENA_RUN."]], colnames(gnCnt))
> colData <- cbind(colData(gnCnt), as(pdata[o,], "DataFrame"))
> rownames(colData) <- rownames(colData(gnCnt))
> colData(gnCnt) <- colData</pre>
```

The merit of this structure is that we are now in a position to easily manipulate the counts without accidentally confusing row or column annotations, e.g., when selecting the 'control' samples:

> colData(gnCnt) \$Factor. Value.RNAI.

```
[1] "KD1"
              "KD1"
                         "KD2"
                                   "KD2"
                                             "control" "control" "control"
[8] "control"
> gnCnt[, colData(gnCnt)$Factor.Value.RNAI. == "control"]
class: SummarizedExperiment
dim: 764 4
exptData(0):
assays(1): counts
rownames(764): 10001 100113389 ... 9950 9985
rowData metadata column names(0):
colnames(4): ERR127306 ERR127307 ERR127308 ERR127309
colData names(31): fileName Source.Name ...
  Comment.READ_INDEX_1_BASE_CCORD. Factor.Value.RNAI.
```

While rigorous quality assessment should be delayed until after between-sample normalization, it is hard to resist taking a preliminary look (Figure 9.2), e.g., at the number of reads counted (compare this with the total and 'quickCountBam' reads in the file)

```
> colSums(assay(gnCnt))
```

```
ERR127302 ERR127303 ERR127304 ERR127305 ERR127306 ERR127307 ERR127308 ERR127309
291269 311629 308206 281273 297299 321382 323936 286681
```

at the distribution of gene counts between samples and regions for the most highly expressed genes

```
> library(lattice)
> scales <- list(x=list(rot=45))
> o <- tail(order(rowMeans(assay(gnCnt))), 30)
> levelplot(asinh(t(assay(gnCnt)[o,])), scales=scales)
and at the distance between samples
> d <- dist(t(assay(gnCnt)))
> levelplot(as.matrix(d), scales=scales)
```

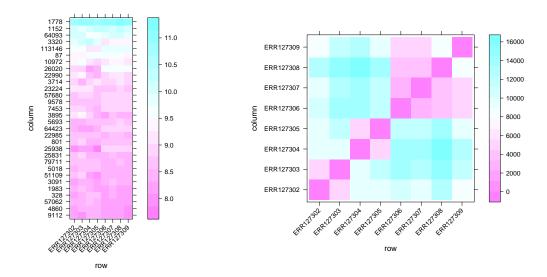

Figure 9.2: Asinh-transformed read counts amongst most strongly expressed genes (left) and Euclidean distance between samples (right) for raw data.

What patterns are suggested here? What aspects of the experimental design are these consistent with? The SummarizedExperiment object can be used easily in down-stream analysis with the edgeR or DESeq packages, as illustrated on ?summarizeOverlaps:

```
> f <- colData(gnCnt)$Factor.Value.RNAI.
> library(DESeq)
> deseq <- newCountDataSet(assays(se)$counts, f)
> library(edgeR)
> edger <- DGEList(assays(se)$counts, group=f)</pre>
```

The DESeq2 package uses SummarizedExperiment objects directly.

## 9.5 Additional counting and annotation opportunities

There are additional aspects of summarizeOverlaps that are worth mentioning. Features can be both more and less complicated than exons grouped within genes.

#### 9.5.1 Counting genes, counting transcripts

The features argument of summarizeOverlaps can be any GRanges or GRangesList object. As an example of a GRanges object, a more approximate count might tally reads overlapping the range of the exons of the gene, rather than overlapping exons. This might be appropriate if one did not have confidence in the gene model or of the sample preparation or alignment protocols. One could form the ranges in a straight-forward manner:

```
> gn <- unlist(range(exByGn))</pre>
```

For transcript-level differential expression, a first counting scheme is to extract exons grouped by transcript

```
> exByTx <- exonsBy(TxDb.Hsapiens.UCSC.hg19.knownGene, "tx")
> seqlevels(exByTx, force=TRUE) <- "chr14"</pre>
```

There are 2798 transcripts from the 764 genes on chromosome 14. We see that there are more counts to be estimated, and know that transcripts share greater overlap than genes. Both of these issues mean that the number of reads assigned to each transcript is less than the number of reads assigned to each gene, pointing toward the reduced power of transcript-level relative to gene-level differential expression; The Splicing Graphs package offers an alternative approach to describing transcripts and hence of counting reads to support transcript-level differential expression.

#### 9.5.2Counting by other means

There are other ways of arriving at count tables, both within and outside Bioconductor. The featureCounts function of the Rsubread package provides a straight-forward counting facility on Linux and MacOS, in addition to a fast aligner appropriate for use in RNA-seq differential expression [14]. The DESeq / DESeq2 packages contain scripts based on HT-seq<sup>5</sup> python framework (no python required). Packages providing comprehensive work flows, e.g., QuasR, easyRNASeq include facilities for straight-forward counting.

#### 9.5.3Using other annotation resources

The features argument to summarizeOverlaps is a GRanges or GRangesList argument. These are easily created from diverse data sources. One new resource is the AnnotationHub Bioconductor package / cloud resource. The AnnotationHub contains Bioconductor representations of common resources from ensembl, UCSC, and elsewhere. Here we load the package and create a reference to the hub:

```
> library(AnnotationHub)
> hub <- AnnotationHub()</pre>
> hub
class: AnnotationHub
length: 7553
filters: none
hubUrl: http://annotationhub.bioconductor.org/ah
```

snapshotVersion: 2.12; snapshotDate: 2013-04-05

hubCache: /home/mtmorgan/.AnnotationHub

One way of exploring data on the hub is through simple tab completion, e.g.,

```
> anno <- hub$ensembl.release.70.gtf.
```

followed by the <tab> key provides direct access to ensembl GTF annotation files for approximately 60 organisms; these are returned to the variable anno as a GRanges object that can be easily shaped to contain desired annotations. More extensive exploration of the available data can begin by obtaining a DataFrame describing the resources

```
> m <- metadata(hub)
> names(m)
[1] "Description" "Genome"
                                  "RDataClass"
                                                "RDataPath"
                                                               "Species"
[6] "Tags"
                   "TaxonomyId"
                                 "Title"
```

Other common ways of bringing resources into Bioconductor include the packages rtracklayer (for importing GTF, BED, WIG, and other common file formats) and biomaRt (for querying the ensembl biomart resource; these are described further in Chapters 13 and 14.

<sup>&</sup>lt;sup>5</sup>http://www-huber.embl.de/users/anders/HTSeq/doc/overview.html

# Chapter 10

# **DESeq** Work Flow Exercises

This chapter walks through an RNA-seq differential expression work flow. It is based on the *DESeq* vignette, reproduced in the Appendix A. Anders and Huber [1] provide additional information.

#### Exercise 12

- a. Visit the DESeq landing page<sup>1</sup>.
- b. Retrieve a copy of the 'Analyzing RNA-Seq data with the "DESeq" package' vignette pdf.
- c. Retrieve a copy of the R script corresponding to the vignette.
- d. How can the vignette function be used to access the vignette and script from within R, without needing to visit the Bioconductor web site?

#### 10.1 Data input and preparation

#### Exercise 13

- a. Read through sections 1 and 2 of the DESeq vignette.
- b. Evaluate the code chunks (numbered 1 through 16) corresponding to sections 1 and 2. Step through these one at a time, reflecting on the commands that you are evaluating and the decisions that are being made about your data.
- c. Summarize key steps that have been taken to this point, emphasizing analysis decisions you have made, the assumptions underlying these decisions, and the possible consequences of an incorrect decision.

#### 10.2 Inference

#### Exercise 14

- a. Read through section 3.1 of the DESeq vignette.
- b. Evaluate the code chunks (17 through 28) corresponding to section 3.1.
- c. Summarize key steps that have been taken to this point, emphasizing analysis decisions you have made, the assumptions underlying these decisions, and the possible consequences of an incorrect decision.

http://bioconductor.org/packages/release/bioc/html/DESeq.html

#### 10.3 Independent filtering

#### Exercise 15

- a. Read through section 5 of the DESeq vignette.
- b. Evaluate the code chunks corresponding to section 5.
- c. How do you know when independent filtering is appropriate and effective?

#### 10.4 Data quality assessment

#### 10.4.1 Preliminary transformation

Many of the data quality challenges associated with RNA-seq differential expression data are similar to those seen in microarray studies. A convenient approach to data assessment is then to transform the count data to an approximately appropriate scale, and to use transformed data and microarray quality assessment best practices to guide RNA-seq differential expression best practices. The *DESeq* vignette adopts this approach, using the variance stabilizing transformation outlined in section 6.

#### Exercise 16

a. Read through the introductory part of section 6 of the DESeq vignette to gain at least a superficial understanding of the variance stabilizing transformation.

#### 10.4.2 Quality assessment

#### Exercise 17

- a. Read through section 7 of the DESeq vignette.
- b. Evaluate the code chunks corresponding to sections 7.1 to 7.3.
- c. Compare the two panels of the vignette Figure 15. What is the importance of data transformation prior to quality assessment?

## 10.5 Frequently asked questions

No or incomplete replicates See sections 3.2 and 3.3 of the *DESeq* vignette.

**Different results from different analyses** Making different decisions can lead to different results. Which result is correct? The underlying decision might involve a single package (e.g., choice of dispersion estimates) or might arise from choice of packages used in an analysis (e.g., use of *DESeq* versus *edgeR*). Unfortunately, there is no straight-forward answer to which analysis is 'correct'. The appropriate analysis is the one that makes assumptions that most closely match the nature of the individual data set, or for which results are relatively robust to violations of the assumptions of the analysis.

Any rules of thumb to help identify a robust analysis?

# Part III Variant Calls

# Chapter 11

# Variant Work Flows

#### 11.1 Variants

#### 11.1.1 Varieties of variant-related work flows

- Single nucleotide polymorphism
- Copy number change
- Structural variation
- Long-range interaction

#### 11.1.2 Work flows

- Alignment. requires tools sensitive to variation, e.g., GSNAP, BWA; Bowtie not optimized for this.
- Variant calling, e.g.,  $GATK^1$ .
- Filter.
- Biological context variant annotation.
- Integrative analysis, e.g., GWAS, genetical genomics.

#### 11.1.3 Bioconductor software

Selected *Bioconductor* software relevant to DNA-seq work flows are summarized in Table 11.1. The *gmapR* package provides access to the well-respected *GSNAP* aligner. *VariantTools* is an emerging tool that works with aligned reads to call single-sample and sample-specific variants; we will work with *VariantTools* as part of this course. Packages such as *cn.mops* and *exomeCopy* identify copy number variants from high-throughput sequence data.

VariantAnnotation provides facilities for manipulated called variants stored in VCF files; the facilities are very flexible, including simple range-based filtering, look-up in dbSNP, and coding and effect prediction using standard data bases. VariantAnnotation plays well with ensemblVEP to feed data through the Ensembl Variant Effect Predictor perl script, and to Bioconductor facilities for SNP analysis and genetical genomics like snpStats and GGtools.

<sup>1</sup>http://www.broadinstitute.org/gatk/

Table 11.1: Selected Bioconductor packages for DNA-seq analysis.

| Package            | Description                                         |
|--------------------|-----------------------------------------------------|
| gmapR              | Alignment (Linux only)                              |
| Variant Tools      | Single-sample and tumor specific variant calls      |
| deepSNV            | Sub-clonal SNVs in deep sequencing experiments      |
| cn.mops            | Mixture of Poissons copy number variation estimates |
| exomeCopy          | Hidden Markov copy number variation estimates       |
| Variant Annotation | Manipulating and annotating VCF files               |
| ensemblVEP         | Interface to the Ensembl Variant Effect Predictor   |
| snpStats           | Down-stream GWAS; also GWAStools, GGtools           |

#### 11.2 Variant Tools

WARNING: This portion of the course is only available on Linux. The *VariantTools* package represents a work in progress.

#### 11.2.1 Example data: lung cancer cell lines

#### Exercise 18

Load the LungCancerLines experiment data package. Check out the package description (e.g., help(package="LungCancerLines for a brief description of the data. Use tools from previous exercises to explore the FASTQ and BAM files that are available in this package.

Open the VariantTools package vignette and associated script.

**Solution:** Here we load the package and discover paths to the BAM and FASTQ files, exploration is up to you!

- > library(LungCancerLines)
- > library(ShortRead)
- > FastqFileList(LungCancerFastqFiles())

FastqFileList of length 4

names(4): H1993.first H1993.last H2073.first H2073.last

> LungCancerBamFiles()

BamFileList of length 2 names(2): H1993 H2073

Open the Variant Tools vignette with

> vignette(package="VariantTools", "VariantTools")

or by visiting the package landing page<sup>2</sup>.

#### 11.2.2 Calling single-sample variants

#### Exercise 19

Create the data objects p53, bams, bam, and tally.params in section 2.1 of the vignette. In particular, consult the help page ?VariantTallyParam to gain insight on the parameters that you have established.

Follow section 2.2 of the VariantTools vignette, paying particular attention to each function and the return value.

<sup>&</sup>lt;sup>2</sup>http://bioconductor.org/packages/devel/bioc/html/VariantTools.html

#### Exercise 20

Filter variants based on standard quality filters, as in section 2.3 of the vignette.

Are there additional filters that might be appropriate at this stage of the analysis? Implement and additional filter following the hints in the brief section 2.4.

#### Exercise 21

Return to the bottom of page 2 of the VariantTools package, and identify variants overlapping exons in the p53 gene.

#### Exercise 22

As a simple exercise, export called variants to a VCF file following section 4 of the vignette. Spend the time to discover the relationship between the variants you have identified, their representation in R, and their representation on disk.

#### 11.2.3 Additional work flows

#### Exercise 23

As time permits, explore sections of the vignette addressing variants called across samples

The previous exercise called variants in the metastatic sample, H1993. Conduct a similar analysis for the tumor sample H2073.

Explore section 3.1, calling sample-specific variants.

## Chapter 12

# Working with Called Variants

A major product of DNASeq experiments are catalogs of called variants (e.g., SNPs, indels). We will use the *VariantAnnotation* package to explore this type of data. Sample data included in the package are a subset of chromosome 22 from the 1000 Genomes project. Variant Call Format (VCF; full description) text files contain meta-information lines, a header line with column names, data lines with information about a position in the genome, and optional genotype information on samples for each position.

Important operations on VCF files available with the *VariantAnnotation* package are summarized in Table 12.1.

#### 12.1 Variant call format (VCF) files with VariantAnnotation

#### 12.1.1 Data input

#### Exercise 24

The objective of this exercise is to compare the quality of called SNPs that are located in dbSNP, versus those that are novel.

Locate the sample data in the file system. Explore the metadata (information about the content of the file) using scanVcfHeader. Discover the 'info' fields VT (variant type), and RSQ (genotype imputation quality).

Input the sample data using readVcf. You'll need to specify the genome build (genome="hg19") on which the variants are annotated. Take a peak at the rowData to see the genomic locations of each variant.

Data resource often adopt different naming conventions for sequences. For instance, dbSNP uses abbreviations such as ch22 to represent chromosome 22, whereas our VCF file uses 22. Use rowData and seqlevels<br/>to extract the row data of the variants, and rename the chromosomes.

**Solution:** Explore the header:

```
> library(VariantAnnotation)
> fl <- system.file("extdata", "chr22.vcf.gz", package="VariantAnnotation")
> (hdr <- scanVcfHeader(fl))

class: VCFHeader
samples(5): HG00096 HG00097 HG00099 HG00100 HG00101
meta(1): fileformat
fixed(1): ALT
info(22): LDAF AVGPOST ... VT SNPSOURCE
geno(3): GT DS GL
> info(hdr)[c("VT", "RSQ"),]
```

Table 12.1: Working with  $\it VCF$  files and data.

| Category   | Function                    | Description                                       |
|------------|-----------------------------|---------------------------------------------------|
| Read       | scanVcfHeader               | Retrieve file header information                  |
|            | scanVcfParam                | Select fields to read in                          |
|            | readVcf                     | Read VCF file into a VCF class                    |
|            | scanVcf                     | Read VCF file into a list                         |
| Filter     | filterVcf                   | Filter a VCF from one file to another             |
| Write      | writeVcf                    | Write a VCF file to disk                          |
| Annotate   | locateVariants              | Identify where variant overlaps a gene annotation |
|            | predictCoding               | Amino acid changes for variants in coding regions |
|            | ${\tt summarizeVariants}$   | Summarize variant counts by sample                |
| SNPs       | ${\tt genotypeToSnpMatrix}$ | Convert genotypes to a SnpMatrix                  |
|            | GLtoGP                      | Convert genotype likelihoods to genotypes         |
|            | snpSummary                  | Counts and distribution statistics for SNPs       |
| Manipulate | expand                      | Convert CompressedVCF to ExpandedVCF              |
|            | cbind, rbind                | Combine by column or row                          |

DataFrame with 2 rows and 3 columns

Number Type Description <character> <character> < 1 String indicates what type of variant the line represents RSQ 1 Float Genotype imputation quality from MaCH/Thunder

Input the data and peak at their locations:

> (vcf <- readVcf(f1, "hg19"))

class: CollapsedVCF

dim: 10376 5
rowData(vcf):

GRanges with 5 metadata columns: paramRangeID, REF, ALT, QUAL, FILTER info(vcf):

DataFrame with 22 columns: LDAF, AVGPOST, RSQ, ERATE, THETA, CIEND, CIPOS,... info(header(vcf)):

|         | Number | Туре    | Description                                      |
|---------|--------|---------|--------------------------------------------------|
| LDAF    | 1      | Float   | MLE Allele Frequency Accounting for LD           |
| AVGPOST | 1      | Float   | Average posterior probability from MaCH/Thunder  |
| RSQ     | 1      | Float   | Genotype imputation quality from MaCH/Thunder    |
| ERATE   | 1      | Float   | Per-marker Mutation rate from MaCH/Thunder       |
| THETA   | 1      | Float   | Per-marker Transition rate from MaCH/Thunder     |
| CIEND   | 2      | Integer | Confidence interval around END for imprecise va  |
| CIPOS   | 2      | Integer | Confidence interval around POS for imprecise va  |
| END     | 1      | Integer | End position of the variant described in this r  |
| HOMLEN  |        | Integer | Length of base pair identical micro-homology at  |
| HOMSEQ  |        | String  | Sequence of base pair identical micro-homology   |
| SVLEN   | 1      | Integer | Difference in length between REF and ALT alleles |
| SVTYPE  | 1      | String  | Type of structural variant                       |
| AC      |        | Integer | Alternate Allele Count                           |
| AN      | 1      | Integer | Total Allele Count                               |
| AA      | 1      | String  | Ancestral Allele, ftp://ftp.1000genomes.ebi.ac   |
| AF      | 1      | Float   | Global Allele Frequency based on AC/AN           |

```
AMR_AF
                    Float
                            Allele Frequency for samples from AMR based on ...
             1
                    Float
                            Allele Frequency for samples from ASN based on ...
   ASN_AF
             1
   AFR_AF
             1
                    Float
                            Allele Frequency for samples from AFR based on ...
  EUR_AF
                            Allele Frequency for samples from EUR based on ...
             1
                    Float
   VT
                    String indicates what type of variant the line represents
                    String indicates if a snp was called when analysing th...
  SNPSOURCE .
geno(vcf):
  SimpleList of length 3: GT, DS, GL
geno(header(vcf)):
      Number Type
                    Description
   GT 1
             String Genotype
  DS 1
             Float Genotype dosage from MaCH/Thunder
  GL .
             Float Genotype Likelihoods
> head(rowData(vcf), 3)
GRanges with 3 ranges and 5 metadata columns:
```

|             | seqnames                                                                                                    |          |      | ranges              | stra                                                                                 | ınd                                                                 | param  | ${\tt nRangeID}$             |
|-------------|----------------------------------------------------------------------------------------------------|----------|------|---------------------|--------------------------------------------------------------------------------------|---------------------------------------------------------------------|--------|------------------------------|
|             | <rle></rle>                                                                                                    |          |      | <iranges></iranges> | <r1< td=""><td>.e&gt;</td><td>  &lt;</td><td><pre><factor></factor></pre></td></r1<> | .e>                                                                 | <      | <pre><factor></factor></pre> |
| rs7410291   | 22                                                                                                    | [503000  | 78,  | 50300078]           |                                                                                      | *                                                                   | 1      | <na></na>                    |
| rs147922003 | 22                                                                                                    | [503000  | 86,  | 50300086]           |                                                                                      | *                                                                   | 1      | <na></na>                    |
| rs114143073 | 22                                                                                                    | [503001  | 01,  | 50300101]           |                                                                                      | *                                                                   | 1      | <na></na>                    |
|             |                                                                                                    | REF      |      |                     | ALT                                                                                  |                                                                     | QUAL   | FILTER                       |
|             | <dnastrir< td=""><td>ıgSet&gt; &lt;</td><td>DNAS</td><td>StringSetL:</td><td>ist&gt;</td><td><nu< td=""><td>meric&gt;</td><td><character></character></td></nu<></td></dnastrir<> | ıgSet> < | DNAS | StringSetL:         | ist>                                                                                 | <nu< td=""><td>meric&gt;</td><td><character></character></td></nu<> | meric> | <character></character>      |
| rs7410291   |                                                                                                    | Α        |      |                     | G                                                                                    |                                                                     | 100    | PASS                         |
| rs147922003 |                                                                                                    | C        |      |                     | T                                                                                    |                                                                     | 100    | PASS                         |
| rs114143073 |                                                                                                    | G        |      |                     | Α                                                                                    |                                                                     | 100    | PASS                         |
|             |                                                                                                    |          |      |                     |                                                                                      |                                                                     |        |                              |
| seqlengths: |                                                                                                    |          |      |                     |                                                                                      |                                                                     |        |                              |
| 22          |                                                                                                    |          |      |                     |                                                                                      |                                                                     |        |                              |
| NA          |                                                                                                    |          |      |                     |                                                                                      |                                                                     |        |                              |

Rename chromosome levels:

> seglevels(vcf, force=TRUE) <- c("22"="ch22")

#### 12.2 SNP Annotation

Variants can be easily identified according to region such as coding, intron, intergenic, spliceSite etc. Amino acid coding changes are computed for the non-synonymous variants. SIFT and PolyPhen databases provide predictions of how severely the coding changes affect protein function. Additional annotations are easily crafted using the *GenomicRanges* and *GenomicFeatures* software in conjunction with *Bioconductor* and broader community annotation resources.

#### Exercise 25

The SNPlocs. Hsapiens. dbSNP. 20101109 contains information about SNPs in a particular build of dbSNP. Load the package.

Review the following short helper function to query whether SNPs are in the data base (a version of this function will be introduced to VariantAnnotation before the next release)

Figure 12.1: Quality scores of variants in dbSNP, compared to those not in dbSNP.

```
> .isInDbSNP <-
      function(vcf, seqname, rsid=TRUE)
+
      snpLocs <- getSNPlocs(seqname)</pre>
      idx <-
                                  # correct seqname, width of variant == 1
           ((segnames(vcf) == segname) & (width(rowData(vcf)) == 1L))
      idx <- as.vector(idx)</pre>
      snps <- rowData(vcf)[idx]</pre>
      result <- rep(NA, nrow(vcf))
      result[idx] <- if (rsid) {</pre>
           sub("rs", "", names(snps)) %in% snpLocs[["RefSNP_id"]]
      } else {
          start(snps) %in% snpLocs[["loc"]]
+
      result
+ }
```

Create a data frame containing the dbSNP membership status and imputation quality of each SNP. Create a density plot to illustrate the results.

Solution: Discover whether SNPs are located in dbSNP, using our helper function.

Locating variants in and around genes Variant location with respect to genes can be identified with the locateVariants function. Regions are specified in the region argument and can be one of the following constructors: CodingVariants(), IntronVariants(), FiveUTRVariants(), ThreeUTRVariants(), IntergenicVariants(), SpliceSiteVariants(), or AllVariants(). Location definitions are shown in Table 12.2.

#### Exercise 26

Load the TxDb.Hsapiens.UCSC.hg19.knownGene annotation package, and read in the chr22.vcf.gz example file from the VariantAnnotation package.

Remembering to re-name sequence levels, use the locateVariants function to identify coding variants. Summarize aspects of your data, e.g., did any coding variants match more than one gene? How many coding variants are there per gene ID?

Table 12.2: Variant locations

| Location   | Details                                                      |
|------------|--------------------------------------------------------------|
| coding     | Within a coding region                                       |
| fiveUTR    | Within a 5' untranslated region                              |
| threeUTR   | Within a 3' untranslated region                              |
| intron     | Within an intron region                                      |
| intergenic | Not within a transcript associated with a gene               |
| spliceSite | Overlaps any of the first or last 2 nucleotides of an intron |

**Solution:** Here we open the known genes data base, and read in the VCF file.

```
> library(TxDb.Hsapiens.UCSC.hg19.knownGene)
> txdb <- TxDb.Hsapiens.UCSC.hg19.knownGene
> fl <- system.file("extdata", "chr22.vcf.gz", package="VariantAnnotation")
> vcf <- readVcf(f1, "hg19")</pre>
> seqlevels(vcf, force=TRUE) <- c("22"="chr22")
The next lines locate coding variants.
> rd <- rowData(vcf)</pre>
> loc <- locateVariants(rd, txdb, CodingVariants())</pre>
> head(loc, 3)
GRanges with 3 ranges and 7 metadata columns:
      seqnames
                              ranges strand | LOCATION
                                                          QUERYID
                                                                        TXID
                           <IRanges> <Rle> | <factor> <integer> <integer>
         <Rle>
  [1]
         chr22 [50301422, 50301422]
                                          * |
                                                 coding
                                                             24
                                                                       73482
  [2]
         chr22 [50301476, 50301476]
                                                               25
                                                                       73482
                                                 coding
         chr22 [50301488, 50301488]
  [3]
                                                 coding
                                                               26
                                                                       73482
                                          * |
          CDSID
                     GENEID
                              PRECEDEID
                                            FOLLOWID
      <integer> <character> <character> <character>
```

[1] 217009 79087 <NA> <NA>
[2] 217009 79087 <NA> <NA>

[2] 217009 79087 <NA> <NA> [3] 217009 79087 <NA> <NA>

---

seqlengths:

chr22 NA

To answer gene-centric questions data can be summarized by gene regardless of transcript.

- > ## Did any coding variants match more than one gene?
- > splt <- split(loc\$GENEID, loc\$QUERYID)</pre>
- > table(sapply(splt, function(x) length(unique(x)) > 1))

FALSE TRUE 956 15

- > ## Summarize the number of coding variants by gene ID
- > splt <- split(loc\$QUERYID, loc\$GENEID)</pre>
- > head(sapply(splt, function(x) length(unique(x))), 3)

113730 1890 23209 22 15 30 Amino acid coding changes predictCoding computes amino acid coding changes for non-synonymous variants. Only ranges in query that overlap with a coding region in subject are considered. Reference sequences are retrieved from either a BSgenome or fasta file specified in seqSource. Variant sequences are constructed by substituting, inserting or deleting values in the varAllele column into the reference sequence. Amino acid codes are computed for the variant codon sequence when the length is a multiple of 3.

The query argument to predictCoding can be a GRanges or VCF. When a GRanges is supplied the varAllele argument must be specified. In the case of a VCF object, the alternate alleles are taken from alt(<VCF>) and the varAllele argument is not specified.

The result is a modified query containing only variants that fall within coding regions. Each row represents a variant-transcript match so more than one row per original variant is possible.

- > library(BSgenome.Hsapiens.UCSC.hg19)
- > coding <- predictCoding(vcf, txdb, seqSource=Hsapiens)</pre>
- > coding[5:9]

GRanges with 5 ranges and 17 metadata columns:

| 8           | seqnames                                                                                                    | ranges                                                                                                    | strand                                                                                 | paramRangeII                                     | )                                        |
|-------------|----------------------------------------------------------------------------------------------------|----------------------------------------------------------------------------------------------------|----------------------------------------------------------------------------------------|--------------------------------------------------|------------------------------------------|
|             | ' <rle></rle>                                                                                                    | <iranges></iranges>                                                                                                    |                                                                                        | <factor></factor>                                |                                          |
| 22:50301584 | chr22 [5030                                                                                                    | 1584, 50301584]                                                                                                    | - 1                                                                                    | <na< td=""><td></td></na<>                       |                                          |
| rs114264124 |                                                                                                    | 2962, 50302962]                                                                                                    | - 1                                                                                    | <na< td=""><td></td></na<>                       |                                          |
| rs149209714 |                                                                                                    | 2995, 50302995]                                                                                                    |                                                                                        | <na></na>                                        | >                                        |
| 22:50303554 |                                                                                                    | 3554, 50303554]                                                                                                    |                                                                                        | <na< td=""><td>&gt;</td></na<>                   | >                                        |
| rs12167668  | chr22 [5030                                                                                                    | 3561, 50303561]                                                                                                    | - 1                                                                                    | <na:< td=""><td>&gt;</td></na:<>                 | >                                        |
|             | REF                                                                                                    |                                                                                                    | ALT                                                                                    | QUAL F                                           | ILTER                                    |
|             | <pre><dnastringset></dnastringset></pre>                                                                               | <pre><dnastringsetl:< pre=""></dnastringsetl:<></pre>                                                                                  | ist> <nume< td=""><td>eric&gt; <charac< td=""><td>cter&gt;</td></charac<></td></nume<> | eric> <charac< td=""><td>cter&gt;</td></charac<> | cter>                                    |
| 22:50301584 | C                                                                                                    |                                                                                                    | T                                                                                      | 100                                              | PASS                                     |
| rs114264124 | C                                                                                                    |                                                                                                    | T                                                                                      | 100                                              | PASS                                     |
| rs149209714 | C                                                                                                    |                                                                                                    | G                                                                                      | 100                                              | PASS                                     |
| 22:50303554 | Т                                                                                                    |                                                                                                    | C                                                                                      | 100                                              | PASS                                     |
| rs12167668  | C                                                                                                    |                                                                                                    | T                                                                                      | 100                                              | PASS                                     |
|             | varAllele                                                                                                    | CDSLOC                                                                                                    | PROTEINLOC                                                                             | QUERYID                                          | TXID                                     |
|             | <pre><dnastringset></dnastringset></pre>                                                                               | <iranges> <in< td=""><td>tegerList&gt;</td><td>· <integer> ·</integer></td><td><pre><character></character></pre></td></in<></iranges> | tegerList>                                                                             | · <integer> ·</integer>                          | <pre><character></character></pre>       |
| 22:50301584 |                                                                                                    | [777, 777]                                                                                                    | 259                                                                                    | 28                                               | 73482                                    |
| rs114264124 | A                                                                                                    | [698, 698]                                                                                                    | 233                                                                                    | 57                                               | 73482                                    |
| rs149209714 |                                                                                                    | [665, 665]                                                                                                    | 222                                                                                    | 2 58                                             | 73482                                    |
| 22:50303554 |                                                                                                    | [652, 652]                                                                                                    | 218                                                                                    | 73                                               | 73482                                    |
| rs12167668  | A                                                                                                    | [645, 645]                                                                                                    | 215                                                                                    | 74                                               | 73482                                    |
|             | CDSID                                                                                                    |                                                                                                    | QUENCE                                                                                 | REFCODON                                         | VARCODON                                 |
|             | <integer> <char< td=""><td></td><td></td><td>•</td><td><pre><dnastringset></dnastringset></pre></td></char<></integer> |                                                                                                    |                                                                                        | •                                                | <pre><dnastringset></dnastringset></pre> |
| 22:50301584 | 217009                                                                                                    | •                                                                                                    | nymous                                                                                 | CCG                                              | CCA                                      |
| rs114264124 | 217010                                                                                                    | 79087 nonsynor                                                                                                    | •                                                                                      | CGG                                              | CAG                                      |
| rs149209714 | 217010                                                                                                    | 79087 nonsynon                                                                                                    |                                                                                        | GGA                                              | GCA                                      |
| 22:50303554 | 217011                                                                                                    | 79087 nonsynon                                                                                                    |                                                                                        | ATC                                              | GTC                                      |
| rs12167668  | 217011                                                                                                    | •                                                                                                    | nymous                                                                                 | CCG                                              | CCA                                      |
|             | REFAA                                                                                                    | VARAA                                                                                                    |                                                                                        |                                                  |                                          |
|             | <aastringset></aastringset>                                                                                            | _                                                                                                    |                                                                                        |                                                  |                                          |
| 22:50301584 | P                                                                                                    | P                                                                                                    |                                                                                        |                                                  |                                          |
| rs114264124 | R                                                                                                    | Q                                                                                                    |                                                                                        |                                                  |                                          |
| rs149209714 | G                                                                                                    | A                                                                                                    |                                                                                        |                                                  |                                          |
| 22:50303554 | I                                                                                                    | V                                                                                                    |                                                                                        |                                                  |                                          |
| rs12167668  | P                                                                                                    | P                                                                                                    |                                                                                        |                                                  |                                          |
|             |                                                                                                    |                                                                                                    |                                                                                        |                                                  |                                          |

---

```
seqlengths:
chr22
NA
```

Using variant rs114264124 as an example, we see varAllele A has been substituted into the refCodon CGG to produce varCodon CAG. The refCodon is the sequence of codons necessary to make the variant allele substitution and therefore often includes more nucleotides than indicated in the range (i.e. the range is 50302962, 50302962, width of 1). Notice it is the second position in the refCodon that has been substituted. This position in the codon, the position of substitution, corresponds to genomic position 50302962. This genomic position maps to position 698 in coding region-based coordinates and to triplet 233 in the protein. This is a non-synonymous coding variant where the amino acid has changed from R (Arg) to Q (Gln).

When the resulting varCodon is not a multiple of 3 it cannot be translated. The consequence is considered a frameshift and varAA will be missing.

```
> coding[coding$CONSEQUENCE == "frameshift"]
```

```
GRanges with 1 range and 17 metadata columns:
              segnames
                                       ranges strand | paramRangeID
                                               <Rle> |
                  <Rle>
                                    <IRanges>
                                                            <factor>
  22:50317001
                  chr22 [50317001, 50317001]
                                                                <NA>
                                                        QUAL
                          REF
                                                                  FILTER
                                              ALT
               <DNAStringSet>
                              <DNAStringSetList> <numeric> <character>
  22:50317001
                                            GCACT
                                                         233
                                                                    PASS
                    varAllele
                                   CDSLOC
                                             PROTEINLOC
                                                           QUERYID
                                                                           TXID
               <DNAStringSet>
                               <IRanges> <IntegerList>
                                                        <integer> <character>
  22:50317001
                        GCACT [808, 808]
                                                    270
                                                               359
                                                                          72592
                              GENEID CONSEQUENCE
                   CDSID
                                                         REFCODON
                                                                         VARCODON
               <integer> <character>
                                         <factor> <DNAStringSet> <DNAStringSet>
  22:50317001
                 214765
                               79174
                                      frameshift
                                                              GCC
                                                                              GCC
                       REFAA
                                      VARAA
               <AAStringSet> <AAStringSet>
  22:50317001
                           Α
  seqlengths:
   chr22
      NΑ
```

SIFT and PolyPhen databases From predictCoding we identified the amino acid coding changes for the non-synonymous variants. For this subset we can retrieve predictions of how damaging these coding changes may be. SIFT (Sorting Intolerant From Tolerant) and PolyPhen (Polymorphism Phenotyping) are methods that predict the impact of amino acid substitution on a human protein. The SIFT method uses sequence homology and the physical properties of amino acids to make predictions about protein function. PolyPhen uses sequence-based features and structural information characterizing the substitution to make predictions about the structure and function of the protein.

Collated predictions for specific dbSNP builds are available as downloads from the SIFT and PolyPhen web sites. These results have been packaged into SIFT. Hsapiens. dbSNP132.db and PolyPhen. Hapiens. dbSNP131.db and are designed to be searched by rsid. Variants that are in dbSNP can be searched with these database packages. When working with novel variants, SIFT and PolyPhen must be called directly. See references for home pages.

Identify the non-synonymous variants and obtain the rsids.

```
> nms <- names(coding)
> idx <- coding$CONSEQUENCE == "nonsynonymous"</pre>
```

```
> nonsyn <- coding[idx]
> names(nonsyn) <- nms[idx]
> rsids <- unique(names(nonsyn)[grep("rs", names(nonsyn), fixed=TRUE)])</pre>
```

Detailed descriptions of the database columns can be found with ?SIFTDbColumns and ?PolyPhenDbColumns. Variants in these databases often contain more than one row per variant. The variant may have been reported by multiple sources and therefore the source will differ as well as some of the other variables.

```
> library(SIFT.Hsapiens.dbSNP132)
> ## rsids in the package
> head(keys(SIFT.Hsapiens.dbSNP132), 3)
[1] "rs47" "rs268" "rs298"
> ## list available columns
> cols(SIFT.Hsapiens.dbSNP132)
 [1] "RSID"
                                 "AACHANGE"
                                               "METHOD"
                                                              "AA"
                   "PROTEINID"
 [6] "PREDICTION" "SCORE"
                                 "MEDIAN"
                                               "POSTIONSEQS" "TOTALSEQS"
> ## select a subset of columns
> ## a warning is thrown when a key is not found in the database
> subst <- c("RSID", "PREDICTION", "SCORE", "AACHANGE", "PROTEINID")
> sift <- select(SIFT.Hsapiens.dbSNP132, keys=rsids, cols=subst)
> head(sift, 3)
         RSID PROTEINID AACHANGE PREDICTION SCORE
1 rs114264124 NP_077010
                           R233Q
                                 TOLERATED 0.59
2 rs114264124 NP_077010
                           R233Q
                                 TOLERATED 1.00
3 rs114264124 NP_077010
                           R233Q
                                 TOLERATED 0.20
```

PolyPhen provides predictions using two different training datasets and has considerable information about 3D protein structure. See <code>?PolyPhenDbColumns</code> or the PolyPhen web site listed in the references for more details.

#### 12.3 Annotation with ensemblVEP

> library(ensemblVEP)

### 12.4 Large-scale filtering

One source of VCF files is from whole-genome sequencing and variant calling; an example data set is from Complete Genomics, and a subset is available on the Amazon Machine instance accompanying this course

```
> vcfDir <- "~/Seattle-May-2013/CompleteGenomics"
> dir(vcfDir)
> vcfFile <- dir(vcfDir, ".gz$", full=TRUE)</pre>
```

The data were retrieved from the Complete Genomics web site, the first 750,000 of about 14 million variants selected, and the resulting file compressed and indexed. Indexing makes them accessible to fast queries using which argument to ScanVcfParam.

#### Exercise 27

The objective of this exercise is to filter the larger VCF file to a subset of interesting variants that we might wish to study in depth at a later date. We use the filterVcf function of the VariantAnnotation package to perform the filtering.

Start by taking a look at the (complicated) header information

```
> hdr <- scanVcfHeader(vcfFile)</pre>
```

We'll be paying attention to the SS INFO field, and the AD GENO field. Determine the data types and possible values for these fields, using commands like

```
> info(hdr)
> geno(hdr)
```

What data type would you use to represent the SS field for a single or several VCF records in R? What about the AD field, across all samples?

This VCF file is big. While we can read this into memory all at once, we will often want to 'chunk' through a file, reading many (e.g., a million) records at a time. We do this by creating a TabixFile and specifying a yieldSize representing the size of the file that we'd like to read at each go. Create a TabixFile with yieldSize=100000 and verify with a simple loop that the entire file appears to be processed in chunks of the specified size, along the lines of...

```
> tbx <- TabixFile(vcfFile, yieldSize=100000)
> open(tbx)
> while (len <- nrow(readVcf(tbx, "hg19")))
+ cat("read", len, "rows\n")</pre>
```

As you can see from the chunking exercise, it takes quite a bit of time to process these lines. To filter 14 million variants effectively, it can pay to do a cheaper 'pre-filter'. Specifically, we're interested in variants tagged 'Germline'. If we were to represents each VCF record as an element of a character vector x, then we could write a one-liner that returned TRUE if the line contained the word 'Germline':

```
> grepl("Germline", x, fixed=TRUE)
```

This would be fast to read in to R, and fast to perform the filter. The filterVcf function allows us to specify a pre-filter that works just like this. The filters are constructed using the FilterRules constructor in IRanges, by translating our one-liner into a simple function call, and placing the function call into a list.

```
> isGermline <- function(x)
+ grepl("Germline", x, fixed=TRUE)
> filters <- FilterRules(list(isGermline=isGermline))</pre>
```

The idea is that several filters are chained together. Each filter returns a logical vector indicating the subset of data to be processed by the next filter.

Here is our pre-filter in action:

This is pretty fast, and drops the number of variants under consideration quite substantially, to about 110000. Our next filter is more challenging to write. We're interested in allelic depth, a summary of the evidence for the variant summarized in the AD GENO field. There are many variants, each sample has two values of AD, and there are two samples. This means that AD is a three-dimensional array. Our filter criteria is that the ratio of ('alternate allele' of the tumor sample or the 'reference allele' of the the normal sample) to total reads is greater than 0.1. Here's function implementing this:

```
> allelicDepth <- function(x)
+ {
      ## ratio of AD of the 'alternate allele' for the tumor sample
      ## OR 'reference allele' for normal samples to total reads for
      ## the sample should be greater than some threshold (say 0.1,
      ## that is: at least 10% of the sample should have the allele
      ## of interest)
      ad \leftarrow geno(x)[["AD"]]
      tumorPct <- ad[,1,2,drop=FALSE] / rowSums(ad[,1,,drop=FALSE])</pre>
      normPct <- ad[,2,1, drop=FALSE] / rowSums(ad[,2,,drop=FALSE])</pre>
      test <- (tumorPct > 0.1) | (normPct > 0.1)
       !is.na(test) & test
We can add it to our list of filters
> filters <- FilterRules(list(isGermline=isGermline,</pre>
                                 allelicDepth=allelicDepth))
To use this filter, we actually need to fully parse the VCF file into the VCF instance; the pre-filter trick used
for germline filtering is not enough. filterVcf allows us to perform a filter on the VCF instance, too, and
does so after pre-filtering
> destination <- tempfile()</pre>
```

> filterVcf(vcfFile, "hg19", destination, prefilters=filters[1],

> vcf <- readVcf(destination, "hg19")</pre>

> all(info(vcf)\$SS == "Germline")

> table(allelicDepth(vcf))

# ${\bf Part~IV}$ **Annotation and Visualization**

# Chapter 13

# Gene-centric Annotation

Bioconductor provides extensive annotation resources, summarized in Figure 13.1. These can be gene-, or genome-centric. Annotations can be provided in packages curated by Bioconductor, or obtained from web-based resources. Gene-centric AnnotationDbi packages include:

- Organism level: e.g. org.Mm.eg.db, Homo.sapiens.
- Platform level: e.g. hgu133plus2.db, hgu133plus2.probes, hgu133plus2.cdf.
- Homology level: e.g. hom.Dm.inp.db.
- System biology level: GO.db, KEGG.db, Reactome.db.

Examples of genome-centric packages include:

- GenomicFeatures, to represent genomic features, including constructing reproducible feature or transcript data bases from file or web resources.
- Pre-built transcriptome packages, e.g. *TxDb.Hsapiens.UCSC.hg19.knownGene* based on the *H. sapiens* UCSC hg19 knownGenes track.
- BSgenome for whole genome sequence representation and manipulation.
- Pre-built genomes, e.g., BSgenome. Hsapiens. UCSC. hg19 based on the H. sapiens UCSC hg19 build.

Web-based resources include

- biomaRt to query biomart resource for genes, sequence, SNPs, and etc.
- rtracklayer for interfacing with browser tracks, especially the UCSC genome browser.

#### 13.1 Gene-centric annotations with Annotation Dbi

Organism-level ('org') packages contain mappings between a central identifier (e.g., Entrez gene ids) and other identifiers (e.g. GenBank or Uniprot accession number, RefSeq id, etc.). The name of an org package is always of the form org. < Sp>. < id>.db (e.g. org. Sc. sgd. db) where < Sp> is a 2-letter abbreviation of the organism (e.g. Sc for Saccharomyces cerevisiae) and < id> is an abbreviation (in lower-case) describing the type of central identifier (e.g. sgd for gene identifiers assigned by the Saccharomyces Genome Database, or eg for Entrez gene ids). The "How to use the '.db' annotation packages" vignette in the AnnotationDbi package (org packages are only one type of ".db" annotation packages) is a key reference. The '.db' and most other Bioconductor annotation packages are updated every 6 months.

Annotation packages contain an object named after the package itself. These objects are collectively called *AnnotationDb* objects, with more specific classes named *OrgDb*, *ChipDb* or *TranscriptDb* objects. Methods that can be applied to these objects include cols, keys, keytypes and select. Common operations for retrieving annotations are summarized in Table 13.1.

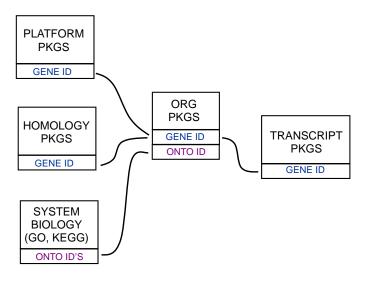

Figure 13.1: Annotation Packages: the big picture

Table 13.1: Common operations for retrieving and manipulating annotations.

| Category   | Function                                | Description                                                        |  |  |  |
|------------|-----------------------------------------|--------------------------------------------------------------------|--|--|--|
| Discover   | cols                                    | List the kinds of columns that can be returned                     |  |  |  |
|            | keytypes                                | List columns that can be used as keys                              |  |  |  |
|            | keys                                    | List values that can be expected for a given keytype               |  |  |  |
|            | select                                  | Retrieve annotations matching keys, keytype and cols               |  |  |  |
| Manipulate | setdiff, union, intersect               | Operations on sets                                                 |  |  |  |
|            | duplicated, unique                      | Mark or remove duplicates                                          |  |  |  |
|            | %in%, match                             | Find matches                                                       |  |  |  |
|            | any, all                                | Are any TRUE? Are all?                                             |  |  |  |
|            | merge                                   | Combine two different data.frames based on shared keys             |  |  |  |
| GRanges*   | transcripts, exons, cds                 | Features (transcripts, exons, coding sequence) as <i>GRanges</i> . |  |  |  |
|            | ${\tt transcriptsBy}\ ,\ {\tt exonsBy}$ | Features group by gene, transcript, etc., as GRangesList.          |  |  |  |
|            | cdsBy                                   |                                                                    |  |  |  |

#### Exercise 28

2 00310 Q9W5E0 Hmt4-20 3 00310 Q9W3N9 CG10932

What is the name of the org package for Drosophila? Load it. Display the OrgDb object for the org.Dm.eg.db package. Use the cols method to discover which sorts of annotations can be extracted from it.

Use the keys method to extract UNIPROT identifiers and then pass those keys in to the select method in such a way that you extract the SYMBOL (gene symbol) and KEGG pathway information for each.

Use select to retrieve the ENTREZ and SYMBOL identifiers of all genes in the KEGG pathway 00310.

Solution: The *OrgDb* object is named org.Dm.eg.db.

```
> library(org.Dm.eg.db)
> cols(org.Dm.eg.db)
 [1] "ENTREZID"
                     "ACCNUM"
                                                     "CHR"
                                                                     "CHRLOC"
                                     "ALIAS"
 [6] "CHRLOCEND"
                     "ENZYME"
                                     "MAP"
                                                     "PATH"
                                                                     "PMID"
[11] "REFSEQ"
                     "SYMBOL"
                                     "UNIGENE"
                                                     "ENSEMBL"
                                                                     "ENSEMBLPROT"
[16] "ENSEMBLTRANS" "GENENAME"
                                     "UNIPROT"
                                                     "GO"
                                                                     "EVIDENCE"
[21] "ONTOLOGY"
                     "GOALL"
                                     "EVIDENCEALL"
                                                     "ONTOLOGYALL"
                                                                     "FLYBASE"
[26] "FLYBASECG"
                     "FLYBASEPROT"
> keytypes(org.Dm.eg.db)
 [1] "ENTREZID"
                     "ACCNUM"
                                     "ALIAS"
                                                     "CHR"
                                                                     "CHRLOC"
 [6] "CHRLOCEND"
                                     "MAP"
                     "ENZYME"
                                                     "PATH"
                                                                     "PMID"
[11] "REFSEQ"
                     "SYMBOL"
                                     "UNIGENE"
                                                     "ENSEMBL"
                                                                     "ENSEMBLPROT"
[16] "ENSEMBLTRANS" "GENENAME"
                                     "UNIPROT"
                                                     "GO"
                                                                     "EVIDENCE"
[21] "ONTOLOGY"
                     "GOALL"
                                     "EVIDENCEALL"
                                                     "ONTOLOGYALL"
                                                                     "FLYBASE"
[26] "FLYBASECG"
                     "FLYBASEPROT"
> uniprotKeys <- head(keys(org.Dm.eg.db, keytype="UNIPROT"))</pre>
> cols <- c("SYMBOL", "PATH")</pre>
> select(org.Dm.eg.db, keys=uniprotKeys, cols=cols, keytype="UNIPROT")
  UNIPROT
           SYMBOL PATH
1 Q8IRZ0
                   <NA>
           CG3038
2 Q95RP8
           CG3038
                   <NA>
              G9a 00310
3 Q95RU8
4 Q9W5H1 CG13377
                    <NA>
5 P39205
               cin
                    <NA>
6 Q24312
                    <NA>
               ewg
Selecting UNIPROT and SYMBOL ids of KEGG pathway 00310 is very similar:
> kegg <- select(org.Dm.eg.db, "00310", c("UNIPROT", "SYMBOL"), "PATH")</pre>
> nrow(kegg)
[1] 32
> head(kegg, 3)
   PATH UNIPROT
                  SYMBOL
1 00310
        Q95RU8
                     G9a
```

Table 13.2: Selected packages querying web-based annotation services.

| Package       | Description                                              |
|---------------|----------------------------------------------------------|
| AnnotationHub | Ensembl, Encode, dbSNP, UCSC data objects                |
| biomaRt       | http://biomart.org, Ensembl and other annotations        |
| uniprot.ws    | http://uniprot.org, protein annotations                  |
| KEGGREST      | http://www.genome.jp/kegg, KEGG pathways                 |
| SRAdb         | http://www.ncbi.nlm.nih.gov/sra, sequencing experiments. |
| rtracklayer   | http://genome.ucsc.edu, genome tracks.                   |
| GEOquery      | http://www.ncbi.nlm.nih.gov/geo/, array and other data   |
| ArrayExpress  | http://www.ebi.ac.uk/arrayexpress/, array and other data |

#### Exercise 29

For convenience, 1rTest, a DGEGLM object from the RNA-seq chapter, is included in the SequenceAnalysisData package. The following code loads this data and creates a 'top table' of the ten most differentially represented genes. This top table is then coerced to a data.frame.

```
> library(SequenceAnalysisData)
> library(edgeR)
> library(org.Dm.eg.db)
> data(lrTest)
> tt <- as.data.frame(topTags(lrTest))</pre>
```

Extract the Flybase gene identifiers (FLYBASE) from the row names of this table and map them to their corresponding Entrez gene (ENTREZID) and symbol ids (SYMBOL) using select. Use merge to add the results of select to the top table.

#### Solution:

```
> fbids <- rownames(tt)</pre>
> cols <- c("ENTREZID", "SYMBOL")</pre>
> anno <- select(org.Dm.eg.db, fbids, cols, "FLYBASE")</pre>
> ttanno <- merge(tt, anno, by.x=0, by.y="FLYBASE")</pre>
> dim(ttanno)
[1] 10 8
> head(ttanno, 3)
    Row.names logConc logFC LR.statistic PValue
                                                        FDR ENTREZID
                                                                       SYMBOL
1 FBgn0000071
                                      183 1.1e-41 1.1e-38
                   -11
                         2.8
                                                                40831
                                                                           Ama
2 FBgn0024288
                   -12 -4.7
                                       179 7.1e-41 6.3e-38
                                                                45039 Sox100B
3 FBgn0033764
                                       188 6.8e-43 7.8e-40
                   -12
                         3.5
                                                                 <NA>
                                                                          <NA>
```

#### 13.2 biomaRt and other web-based resources

A short summary of select Bioconductor packages enabling web-based queries is in Table 13.2.

#### 13.2.1 Using biomaRt

The biomaRt package offers access to the online biomart resource. this consists of several data base resources, referred to as 'marts'. Each mart allows access to multiple data sets; the biomaRt package provides methods for mart and data set discovery, and a standard method getBM to retrieve data.

#### Exercise 30

Load the biomaRt package and list the available marts. Choose the ensembl mart and list the datasets for that mart. Set up a mart to use the ensembl mart and the hsapiens\_gene\_ensembl dataset.

A biomaRt dataset can be accessed via getBM. In addition to the mart to be accessed, this function takes filters and attributes as arguments. Use filterOptions and listAttributes to discover values for these arguments. Call getBM using filters and attributes of your choosing.

#### Solution:

```
> library(biomaRt)
> head(listMarts(), 3)
                                             ## list the marts
> head(listDatasets(useMart("ensembl")), 3) ## mart datasets
> ensembl <-
                                             ## fully specified mart
      useMart("ensembl", dataset = "hsapiens_gene_ensembl")
> head(listFilters(ensembl), 3)
                                             ## filters
> myFilter <- "chromosome_name"</pre>
> head(filterOptions(myFilter, ensembl), 3) ## return values
> myValues <- c("21", "22")
                                             ## attributes
> head(listAttributes(ensembl), 3)
> myAttributes <- c("ensembl_gene_id","chromosome_name")</pre>
> ## assemble and query the mart
> res <- getBM(attributes = myAttributes, filters = myFilter,
               values = myValues, mart = ensembl)
```

Use head(res) to see the results.

# Chapter 14

# Genomic Annotation

#### 14.1 AnnotationHub

#### 14.2 Whole genome sequences

There are a diversity of packages and classes available for representing large genomes. Several include:

TxDb.\* For transcript and other genome / coordinate annotation.

**BSgenome** For whole-genome representation. See available.packages for pre-packaged genomes, and the vignette 'How to forge a BSgenome data package' in the

**Homo.sapiens** For integrating  $TxDb^*$  and  $org.^*$  packages.

**SNPlocs.\*** For model organism SNP locations derived from dbSNP.

FaFile (Rsamtools) for accessing indexed FASTA files.

SIFT.\*, PolyPhen Variant effect scores.

#### 14.3 Gene models

#### 14.3.1 TxDb.\* packages for model organisms

Genome-centric packages are very useful for annotations involving genomic coordinates. It is straight-forward, for instance, to discover the coordinates of coding sequences in regions of interest, and from these retrieve corresponding DNA or protein coding sequences. Other examples of the types of operations that are easy to perform with genome-centric annotations include defining regions of interest for counting aligned reads

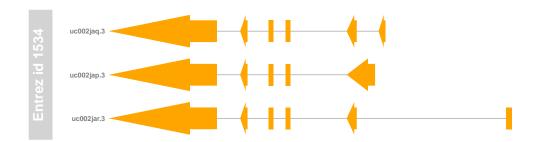

Figure 14.1: Gene model showing exons on three transcripts.

in RNA-seq experiments and retrieving DNA sequences underlying regions of interest in ChIP-seq analysis, e.g., for motif characterization.

#### Exercise 31

Load the 'transcript.db' package relevant to the dm3 build of D. melanogaster. Use select and friends to select the Flybase gene ids of the top table tt and the Flybase transcript names (TXNAME) and Entrez gene identifiers (GENEID).

Use cdsBy to extract all coding sequences, grouped by transcript. Subset the coding sequences to contain just the transcripts relevant to the top table. How many transcripts are there? What is the structure of the first transcript's coding sequence?

Load the 'BSgenome' package for the dm3 build of D. melanogaster. Use the coding sequences ranges of the previous part of this exercise to extract the underlying DNA sequence, using the extractTranscripts-FromGenome function. Use Biostrings' translate to convert DNA to amino acid sequences.

**Solution:** The following loads the relevant Transcript.db package, and creates a more convenient alias to the TranscriptDb instance defined in the package.

```
> library(TxDb.Dmelanogaster.UCSC.dm3.ensGene)
> txdb <- TxDb.Dmelanogaster.UCSC.dm3.ensGene</pre>
```

We also need the data – flybase IDs from our differential expression analysis.

```
> library(SequenceAnalysisData)
> data(lrTest)
> fbids <- rownames(topTags(lrTest))</pre>
```

We can discover available keys (using keys) and columns (cols) in txdb, and then use select to retrieve the transcripts associated with each differentially expressed gene. The mapping between gene and transcript is not one-to-one – some genes have more than one transcript.

The TranscriptDb instances can be queried for data that is more structured than simple data frames, and in particular return GRanges or GRangesList instances to represent genomic coordinates. These queries are performed using cdsBy (coding sequence), transcriptsBy (transcripts), etc., where a function argument by specifies how coding sequences or transcripts are grouped. Here we extract the coding sequences grouped by transcript, returning the transcript names, and subset the resulting GRangesList to contain just the transcripts of interest to us. The first transcript is composed of 6 distinct coding sequence regions.

```
> cds <- cdsBy(txdb, "tx", use.names=TRUE)[txnm$TXNAME]
> length(cds)
[1] 19
> cds[1]
```

```
GRangesList of length 1:
$FBtr0084549
GRanges with 6 ranges and 3 metadata columns:
      seqnames
                               ranges strand |
                                                    cds_id
                                                               cds_name exon_rank
         \langle R.1e \rangle
                            <IRanges> <Rle> | <integer> <character> <integer>
                                                     39378
  [1]
         chr3R [19970946, 19971592]
                                            + |
                                                                   <NA>
  [2]
         chr3R [19971652, 19971770]
                                            + |
                                                     39379
                                                                   <NA>
         chr3R [19971831, 19972024]
  [3]
                                            + |
                                                     39380
                                                                   <NA>
  [4]
         chr3R [19972088, 19972461]
                                            + |
                                                     39381
                                                                   <NA>
  [5]
         chr3R [19972523, 19972589]
                                            + |
                                                     39382
                                                                   < NA >
  [6]
         chr3R [19972918, 19973094]
                                                     39383
                                                                   <NA>
seqlengths:
     chr2L
                chr2R
                           chr3L
                                      chr3R ...
                                                   chrXHet
                                                              chrYHet chrUextra
  23011544
            21146708
                       24543557
                                  27905053 ...
                                                    204112
                                                               347038 29004656
```

The following code loads the appropriate BSgenome package; the Dmelanogaster object refers to the whole genome sequence represented in this package. The remaining steps extract the DNA sequence of each transcript, and translates these to amino acid sequences. Issues of strand are handled correctly.

3

4

5 6

7

```
> library(BSgenome.Dmelanogaster.UCSC.dm3)
> txx <- extractTranscriptsFromGenome(Dmelanogaster, cds)
> length(txx)
[1] 19
> head(txx, 3)
  A DNAStringSet instance of length 3
   width seq
```

```
names
    1578 ATGGGCAGCATGCAAGTGGCGCT...TGCAGATCAAGTGCAGCGACTAG FBtr0084549
[1]
```

- 2760 ATGCTGCGTTATCTGGCGCTTTC...TTGCTGCCCCATTCGAACTTTAG FBtr0085755
- 2217 ATGGCACTCAAGTTTCCCACAGT...TTGCTGCCCCATTCGAACTTTAG FBtr0085756
- > head(translate(txx), 3)
  - A AAStringSet instance of length 3 width seq
- 526 MGSMQVALLALLVLGQLFPSAVANGSSSYSSTST...VLDDSRNVFTFTTPKCENFRKRFPKLQIKCSD\* [1]
- [2] 920 MLRYLALSEAGIAKLPRPQSRCYHSEKGVWGYKP...YCGRCEAPTPATGIGKVHKREVDEIVAAPFEL\*
- [3] 739 MALKFPTVKRYGGEGAESMLAFFWQLLRDSVQAN...YCGRCEAPTPATGIGKVHKREVDEIVAAPFEL\*

#### 14.4 UCSC tracks

#### Easily creating TranscriptDb objects from GTF files 14.4.1

#### Exercise 32

(Adapted from 1) The 'track' curated annotations at UCSC are a great resource; this exercise creates a TranscriptDb instance from one such track.

<sup>1</sup>http://www.sph.emory.edu/~hwu/teaching/bioc/bios560R.html

- a. Load the GenomicFeatures and rtracklayer packages.
- b. Discover available genomes with ucscGenomes, and available tables with the supportedUCSCtables.
- c. Use the make Transcript DbFrom UCSC from a suitable track, e.g., genome genome="ce2", tablename="refGene". There are some warnings; are these something to be concerned about?
- d. Exercise the object that you've created, e.g., exploring the basis of the warnings.
- e. Save and load the TranscriptDb object you've created, illustrating how one can make these annotations convenient and reproducible.
- f. What's the difference between makeTranscriptDbFromUCSC and makeFeatureDbFromUCSC? Where else can transcript and feature data bases be made from?

**Solution:** Load the *GenomicFeatures* package and discover available genomes and tables:

```
> library(rtracklayer)
> library(GenomicFeatures)
> ## genomes
> gnms <- ucscGenomes()
> nrow(gnms)
[1] 146
> gnms[grep("elegans", gnms$species),]
      db
            species
                         date
                                           name
135 ce10 C. elegans Oct. 2010 WormBase v. WS220
136 ce6 C. elegans May 2008 WormBase v. WS190
    ce4 C. elegans Jan. 2007 WormBase v. WS170
138
    ce2 C. elegans Mar. 2004 WormBase v. WS120
> ## tables
> tbls <- supportedUCSCtables()
> nrow(tbls)
[1] 25
> head(tbls)
                                               subtrack
                            UCSC Genes
knownGene
                                                   <NA>
knownGeneOld3
                        Old UCSC Genes
                                                   <NA>
wgEncodeGencodeManualV3 Gencode Genes Genecode Manual
wgEncodeGencodeAutoV3
                         Gencode Genes
                                         Genecode Auto
                         Gencode Genes
wgEncodeGencodePolyaV3
                                        Genecode PolyA
ccdsGene
                                  CCDS
                                                   <NA>
```

Make the TranscriptDb object (this will take a minute)

```
> ## Not run
> txdb <- makeTranscriptDbFromUCSC("ce10", "refGene")</pre>
> saveDb(txdb, file="/path/to/file.sqlite")
```

The warnings during object creation are about unusual lengths for CDS (coding sequences should be in multiples of 3, since there are three nucleotide residues per amino acid residue).

1: In .extractUCSCCdsStartEnd(cdsStart[i], cdsEnd[i], ...:
 UCSC data anomaly in transcript NM\_001129046: the cds cumulative length is not a multiple of 3

but we seem to have a useful object with relevant metadata information for reproducible research:

#### > txdb

```
TranscriptDb object:
| Db type: TranscriptDb
| Supporting package: GenomicFeatures
| Data source: UCSC
| Genome: ce10
| Organism: Caenorhabditis elegans
| UCSC Table: refGene
| Resource URL: http://genome.ucsc.edu/
| Type of Gene ID: Entrez Gene ID
| Full dataset: yes
| miRBase build ID: NA
| transcript_nrow: 48714
| exon_nrow: 152542
| cds_nrow: 129947
| Db created by: GenomicFeatures package from Bioconductor
| Creation time: 2013-02-10 10:33:50 -0800 (Sun, 10 Feb 2013)
| GenomicFeatures version at creation time: 1.11.8
RSQLite version at creation time: 0.11.2
| DBSCHEMAVERSION: 1.0
```

Let's investigate the source of the warnings – what fraction of the CDS have lengths that are not a multiple of 3? To do this we'll need to assemble the figure out the sum of the widths of the coding sequence exons in each transcript. Start by extracting all coding sequence exons, grouped by transcript; verify that this is a *GRangesList* with a reasonable number of entries.

```
> cdsByTx <- cdsBy(txdb, "tx", use.names=TRUE)
> length(cdsByTx)
```

#### [1] 26146

> cdsByTx[1:2]

GRangesList of length 2:

\$NM\_058259

GRanges with 3 ranges and 3 metadata columns:

| seqnames |             | ranges  |        | strand      | 1 | cds_id              | cds_name                | exon_rank           |
|----------|-------------|---------|--------|-------------|---|---------------------|-------------------------|---------------------|
|          | <rle></rle> | Ranges  |        | <rle></rle> |   | <integer></integer> | <character></character> | <integer></integer> |
| [1]      | chrI        | [11641, | 11689] | +           | 1 | 1                   | <na></na>               | 1                   |
| [2]      | chrI        | [14951, | 15160] | +           | 1 | 2                   | <na></na>               | 2                   |
| [3]      | chrI        | [16473, | 16585] | +           | 1 | 3                   | <na></na>               | 3                   |

#### \$NM\_058264

GRanges with 5 ranges and 3 metadata columns:

```
seqnames ranges strand | cds_id cds_name exon_rank
[1] chrI [43733, 43961] + | 4 <NA> 1
[2] chrI [44030, 44234] + | 5 <NA> 2
```

```
[3]
        chrI [44281, 44324]
                                              6
                                                     <NA>
                                                                   3
[4]
        chrI [44372, 44468]
                                    + |
                                              7
                                                                   4
                                                     <NA>
        chrI [44521, 44677]
[5]
                                              8
                                                     <NA>
                                                                   5
```

---

#### seqlengths:

```
chrI chrII chrIII chrIV chrV chrX chrM
15072423 15279345 13783700 17493793 20924149 17718866 13794
```

Extract the width of each exon; this is an *IntegerList* instance with one element of the list for each transcript, and one integer value for each exon.

```
> wd <- width(cdsByTx)
> length(wd)
[1] 26146
> head(wd, 3)
CompressedIntegerList of length 3
[["NM_058259"]] 49 210 113
[["NM_058264"]] 229 205 44 97 157
```

[["NM\_001026606"]] 139 163 183 166

Use sum to add up the widths within each list element; note that we're using the sum, CompressedIntegerList-method, and that this has been specialized to do the summation within list elements.

#### > head(sum(wd))

We now have a standard R vector; a one-liner asking about the number of transcripts with exons that do not sum to 3 is

```
> table( (sum(width(cdsBy(txdb, "tx"))) %% 3) != 0 )
```

FALSE TRUE 25676 470

#### Exercise 33

(Adapted from<sup>2</sup>) Suppose you have a list of transcription factor binding sites on hg19. How would you obtain (a) the GC content of each site and (b) the percentage of gene promoters covered by the binding sites?

Solution: As an outline of a solution, the steps for calculating GC content might be

- a. Represent the list of transcription factor binding sites ('regions of interest') as a *GRanges* instance, roi.
- b. Load BSgenome and the appropriate genome package, e.g., BSgenome. Hsapiens. UCSC. hg19.
- c. Use getSeq to retrieve the sequences, seqs <- getSeq(Hsapiens, gr).
- d. Use alphabetFrequency(seqs) to summarize nucleotide use, and simple R functions to determine GC content of each region of interest.

<sup>&</sup>lt;sup>2</sup>http://www.sph.emory.edu/~hwu/teaching/bioc/bios560R.html

e. Summarize these as density plots, etc. A meaningful extension of this exercise might compare the observed GC content to the expected content, where expectation is the product of the independent G and C frequencies.

To calculate the percentage of promoters covered by binding sites, we might

- a. Load the reference genome TxDb package, TxDb.Hsapiens.UCSC.hg19.knownGene.
- b. Query the package for promoters using the promoters function, or otherwise manipulating exon or transcript coordinates to get a *GRanges* or *GRangesList* representing genomic regions of interest, groi.
- c. Use countOverlaps(groi, roi) to find how many transcription factor binding sites overlap each promoter, and from there use standard R functions to tally the number of promoters that have zero overlaps.

# Chapter 15

# Visualizing Sequence Data

R has some great visualization packages; essential references include [6] for a general introduction, Murrell [19] for base graphics, Sarkar [25] for *lattice*, and Wickham [27] for *ggplot2*. Here we take a quick tour of visualization facilities tailed for sequence data and using Bioconductor approaches.

#### 15.1 **Gviz**

The Gviz package produces very elegant data organized in a more-or-less familiar 'track' format. The following exercises walk through the Gviz User guide Section 2.

#### Exercise 34

Load the Gviz package and sample GRanges containing genomic coordinates of CpG islands. Create a couple of variables with information on the chromosome and genome of the data (how can this information be extracted from the cpgIslands object?).

```
> library(Gviz)
> data(cpgIslands)
> chr <- "chr7"
> genome <- "hg19"</pre>
```

The basic idea is to create a track, perhaps with additional attributes, and to plot it. There are different types of track, and we create these one at a time. We start with a simple annotation track

```
> atrack <- AnnotationTrack(cpgIslands, name="CpG")
> plotTracks(atrack)
```

Then add a track that represents genomic coordinates. Tracks are combined during when plotted, as a simple list. The vertical ordering of tracks is determined by their position in the list.

```
> gtrack <- GenomeAxisTrack()
> plotTracks(list(gtrack, atrack))
```

We can add an ideogram to provide overall orientation...

```
> itrack <- IdeogramTrack(genome=genome, chromosome=chr)
> plotTracks(list(itrack, gtrack, atrack))
```

and a more elaborate gene model, as an data.frame or GRanges object with specific columns of metadata.

As the *Gviz* vignette humbly says, 'so far we have replicated the features of a whole bunch of other genome browser tools out there'. We'd like to be able integrate our data into these plots, with a rich range of plotting options. The key is the DataTrack function, which we demonstrate with some simulated data; this final result is shown in Figure 15.1.

```
> ## some data
> lim <- c(26700000, 26900000)
> coords <- seq(lim[1], lim[2], 101)
> dat <- runif(length(coords) - 1, min=-10, max=10)
> ## DataTrack
> dtrack <-
+ DataTrack(data=dat, start=coords[-length(coords)],
+ end= coords[-1], chromosome=chr, genome=genome,
+ name="Uniform Random")
> plotTracks(c(tracks, dtrack))
```

Section 4.3 of the Gviz vignette illustrates flexibility of the data track.

#### 15.2 ggbio

The ggbio package complements facilities in Gviz. It uses the central metaphors of the 'grammar of graphics' made popular by the ggplot2 package, and integrates closely with the Bioconductor ranges infrastructure. In addition to the grammar of graphics approach, the package offers a wider range of plots, for instance circular plots. The use of the package is covered in it's vignette.

## 15.3 shiny for easy interactive reports

As a final example of visualization, the *shiny* package and web site <sup>1</sup> has recently been introduced. It offers a new model for developing interactive, browser-based visualizations. These visualizations could be an excellent way to provide sophisticated exploratory or summary analysis in a very accessible way. The idea is to write a 'user interface' component that describes how a page is to be presented to users, and a 'server' that describes how the data are to be calculated or modified in responses to user choices. The programming model is 'reactive', where changes in a user choice automatically trigger re-calculations in the server. This reactive model is like in a spreadsheet with a formula, where adjusting a cell that the formula references

<sup>1</sup>http://www.rstudio.com/shiny/

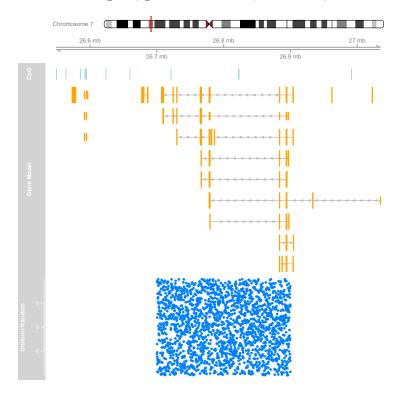

Figure 15.1: Gviz ideogram, genome coordinate, annotation, and data tracks.

triggers re-calculation of the formula. Just like in a spreadsheet, someone creating a *shiny* application does not have to work hard to make reactivity work.

WARNING: The following demos were only available during the course.

There are two short demos available for use during the course. The first

- > source("http://bioconductor.org/scratch-repos/pkgInstall.R")
- > demo1()

Uses a SummarizedExperiment object to contain the data and results of the DESeq work flow from yesterday, coupled with the annotation resources that we explored today. The user can choose genes to display based on p-value and log-fold change in the 'top table' of genes. In reaction to these choices, the heat map on one tab and annotations on a second, are updated.

One of the nice features of *shiny* is it separates responsibility for doing manipulations of the data (R's responsibility) from obligations to display it (javascript's responsibility). This means that it can be quite 'easy' to incorporate complicate visualizations, as illustrated in

#### > demo2()

This represents a gene network under various conditions. The data is in R, and changing the slider causes R to update the data, but the visualization uses the javascript development version of cytoscape. This offers great opportunities for interaction with different projects.

# References

- [1] S. Anders and W. Huber. Differential expression analysis for sequence count data. *Genome Biol*, 11(10):R106, 2010.
- [2] D. Bentley, S. Balasubramanian, H. Swerdlow, G. Smith, J. Milton, C. Brown, K. Hall, D. Evers, C. Barnes, H. Bignell, et al. Accurate whole human genome sequencing using reversible terminator chemistry. *Nature*, 456(7218):53–59, 2008.
- [3] A. N. Brooks, L. Yang, M. O. Duff, K. D. Hansen, J. W. Park, S. Dudoit, S. E. Brenner, and B. R. Graveley. Conservation of an RNA regulatory map between Drosophila and mammals. *Genome Research*, pages 193–202, 2011.
- [4] J. H. Bullard, E. Purdom, K. D. Hansen, and S. Dudoit. Evaluation of statistical methods for normalization and differential expression in mrna-seq experiments. *BMC bioinformatics*, 11(1):94, 2010.
- [5] P. Burns. The R inferno. Technical report, 2011.
- [6] W. Chang. R Graphics Cookbook. O'Reilly Media, Incorporated, 2012.
- [7] P. Dalgaard. Introductory Statistics with R. Springer, 2nd edition, 2008.
- [8] R. Gentleman. *R Programming for Bioinformatics*. Computer Science & Data Analysis. Chapman & Hall/CRC, Boca Raton, FL, 2008.
- [9] F. Hahne, W. Huber, R. Gentleman, and S. Falcon. Bioconductor case studies. Springer, 2008.
- [10] K. D. Hansen, S. E. Brenner, and S. Dudoit. Biases in illumina transcriptome sequencing caused by random hexamer priming. *Nucleic acids research*, 38(12):e131–e131, 2010.
- [11] K. D. Hansen, R. A. Irizarry, and Z. Wu. Removing technical variability in RNA-seq data using conditional quantile normalization. *Biostatistics*, 13(2):204–216, 2012.
- [12] B. Langmead, C. Trapnell, M. Pop, and S. L. Salzberg. Ultrafast and memory-efficient alignment of short DNA sequences to the human genome. *Genome Biol.*, 10:R25, 2009.
- [13] H. Li and R. Durbin. Fast and accurate long-read alignment with Burrows-Wheeler transform. *Bioinformatics*, 26:589–595, Mar 2010.
- [14] Y. Liao, G. K. Smyth, and W. Shi. featurecounts: an efficient general-purpose read summarization program. arXiv preprint arXiv:1305.3347, 2013.
- [15] J. C. Marioni, C. E. Mason, S. M. Mane, M. Stephens, and Y. Gilad. Rna-seq: an assessment of technical reproducibility and comparison with gene expression arrays. *Genome research*, 18(9):1509–1517, 2008.
- [16] N. Matloff. The Art of R Programming. No Starch Pess, 2011.
- [17] J. Meys and A. de Vries. R For Dummies. For Dummies, 2012.

- [18] A. Mortazavi, B. A. Williams, K. McCue, L. Schaeffer, and B. Wold. Mapping and quantifying mammalian transcriptomes by rna-seq. *Nature methods*, 5(7):621–628, 2008.
- [19] P. Murrell. R graphics. Chapman & Hall/CRC, 2005.
- [20] P. J. Park. ChIP-seq: advantages and challenges of a maturing technology. Nat. Rev. Genet., 10:669–680, Oct 2009. [PubMed Central:PMC3191340] [DOI:10.1038/nrg2641] [PubMed:19736561].
- [21] R Core Team. R: A Language and Environment for Statistical Computing. R Foundation for Statistical Computing, Vienna, Austria, 2013. ISBN 3-900051-07-0.
- [22] M. D. Robinson, D. J. McCarthy, and G. K. Smyth. edgeR: a Bioconductor package for differential expression analysis of digital gene expression data. *Bioinformatics*, 26:139–140, Jan 2010.
- [23] C. Ross-Innes, R. Stark, A. Teschendorff, K. Holmes, H. Ali, M. Dunning, G. Brown, O. Gojis, I. Ellis, A. Green, et al. Differential oestrogen receptor binding is associated with clinical outcome in breast cancer. *Nature*, 481(7381):389–393, 2012.
- [24] J. Rothberg and J. Leamon. The development and impact of 454 sequencing. *Nature biotechnology*, 26(10):1117–1124, 2008.
- [25] D. Sarkar. Lattice: multivariate data visualization with R. Springer, 2008.
- [26] A. A. Shabalin. Matrix eqtl: ultra fast eqtl analysis via large matrix operations. *Bioinformatics*, 28(10):1353–1358, 2012.
- [27] H. Wickham. ggplot2: elegant graphics for data analysis. Springer Publishing Company, Incorporated, 2009.
- [28] H. Wu, C. Wang, and Z. Wu. A new shrinkage estimator for dispersion improves differential expression detection in rna-seq data. *Biostatistics*, 2012.
- [29] K. Zarnack, J. König, M. Tajnik, I. Martincorena, S. Eustermann, I. Stévant, A. Reyes, S. Anders, N. M. Luscombe, and J. Ule. Direct competition between hnrnp c and u2af65 protects the transcriptome from the exonization of < i> alu</i> elements. Cell, 152(3):453-466, 2013.

# $egin{array}{c} \mathbf{Part} \ \mathbf{V} \\ \mathbf{Appendix} \end{array}$

# Appendix A

# **DESeq** vignette

# Appendix B

# Variant Tools vignette